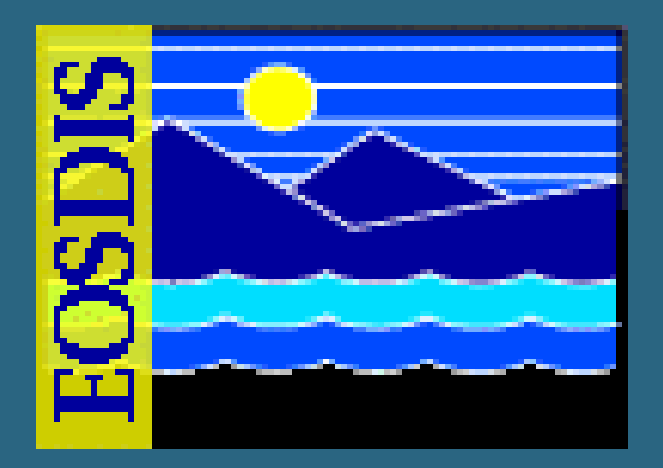

# **Archive Processing Archive Processing Archive Processing**

**July 2006 July 2006**

- - 625 EMD 010, Rev. 02 Updated 07/20/06

**Raytheon** 

#### **Overview of Lesson**

- **Introduction**
- **Archive Processing Topics** 
	- **Archive Hardware and Software**
	- **Start and Shut Down AMASS**
	- **Archive Resources and Management**
	- **Insert and Retrieve Data**
	- **Delete Granules**
	- **Load Archive Media**
	- **Backup and Restore Archive Data**
	- **AMASS Graphical User Interface**
	- **Monitor and Troubleshoot Archive**
	- **Data Pool Management and Maintenance**

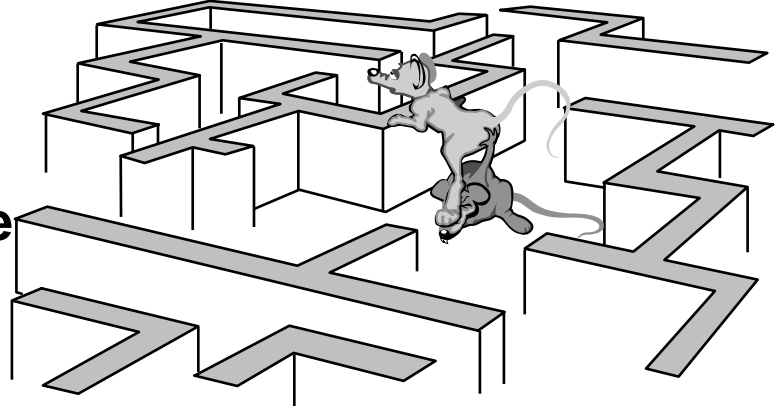

#### **Overview of Lesson**

- **Archive Processing Topics (Cont.)** 
	- **Open Geospatial Consortium (OGC) Web Services (OWS) Support**
	- **Using the Spatial Subscription Server (NBSRV) GUI**
- **Practical Exercise**

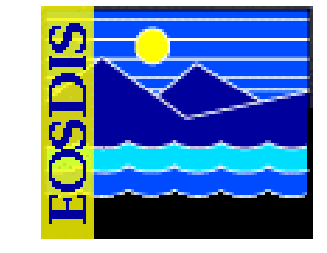

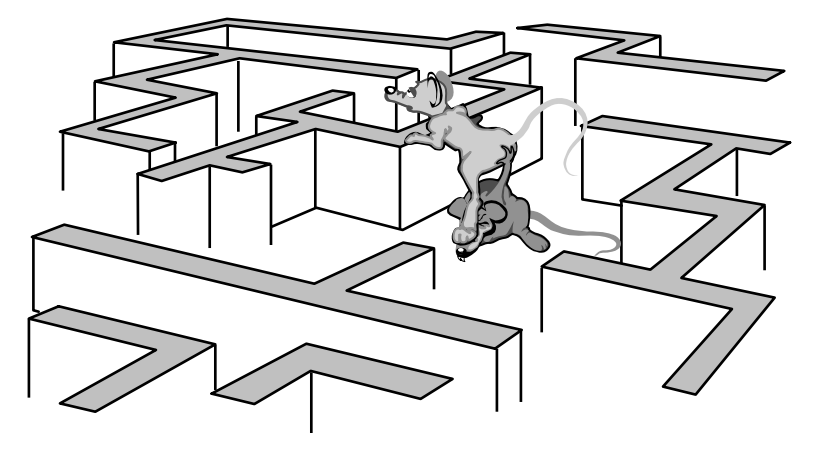

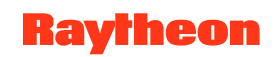

# **Objectives**

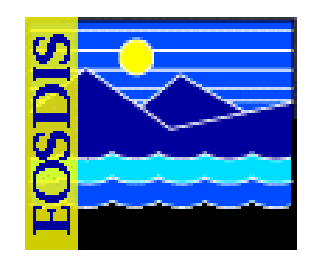

- **Overall: Proficiency in Archive Processing** 
	- **Describe Archive Manager roles and responsibilities**
	- **Identify and describe Archive storage resources**
	- **Start and shut down AMASS**
	- **Log in to system hosts**
	- **Describe archive storage element relationships and archive resource management**
	- **Use Granule Deletion tool to delete granules**
	- **Load and unload cartridges**
	- **Insert/retrieve data**
	- **Delete files from the archive**
	- **Backup archive data**
	- **Restore archive data**
	- **Use the AMASS Graphical User Interface**

# **Objectives (Cont.)**

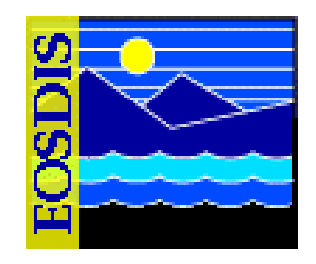

- **Overall: Proficiency in Archive Processing (Cont.)** 
	- **Monitor archive system and perform troubleshooting**
	- **Use GUIs, utilities, and scripts for Data Pool maintenance**
- **STANDARDS:** 
	- **Lesson content (procedures in the lesson)**
	- **Mission Operation Procedures for the EMD Project (611-EMD-001)**

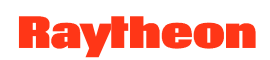

#### **DAAC Archive Manager Interfaces**

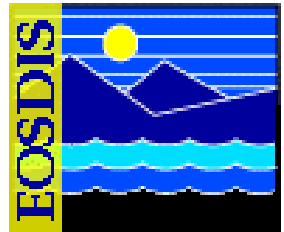

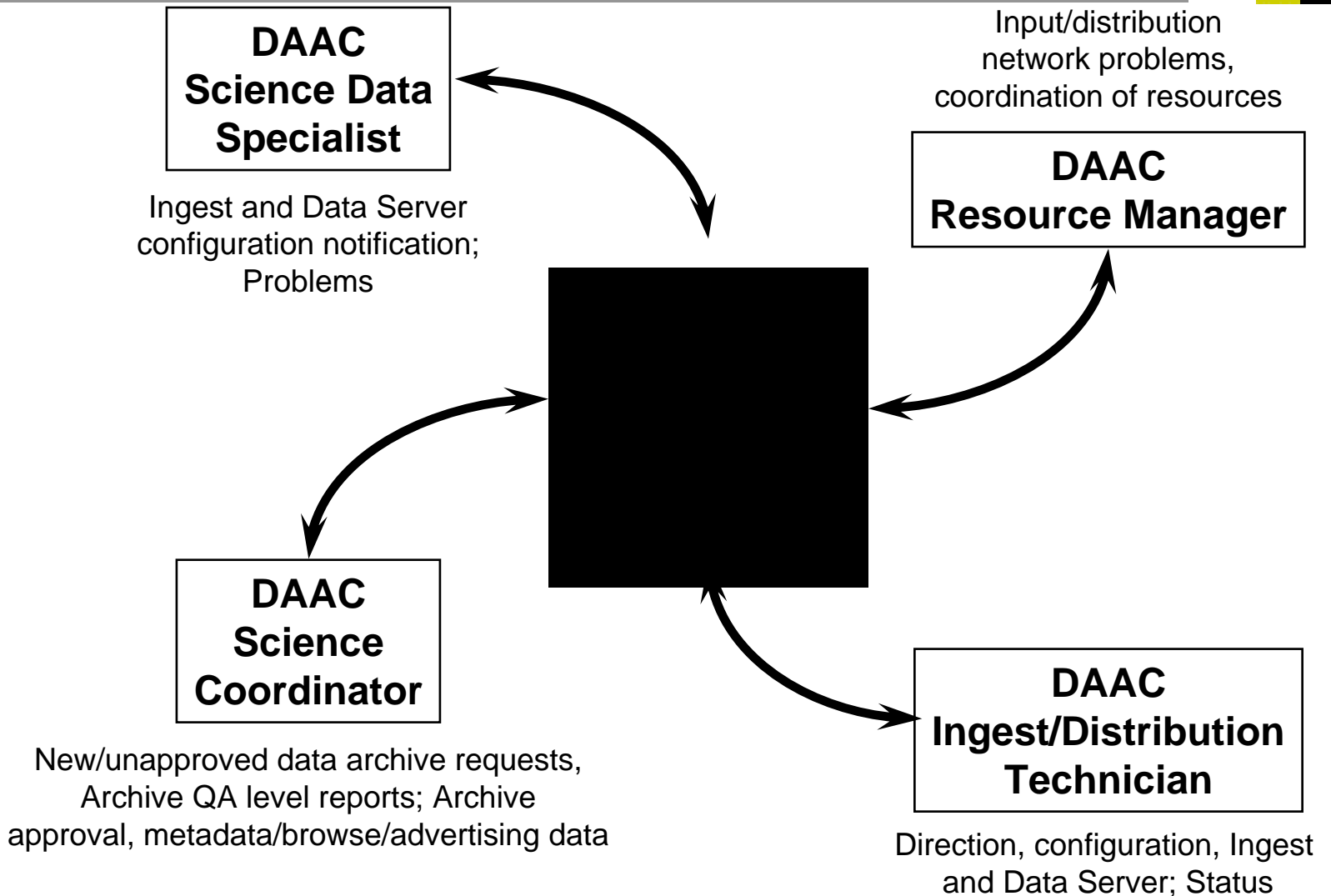

625-EMD-010, Rev. 02 Updated 07/20/06 6 **Raytheon** 6

#### **STK Powderhorn Data Storage**

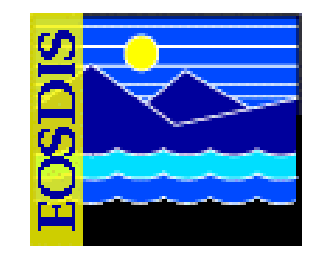

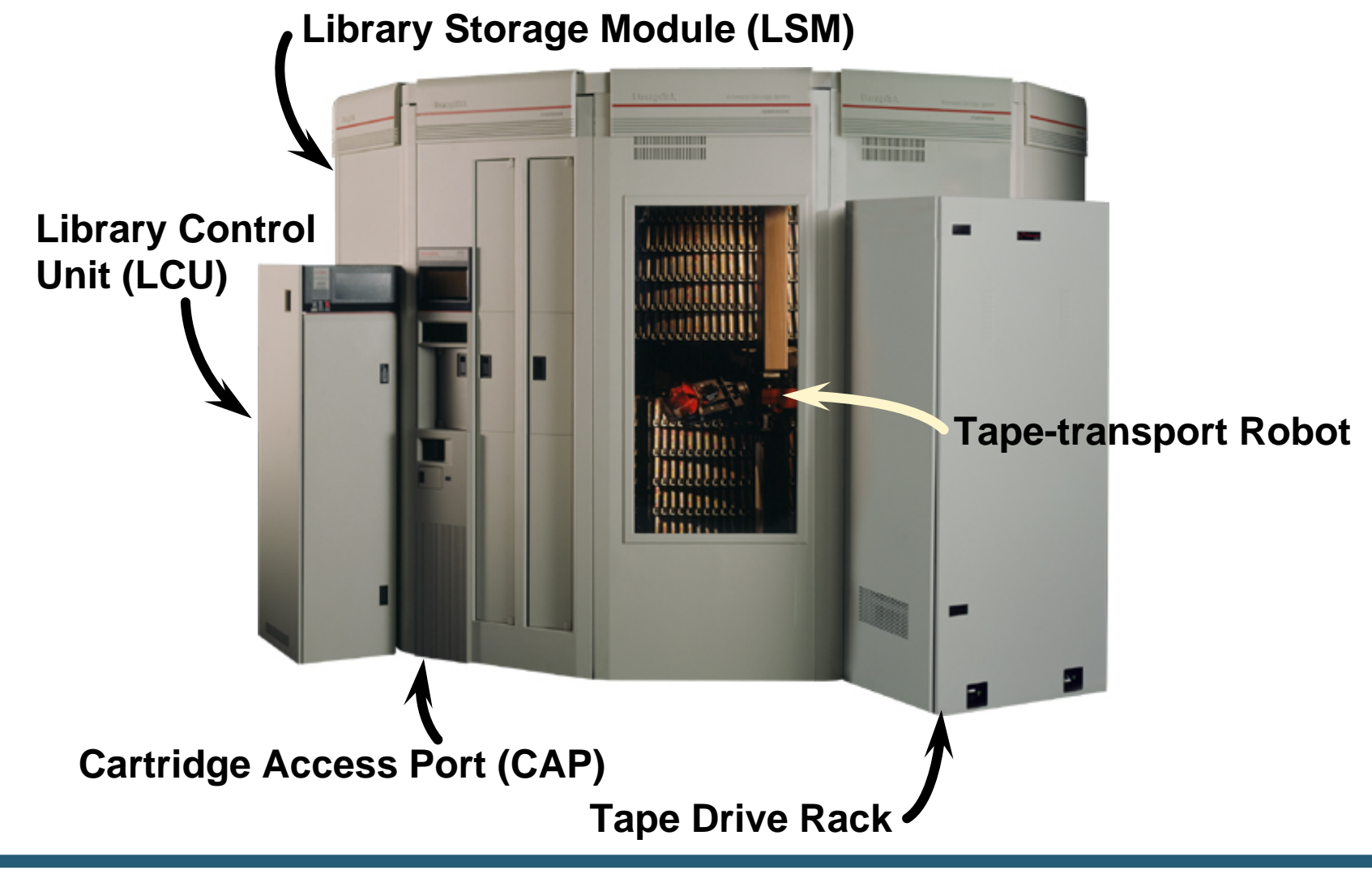

625-EMD-010, Rev. 02 Updated 07/20/06 **Raytheon** 7

#### **STK 9940 Tape System**

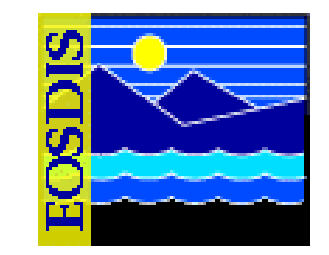

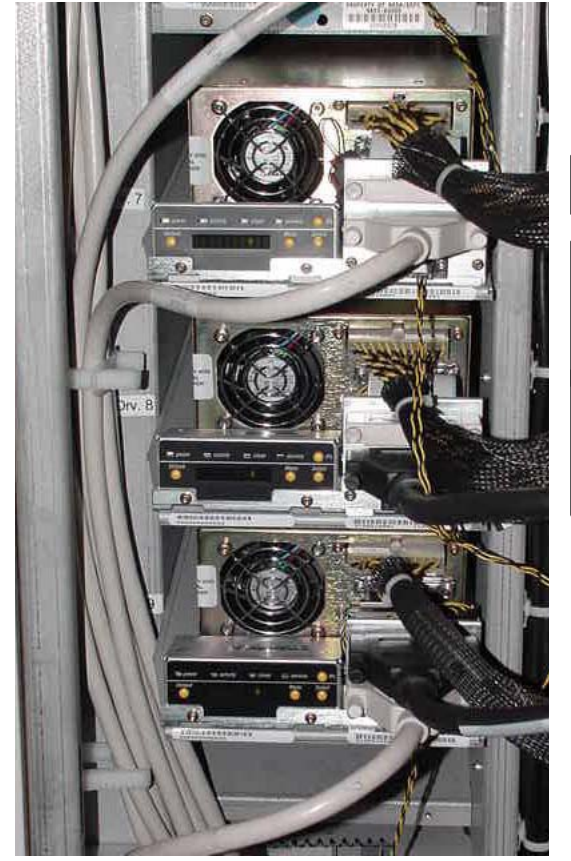

9940 Tape **Drives** 

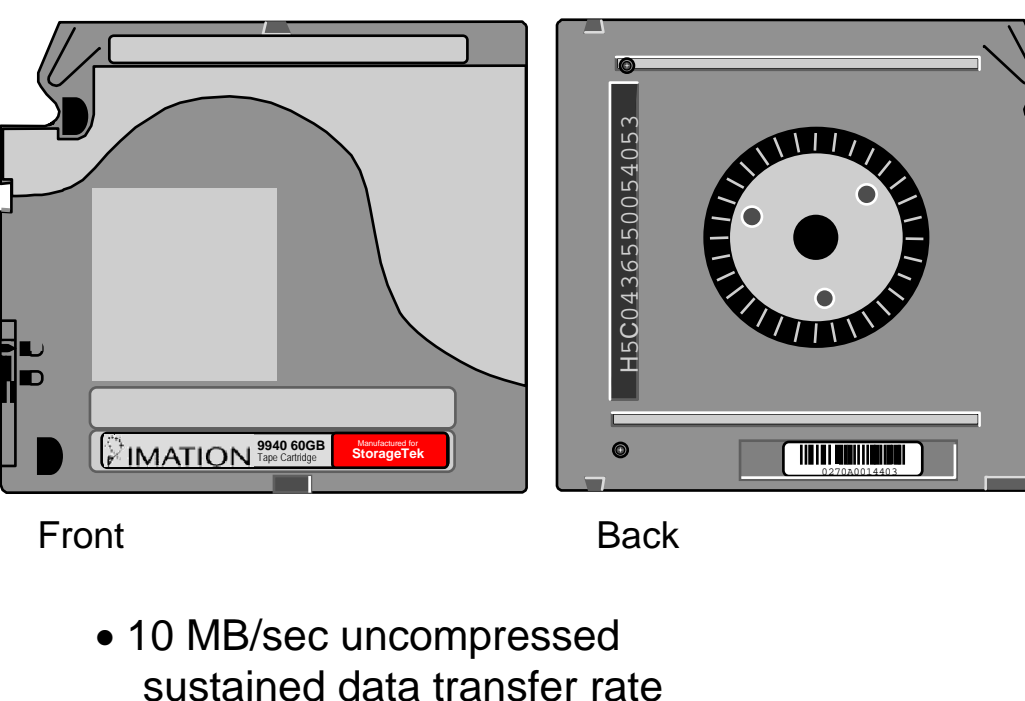

- 60 GB capacity per cartridge
- (uncompressed)
- 10-sec load time
- 50-sec search/access

End View with Barcode

冒

#### **9840 Tape System for Browse Data**

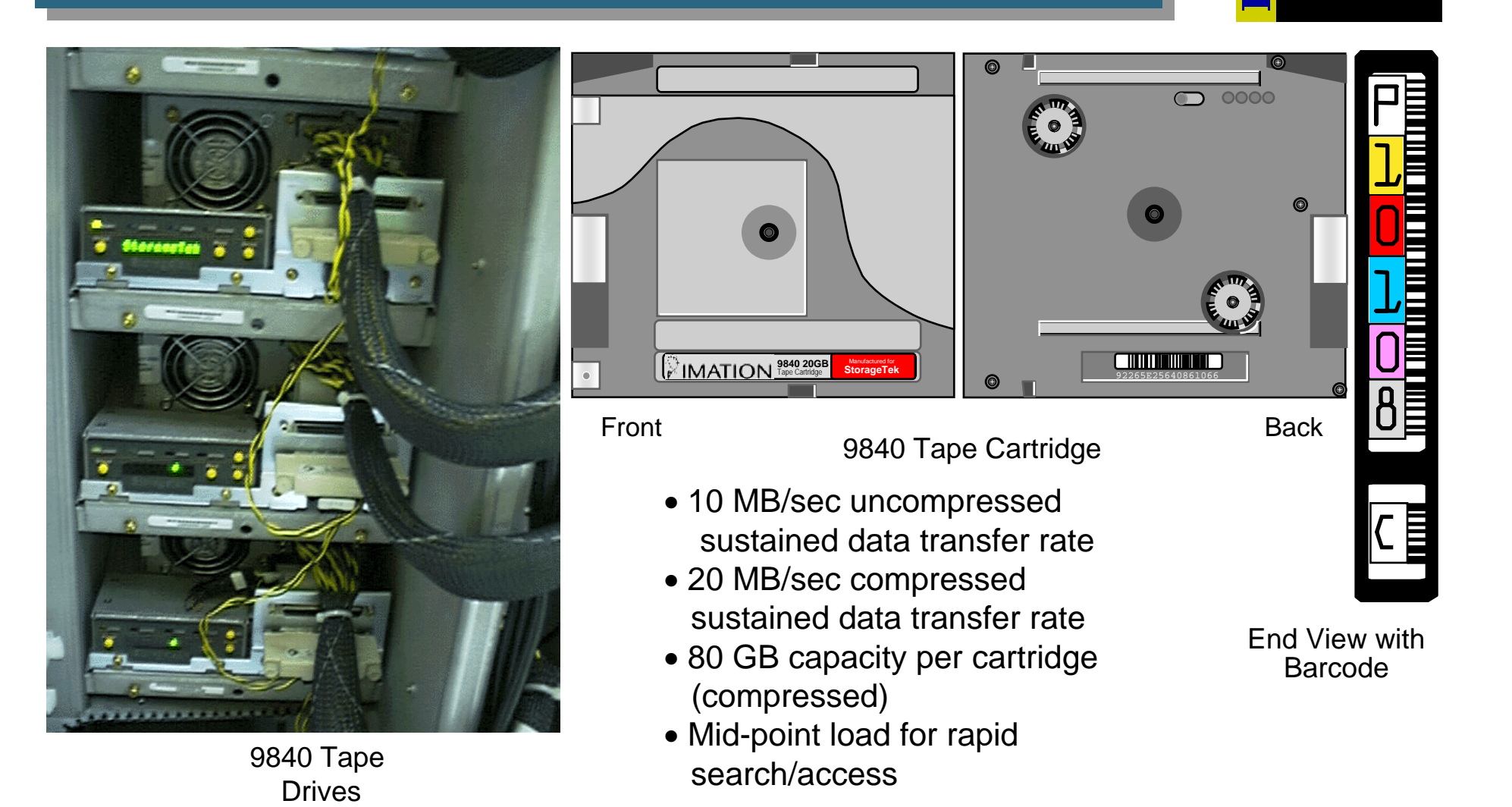

#### **AMASS Control Path**

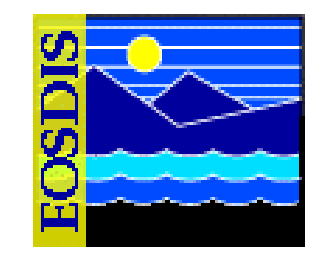

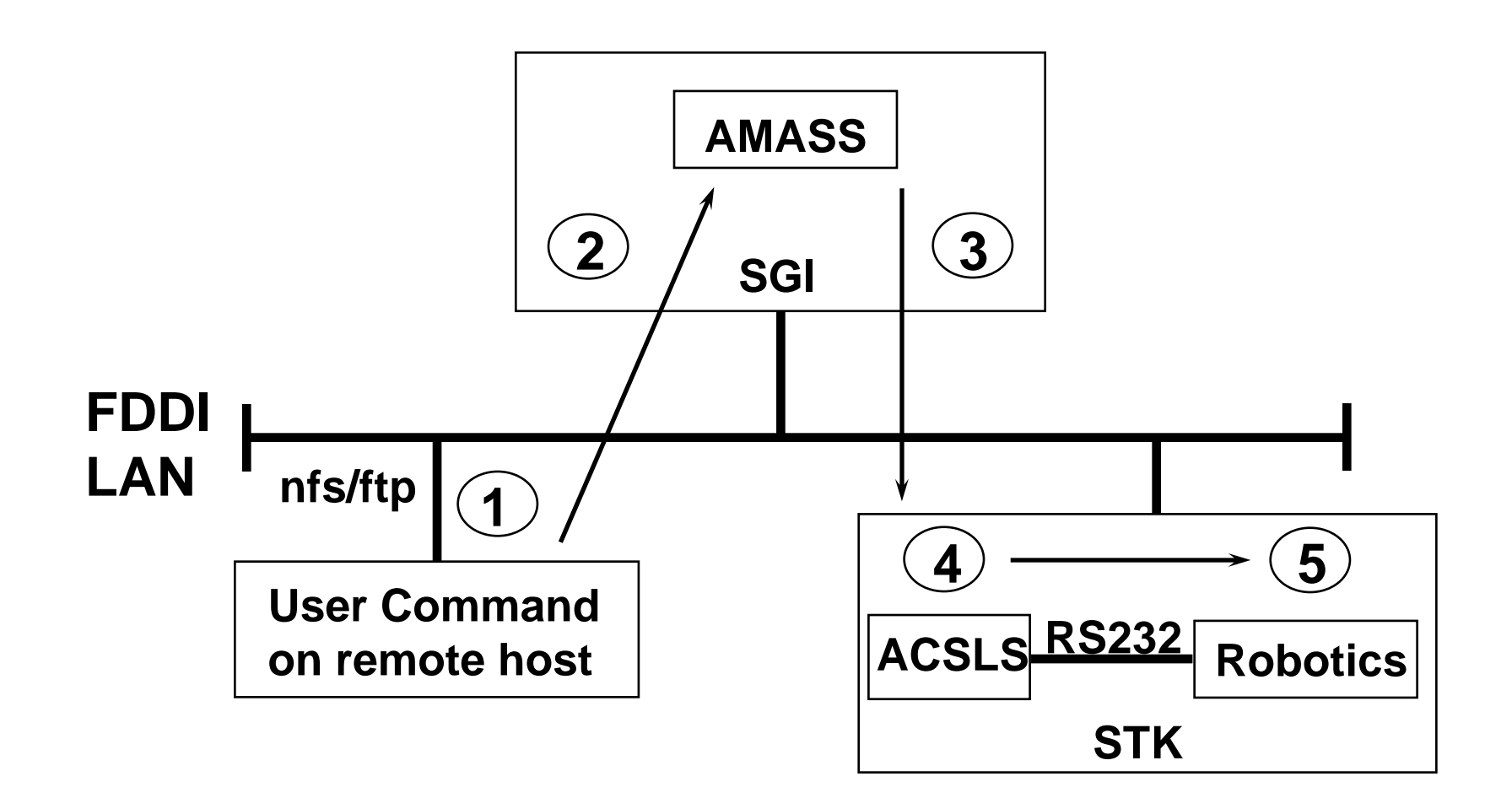

# **Automated Cartridge System Library Software (ACSLS)**

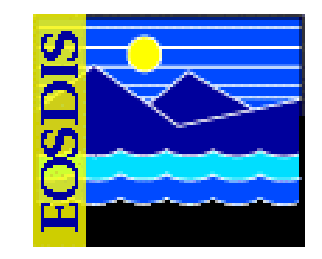

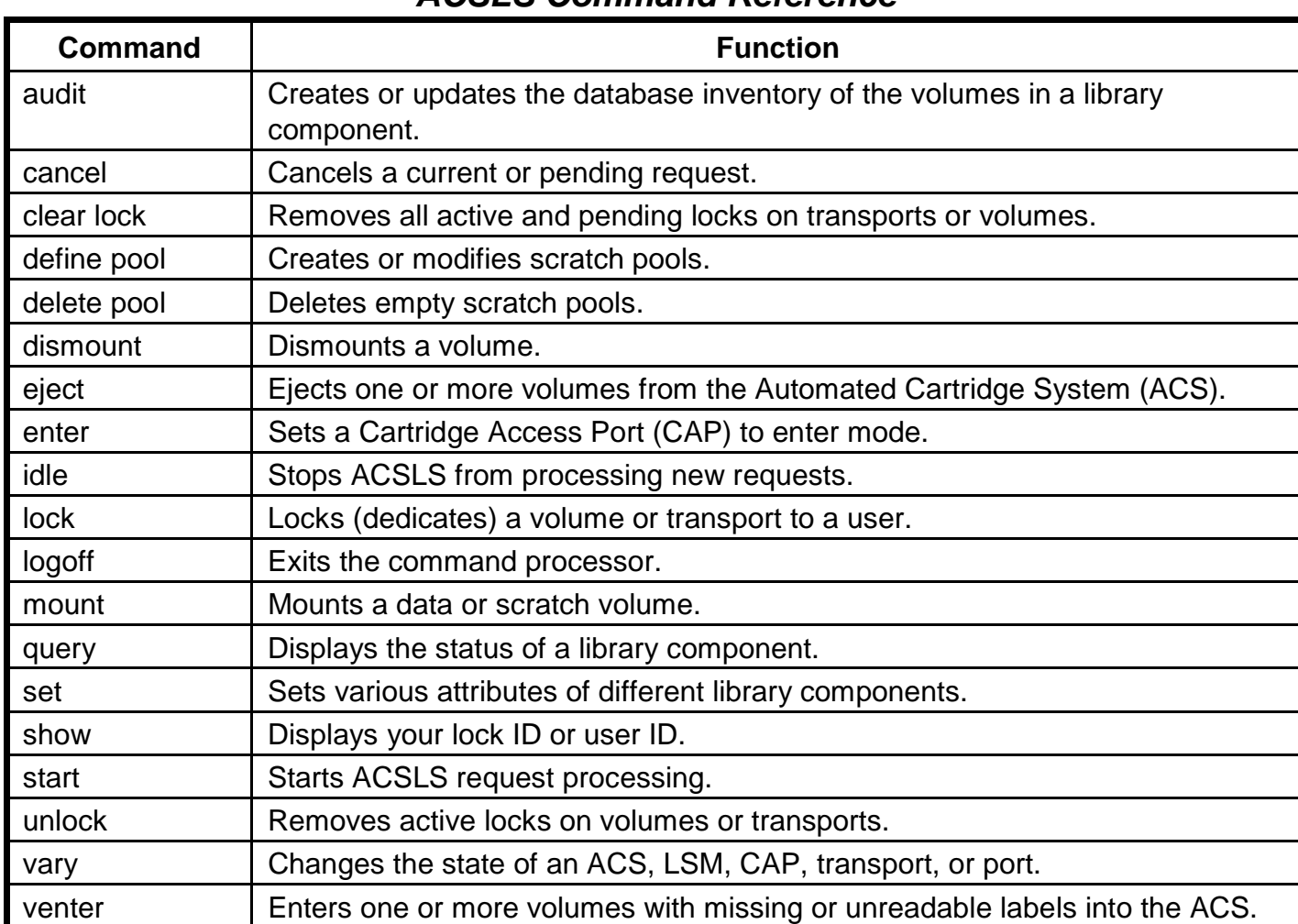

#### *ACSLS Command Reference*

625-EMD-010, Rev. 02 Updated 07/20/06 **Raytheon** 11

# **Automated Cartridge System Library Software (ACSLS) (Cont.)**

- **General Command Syntax:** 
	- **command type\_identifier state [options]**
- **Frequently used commands:** 
	- **query, vary, enter, eject**
- **Utilities:** 
	- **bdb.acsss -- back up the ACSLS database**
	- **kill.acsss -- terminate ACSLS**
	- **rc.acsss -- start and recover ACSLS**
	- **rdb.acsss -- restore the ACSLS database**
	- **volrpt -- create a volume report**
	- **db\_command -- start/stop ACSLS database**
- **User Ids:** 
	- **acssa -- enter commands**
	- **acsss -- run utilities from UNIX**

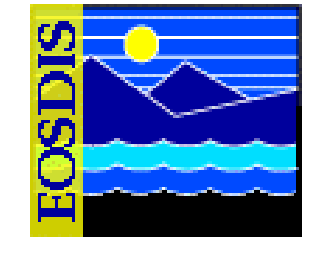

#### **Sources and Uses of Archive Data**

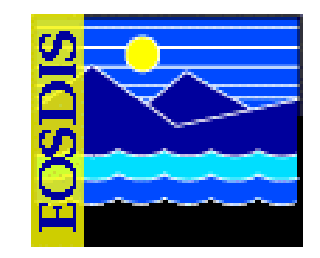

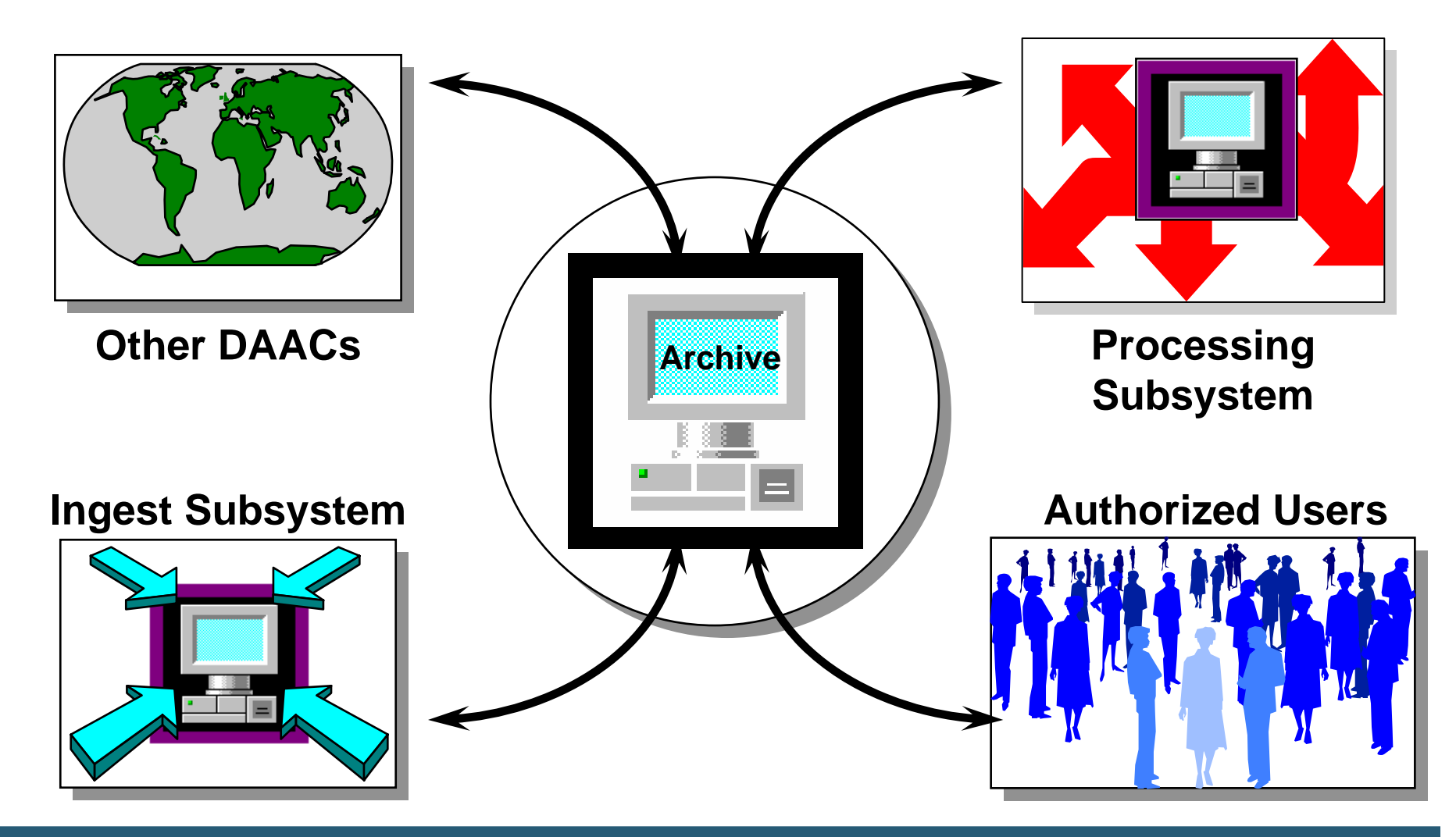

# **STK Controls/Displays: LCU**

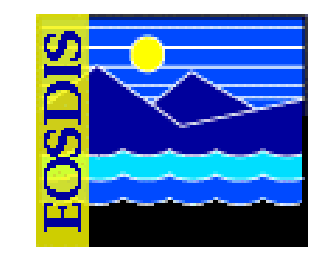

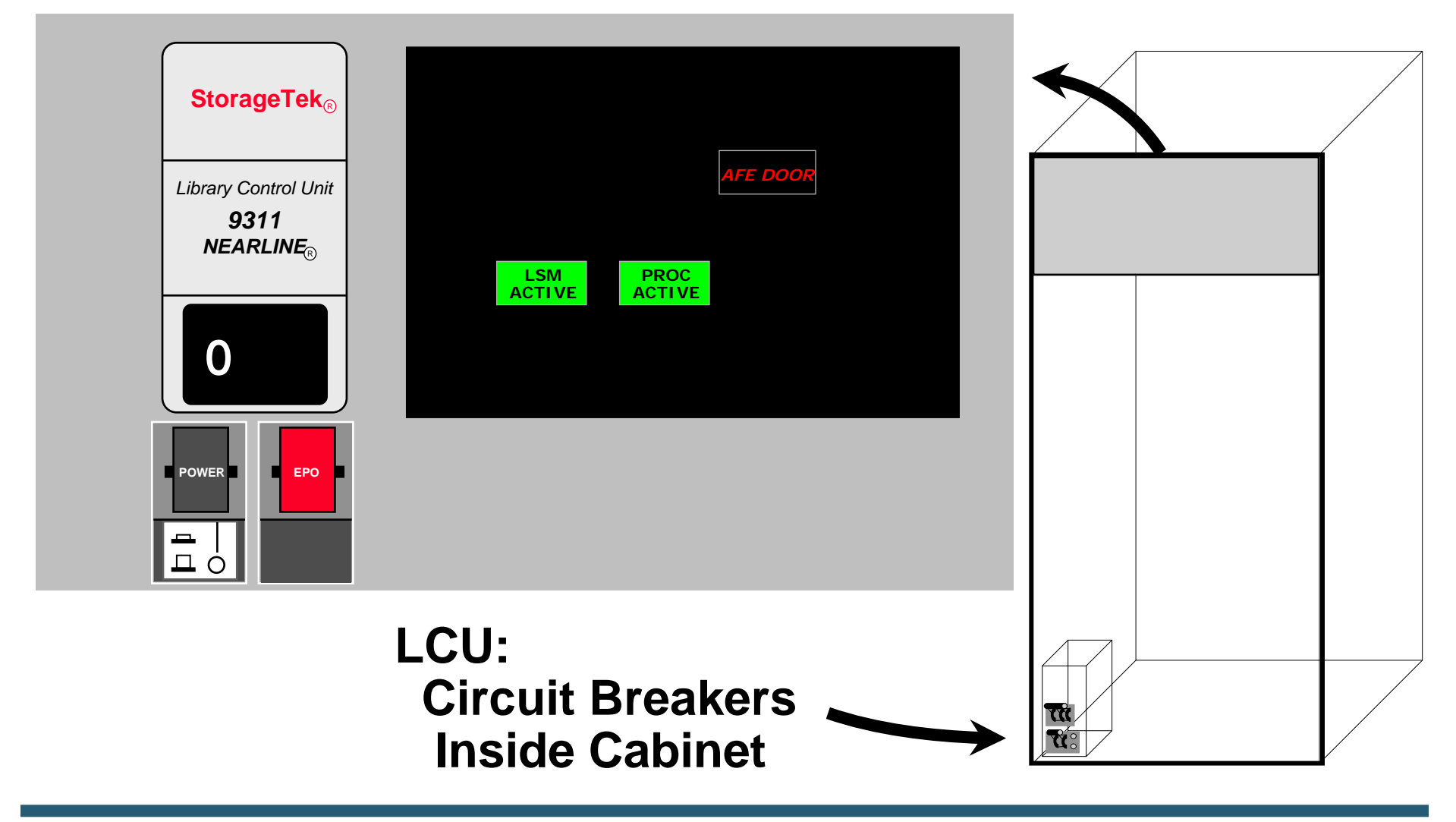

# **STK Controls/Displays: LMU**

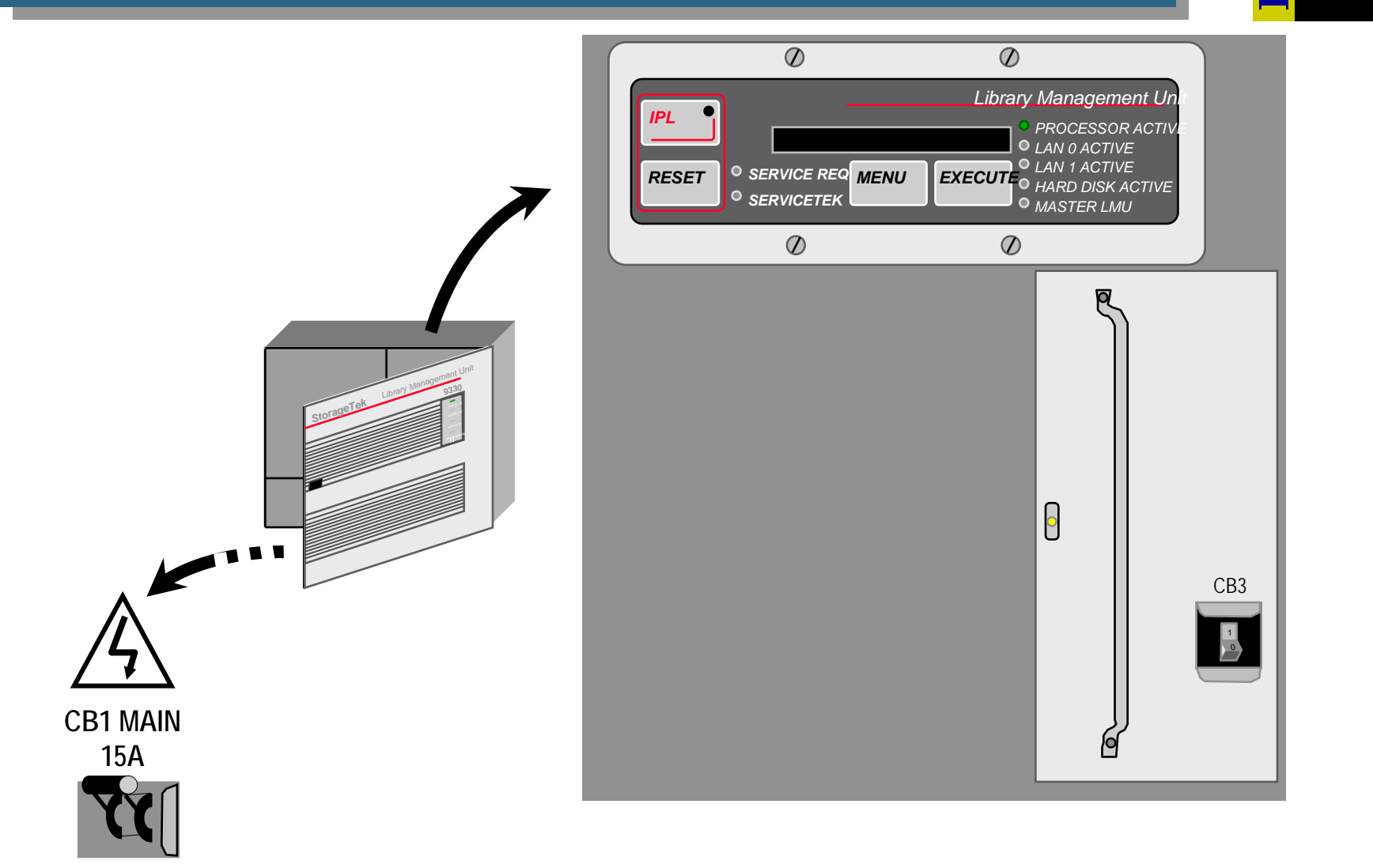

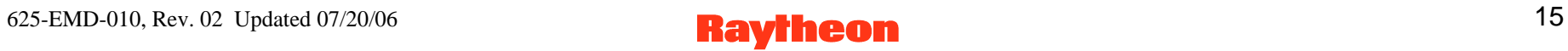

# **STK Controls/Displays: LSM**

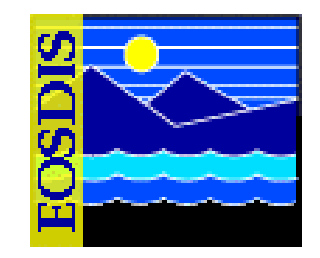

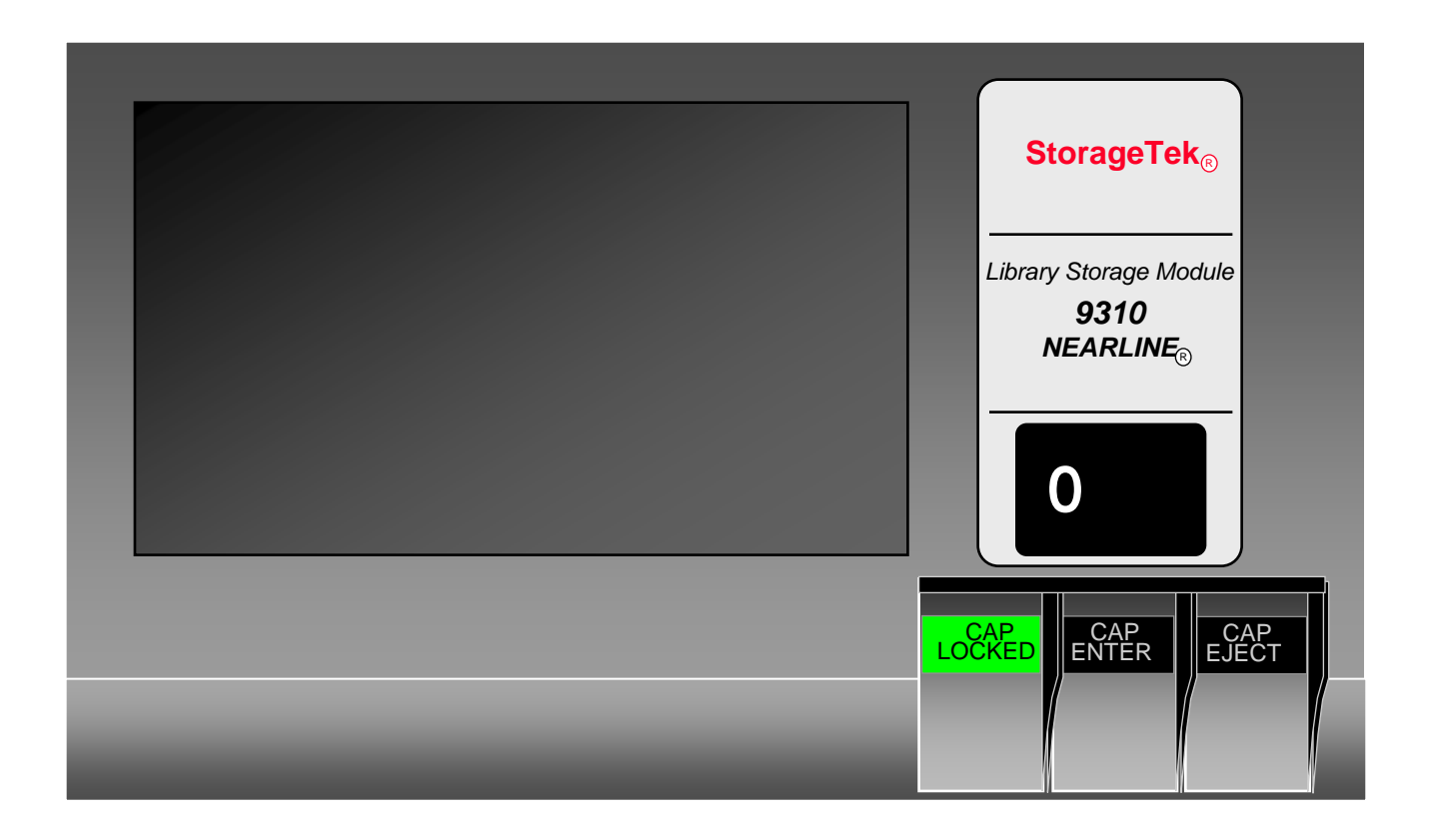

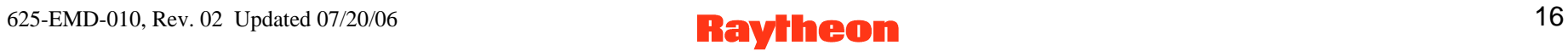

# **Logging in to System Hosts**

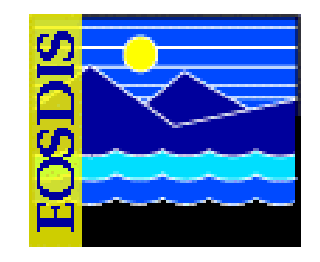

- **Logging in to system hosts is accomplished from a UNIX command line prompt** 
	- **It is an initial set of steps that is performed when accomplishing many other Data Distribution tasks**
- **Procedure** 
	- **Access the command shell**
	- **Set the DISPLAY environmental variable**
	- **Log in to the specified host using secure shell and the specified user ID**

## **Storage Element Relationships**

- **Each physical archive (Library Storage Module) is mapped to an Archive Server application (e.g., DRP1 is served by the application EcDsStArchiveServerDRP1)**
- **Library may include multiple Logical Volume Groups (LVGs), each with a specified path, mapped to a volume group in the physical archive**

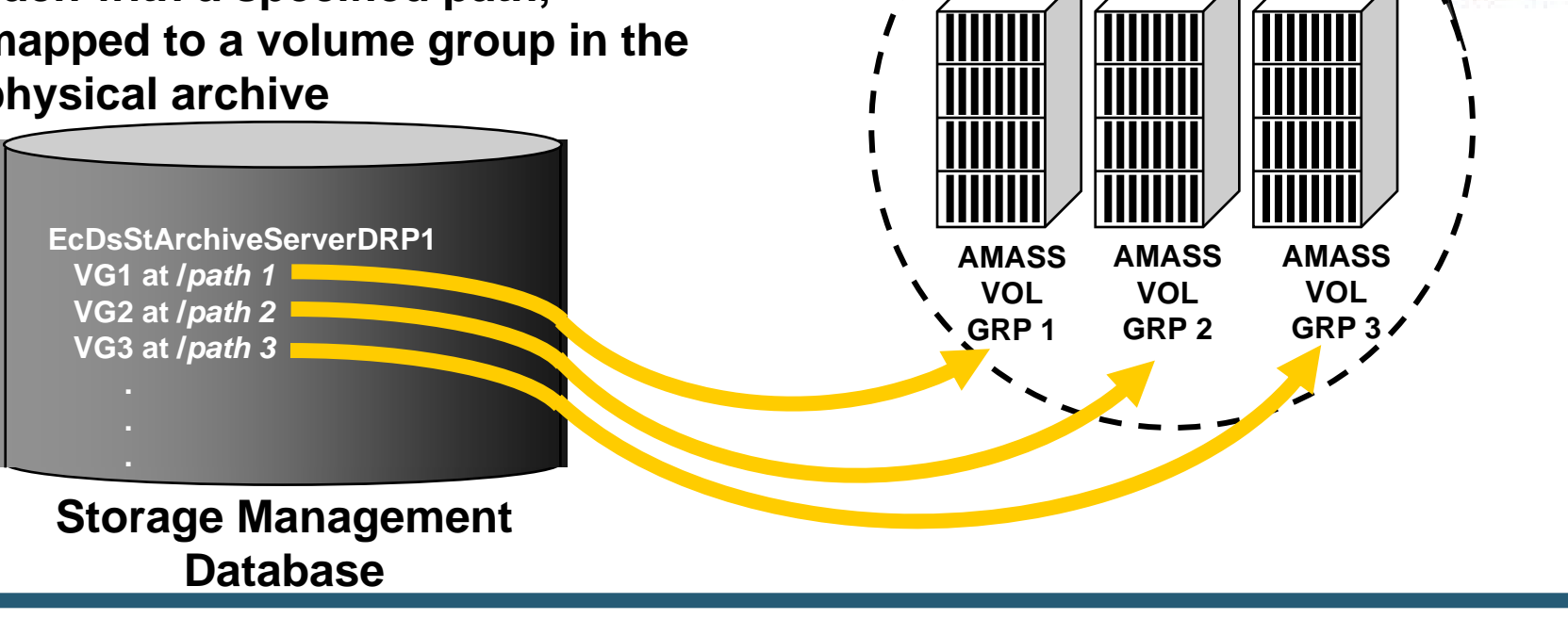

**Physical Archive** 

# **Storage Management: Storage Config. Tab**

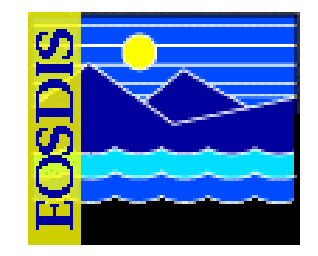

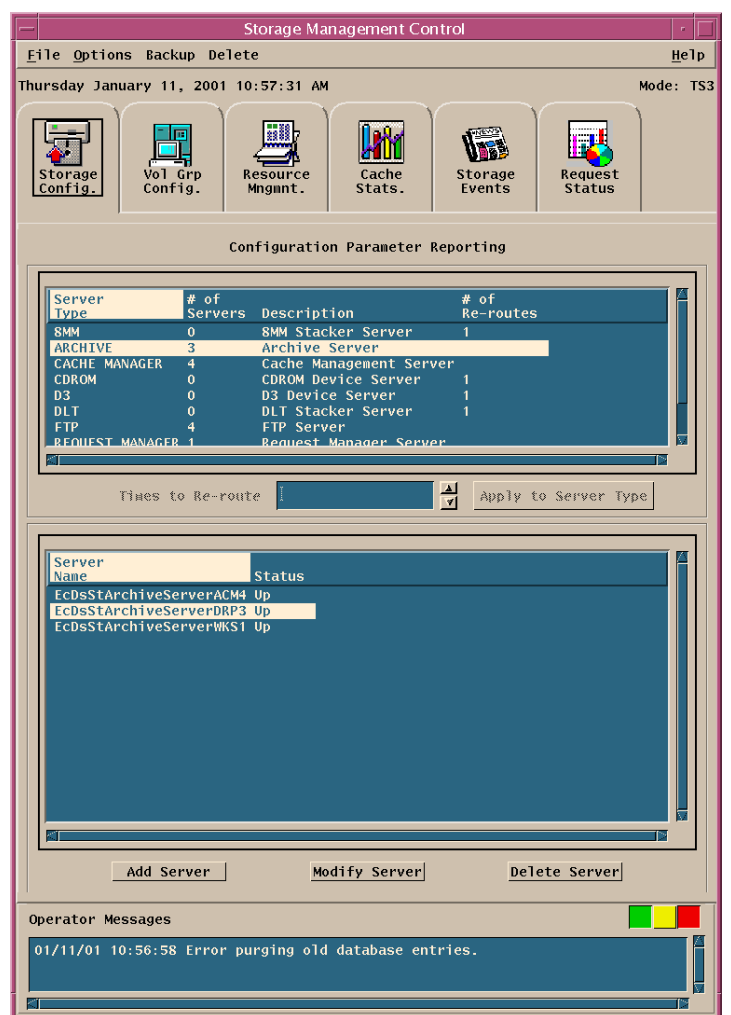

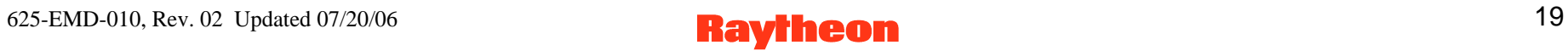

### **Storage Management: Vol. Grp. Config. Tab**

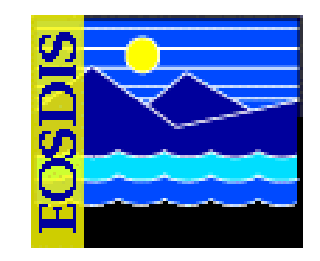

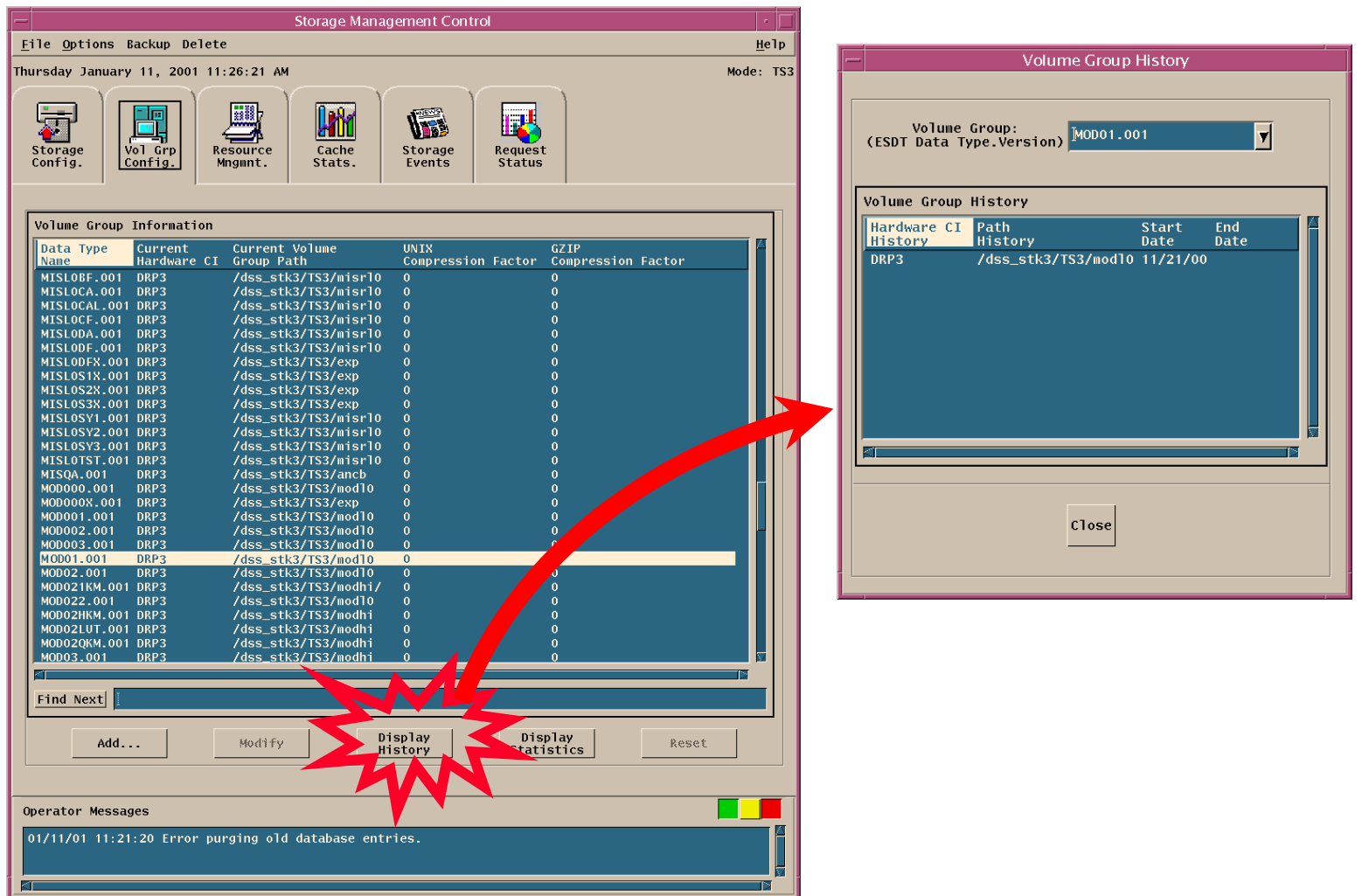

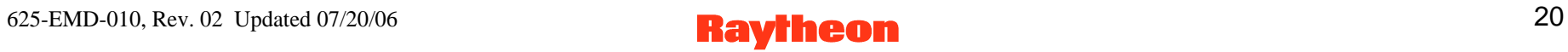

#### **Archive-Related Applications**

- **Servers (must be running)** 
	- **Science Data Server (SDSRV)**
	- **Storage Management (STMGT) Servers** 
		- **Request Manager Server**
		- **Staging Disk Server**
		- **Cache Manager Server**
		- **Archive Server**
		- **FTP Server**
		- **9940 Tape Server**
		- **8mm Tape Stacker Server**
	- **Data Distribution (DDIST) Server**
- **DSS Graphical User Interfaces (GUIs)**  – **DDIST, STMGT, SDSRV**

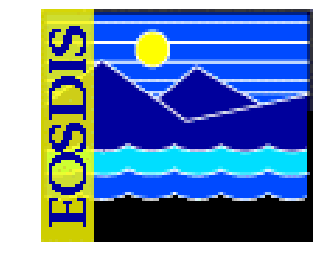

# **DSS Science Data Server GUI: Data Types Tab, with Add/Update Dialogs**

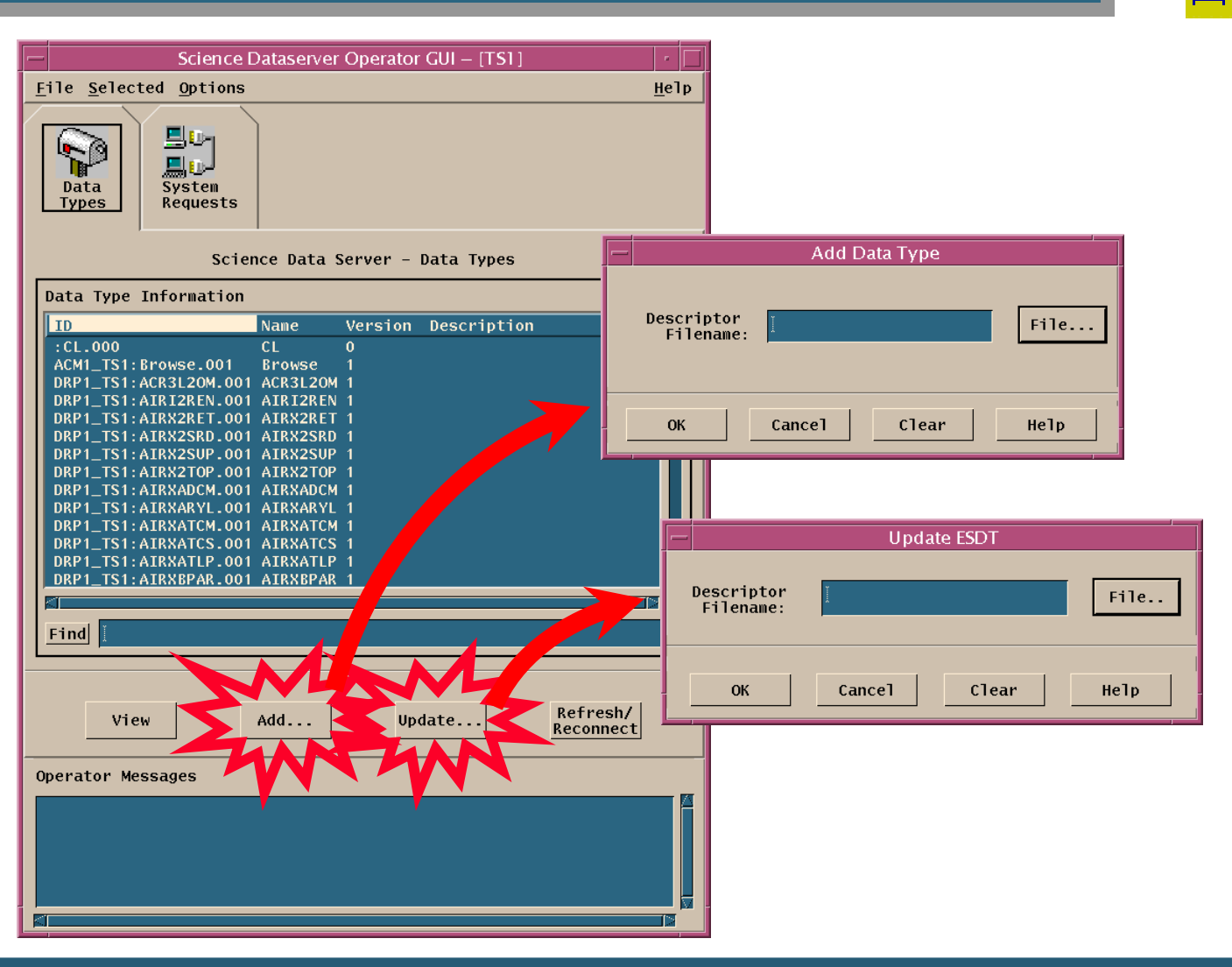

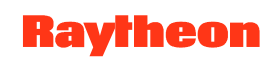

#### **Archive Resource Management**

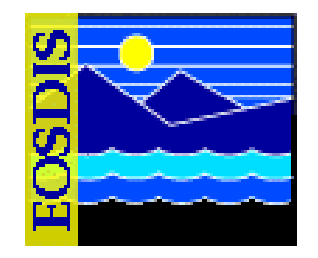

- **For Science Software Integration and Test (SSI&T)** 
	- **At the time an Earth Science Data Type (ESDT) is loaded, its characteristics are specified in Science Data Server (SDSRV) through a descriptor file identified on the SDSRV Graphical User Interface**
	- **ESDTs may be uniquely assigned to logical volume groups** 
		- **Adherence to convention facilitates support of local archives by centralized resources**
		- **Cooperation through Operations Working Groups can facilitate consistency**
	- *Note***: The logical volume group is specified as the ESDT short name with the version ID as an extension (e.g., MOD01.001)**

#### **Storage Management: Resource Mngmnt. Tab**

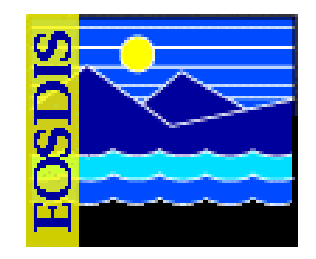

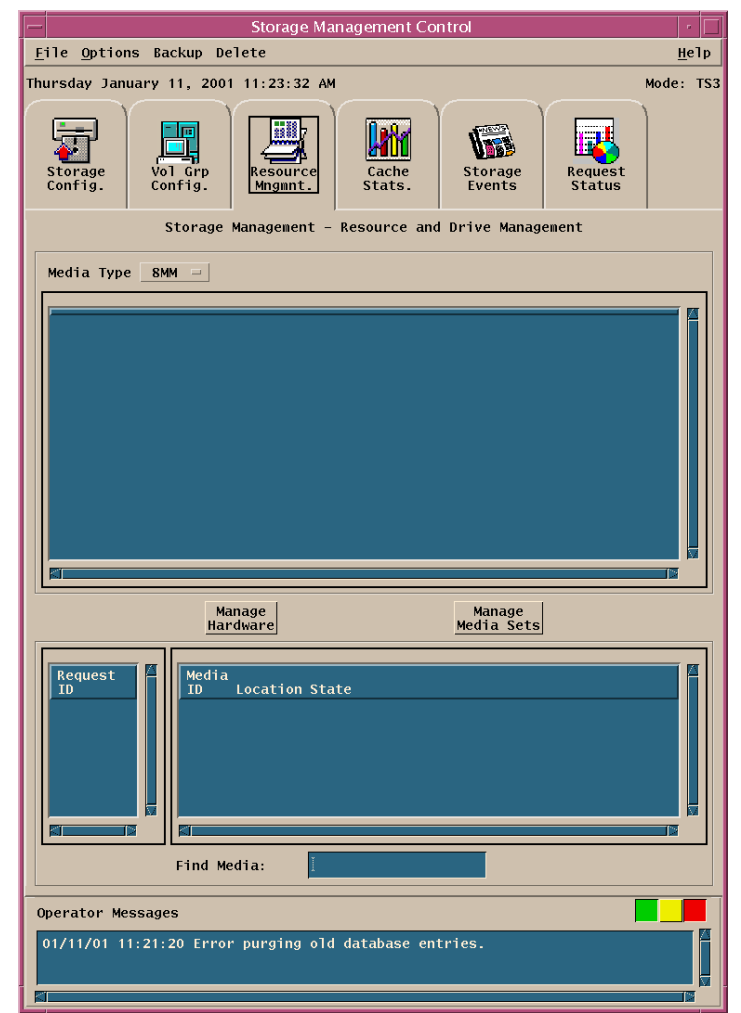

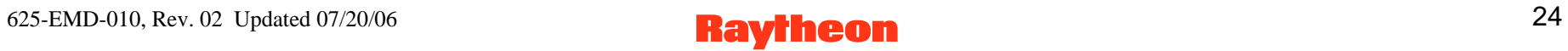

#### **Storage Management: Cache Stats. Tab**

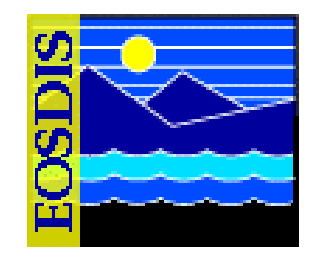

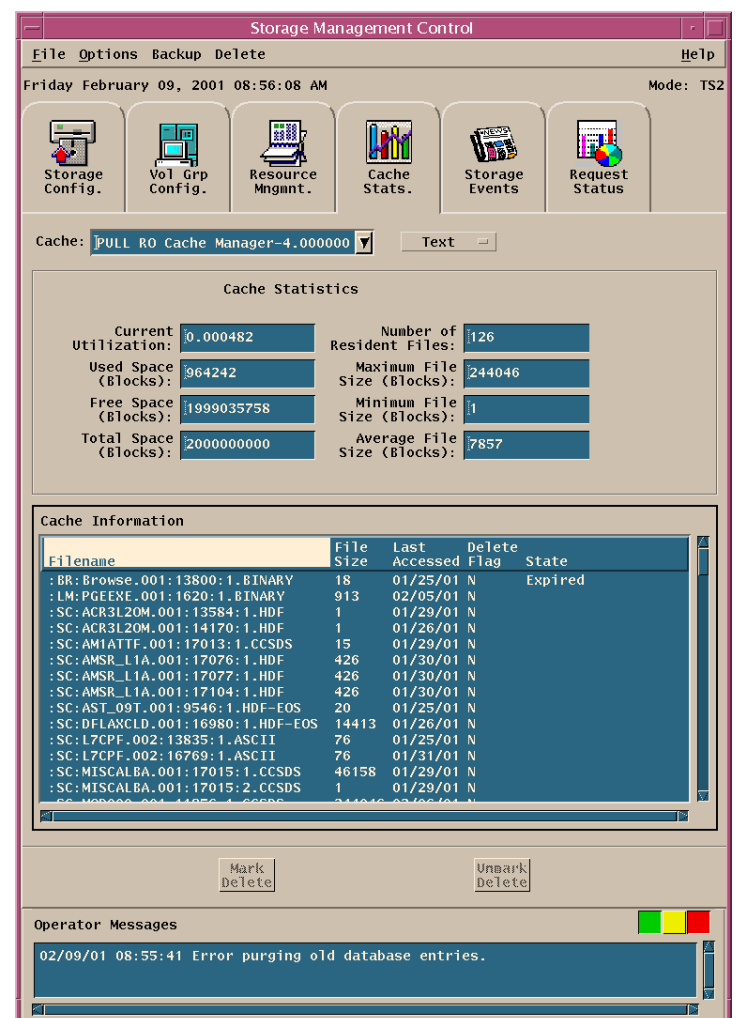

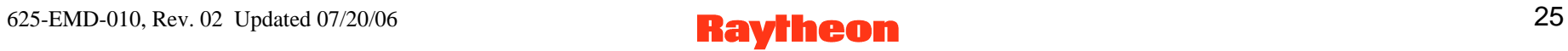

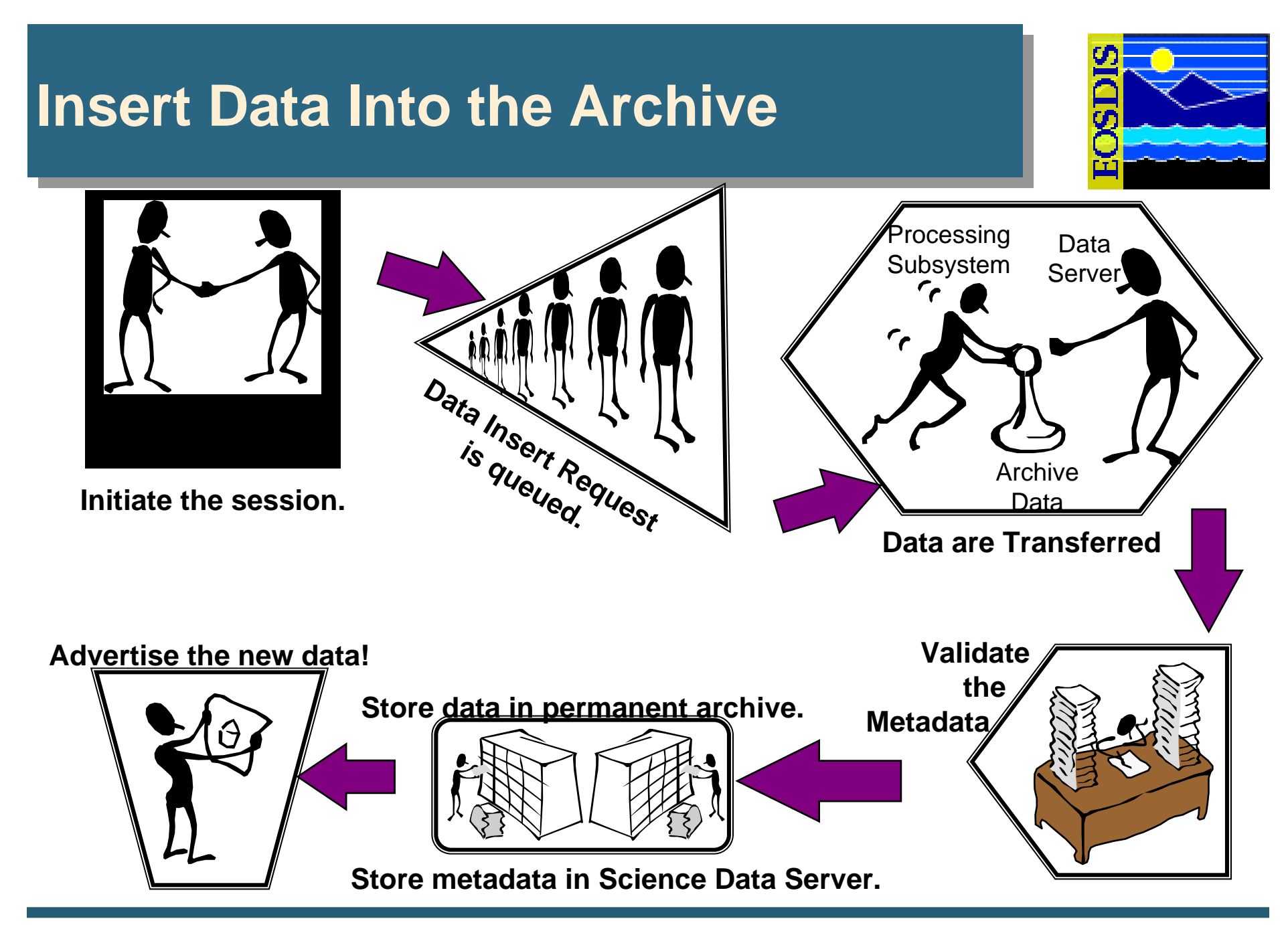

#### **Storage Management: Request Status**

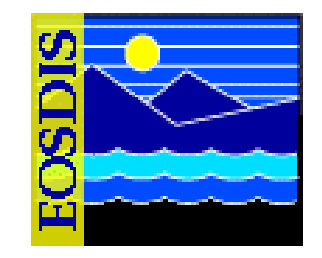

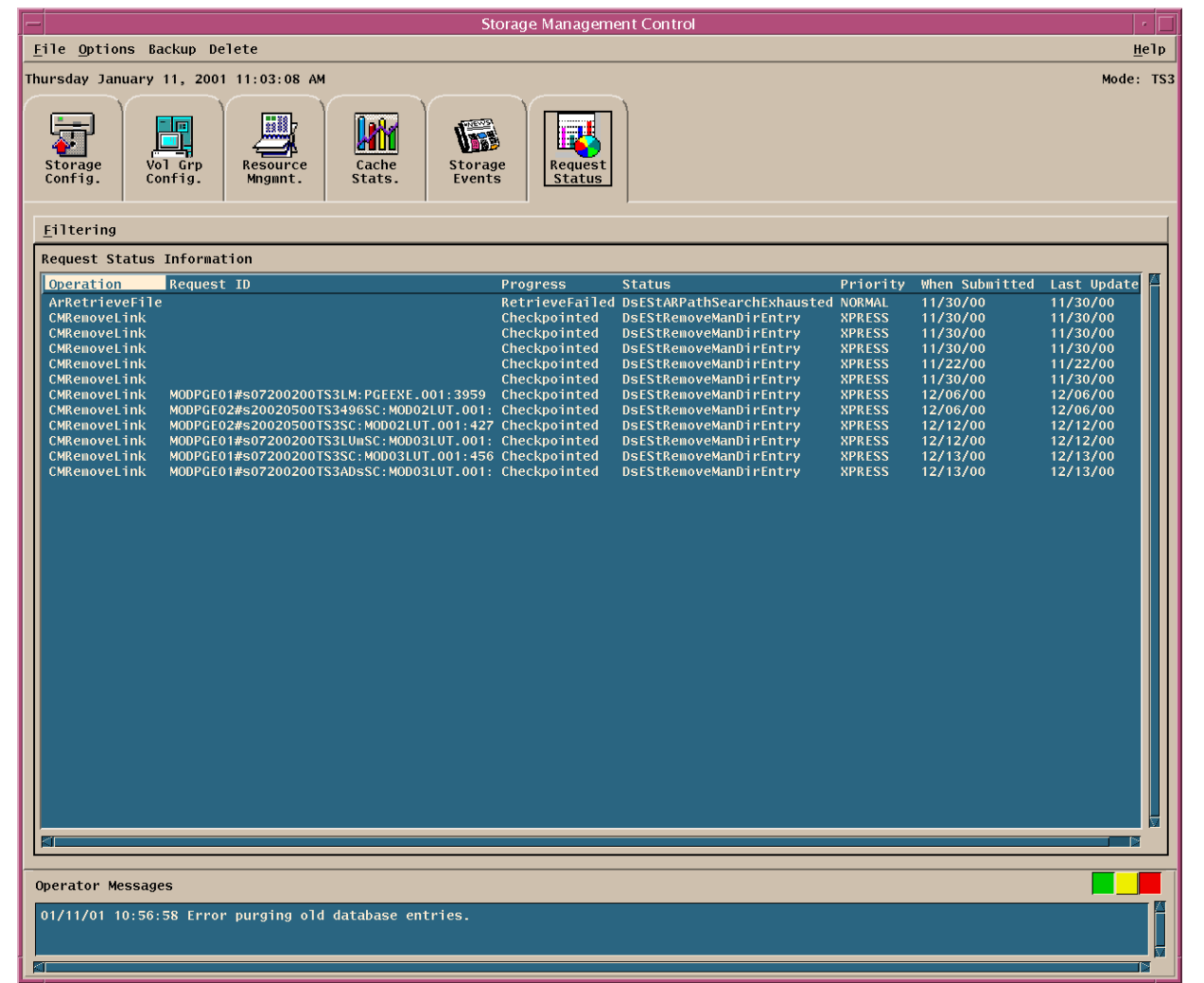

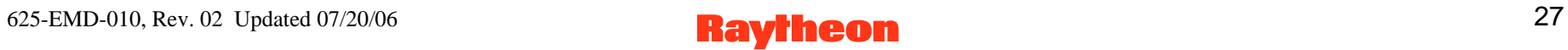

#### **Storage Management: Request Filtering**

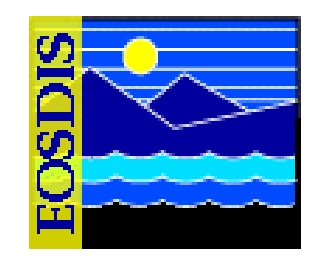

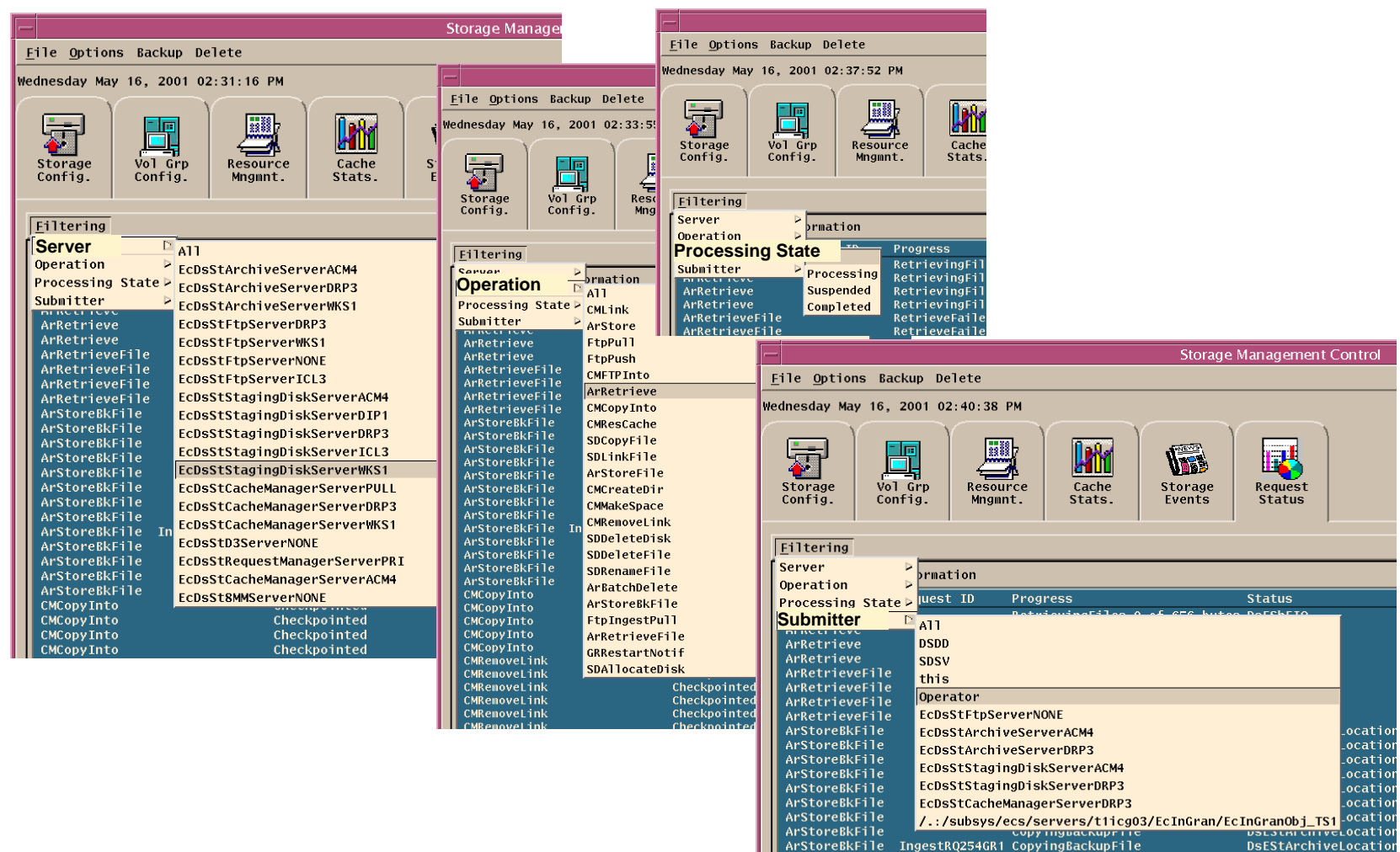

ArStoreBkFile

ArStoreBkFile

CopyingBackupFile

CopyingBackupFile

DsEStArchiveLocatio

DsEStArchiveLocation

#### **Data Server: Distrib'n Requests Window**

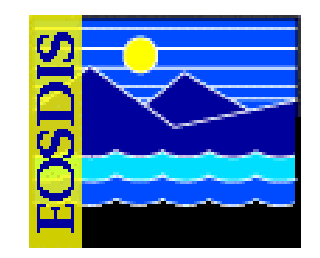

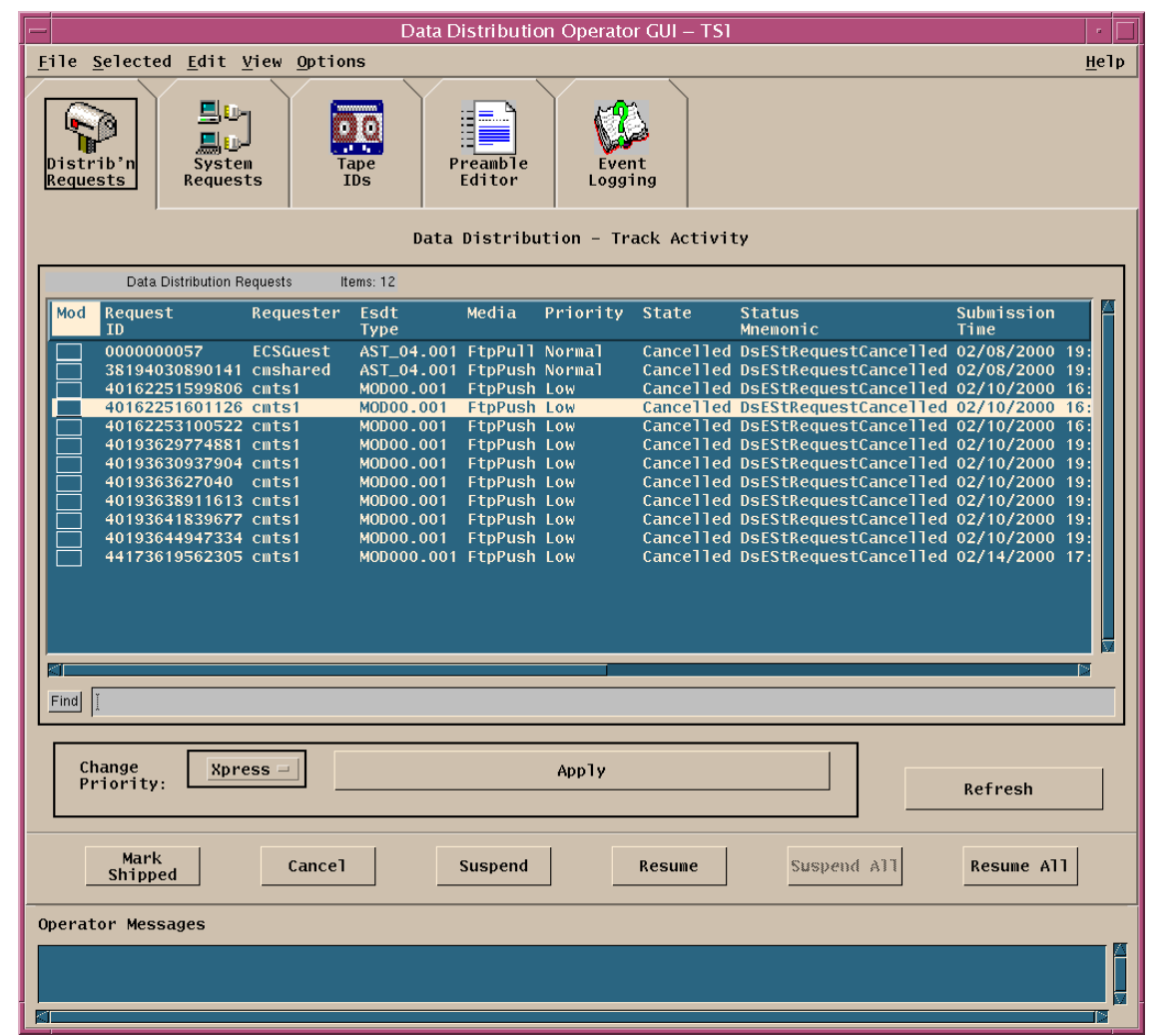

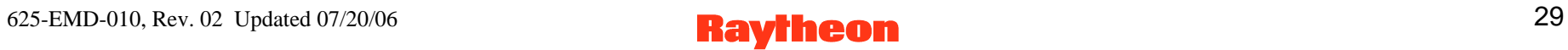

#### **Distribution Filter Requests Window**

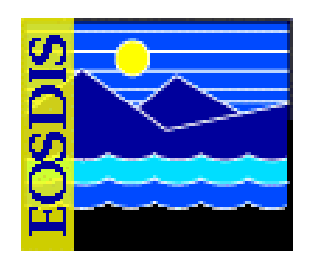

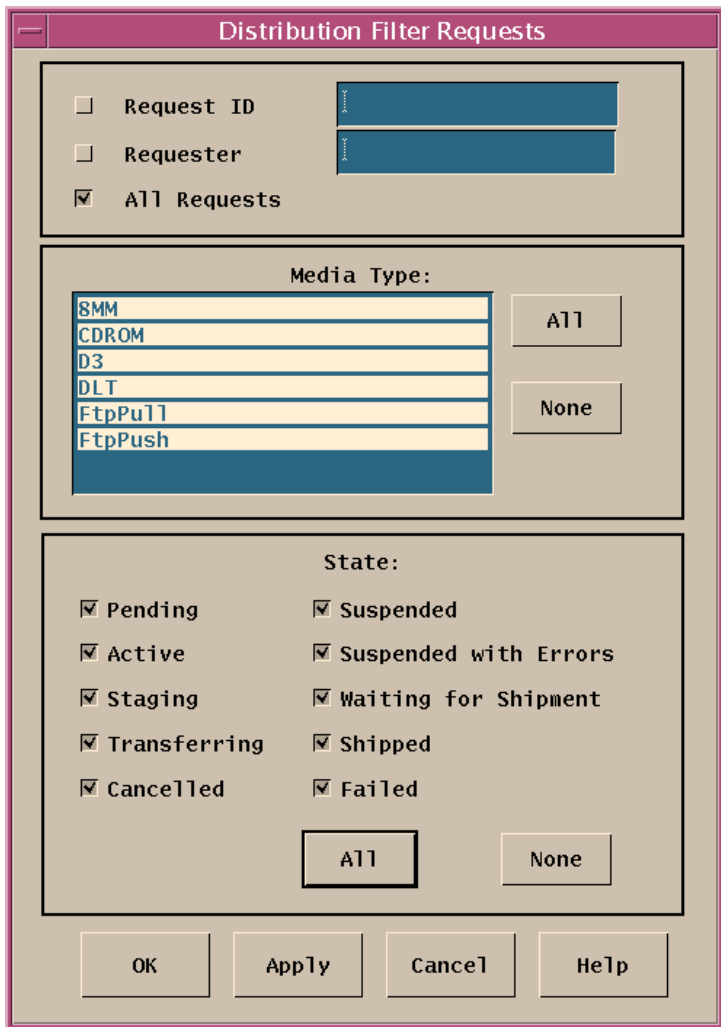

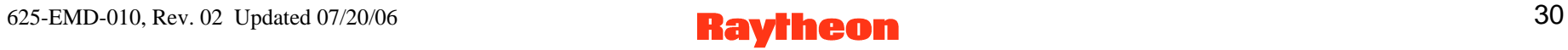

# **Retrieval of Data from the Archive**

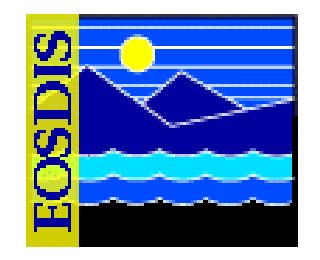

- **Largely automated process in response to data distribution requests** 
	- **data orders from scientists or other end users** 
		- **one-time orders**
		- **standing orders placed as subscriptions for acquiring data**
	- **data requests from other DAAC sites** 
		- **cross-DAAC orders for end users**
		- **data needed as input for processing at other sites (subscriptions placed for ingest by those sites)**
	- **internal requests for data needed for processing**
- **DSS Distrib'n Requests window to monitor**

#### **Granule Deletion**

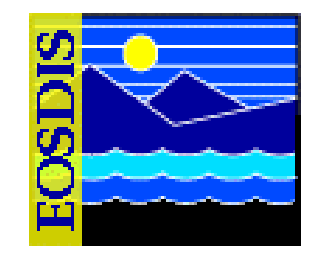

- **Phases of Granule Deletion** 
	- **Logical deletion [marking granules (in the SDSRV database) for deletion]**
	- **Physical deletion (removing from the SDSRV database data concerning granules marked for deletion and putting in the STMGT database data concerning granules to be deleted from the archive)**
	- **Deletion from the archive (removing from the archive the files identified for deletion in the STMGT database)**

# **Granule Deletion (Cont.)**

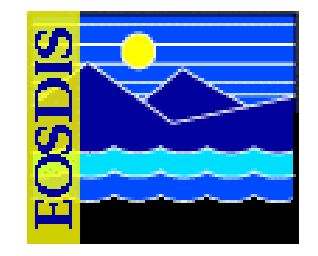

- **Phase 1, Logical Deletion** 
	- For the first phase, a command-line Bulk Delete utility<br>(EcDsBulkDelete.pl) responds to operator-specified criteria for the<br>deletion of granules by "logically" deleting from the inventory (SDSRV<br>database) those granules
- **Phase 2, Physical Deletion** 
	- Physical deletion occurs when the operations staff runs the Science<br>Data Server Deletion Cleanup utility (EcDsDeletionCleanup.pl), which<br>removes all inventory rows (in the SDSRV database) for granules that<br>were flagged a
- **Phase 3, Deletion from the Archive** 
	- The operator uses the Archive Batch Delete utility to initiate the<br>removal from the archive of the files listed in the DsStPendingDelete<br>table (populated by SDSRV in Phase 2); the operator must run the<br>utility separately

625-EMD-010, Rev. 02 Updated 07/20/06  $\blacksquare$   $\blacksquare$ 

# **Loading/Removing Archive Media**

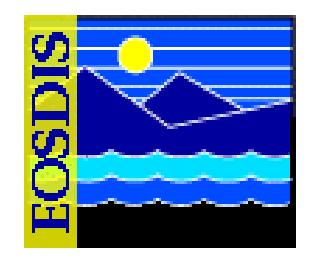

- **STK Powderhorn: Cartridge Access Port (CAP)**  – **21 Tapes**
- **Automatic loading (recommended for most loading)**
- **Manual loading (available for initial loading or other bulk loading)**

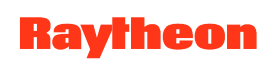

#### **Archive Backups**

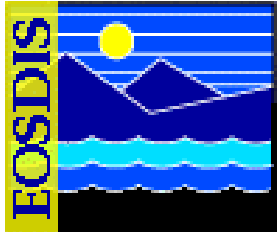

- **Programmatic backups are part of design requirements** 
	- **Active archive copy (use** *Archive ID* **-- ShortName and VersionID)** 
		- **e.g., AST\_L1B.001**
	- **Local backup storage copy (use** *Backup ID***)** 
		- **Append "B" -- e.g., AST\_L1B.001B**
	- **Off-site backup storage copy (use** *Offsite ID***)** 
		- **Append "O" -- e.g., AST\_L1B.001O**
- **Archive manager needs to create volume group for offsite backups, using STMGT GUI**
- **Selection of data for backup dependent on factors such as feasibility of recovery by other means (e.g., re-ingest, reprocess)**
- **Each site is responsible for arranging its own secure offsite storage**

625-EMD-010, Rev. 02 Updated 07/20/06  $\blacksquare$ 

#### **Storage Management: Vol. Grp. Config. Tab** *Add* **Dialog**

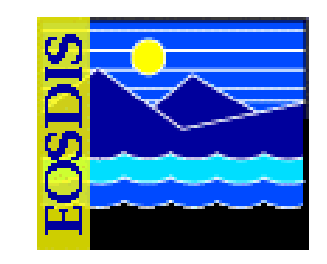

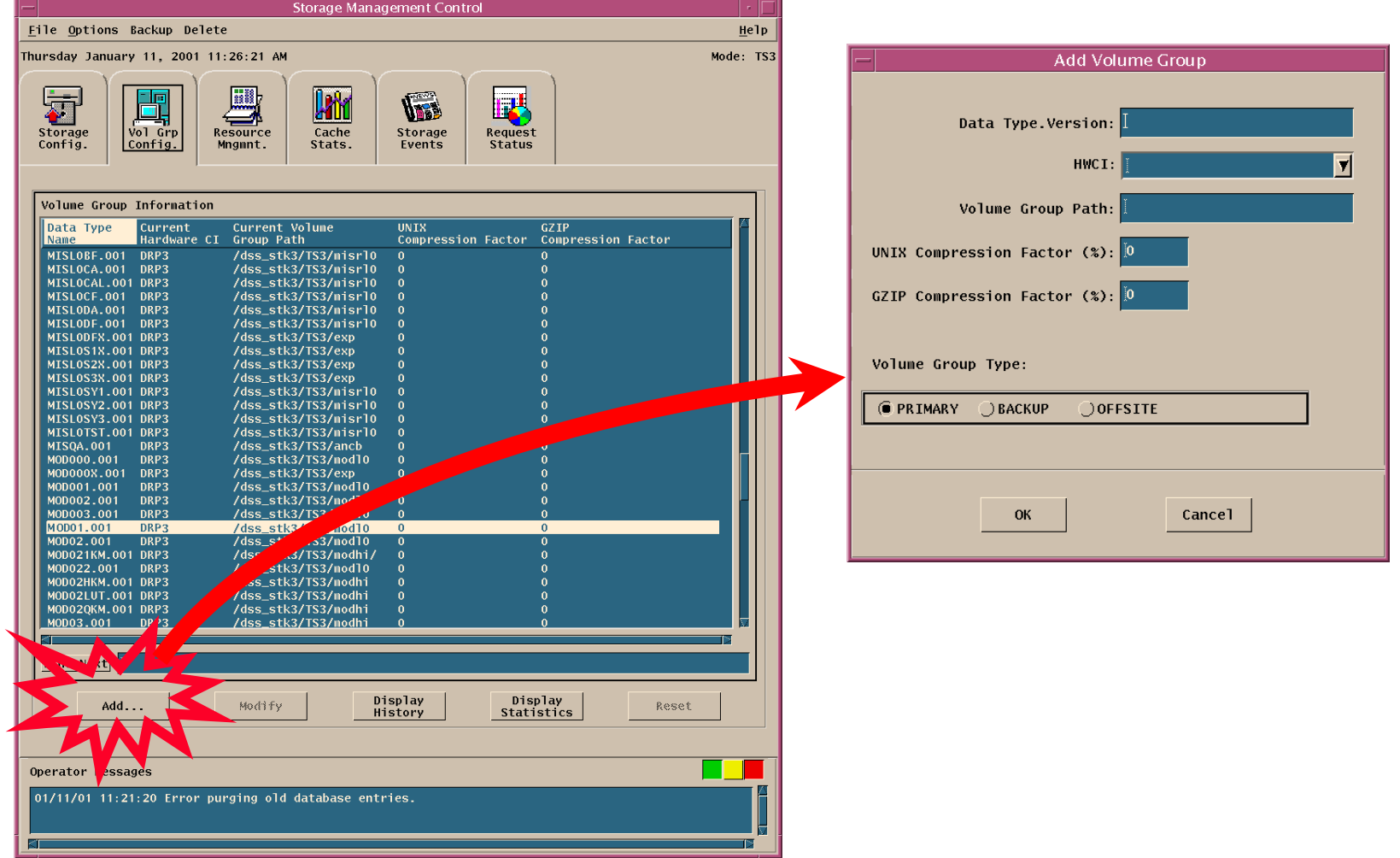

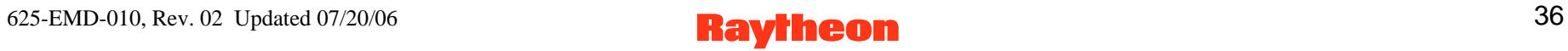
#### **Some AMASS Commands**

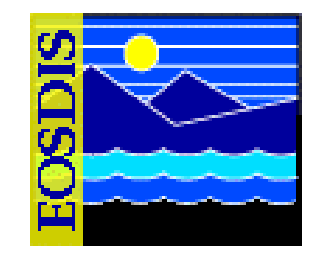

- *vollist* 
	- **Lists all volumes and current status**
- *dirfilelist* 
	- **lists files under a specified directory**
- *volfilelist* 
	- **lists all files on a specified volume**
- **Others: See** *AMASS System Administrator's Guide*

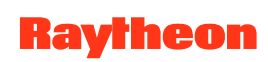

# **Creating a Backup for AMASS**

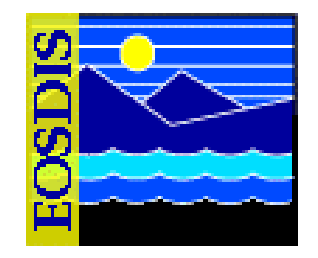

- **AMASS tape format is proprietary, designed for speed of access**
- *vgexport -q* **command creates an ASCII file that can be used with the tapes and** *vgimport* **command to recover the stored data**

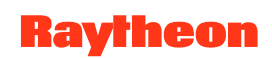

# **Replace Backup Volume (Volume 1)**

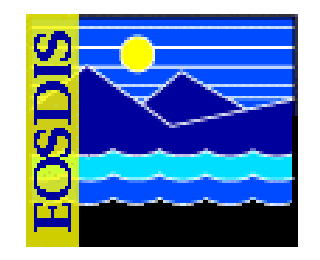

- **AMASS database backup is stored in the archive on Volume 1**
- **AMASS issues warning when Backup Volume is nearly full (95%)**
- **When warning message is received, install new Backup Volume and perform a full backup**
- **If Backup Volume gets full during attempted backup, backup will fail, necessitating replacement and full backup**

#### **Manual Backup of Archive Data**

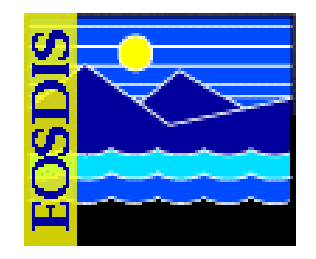

- **Necessary when a backup data tape is used and must be replaced**
- **Data restoration using a backup data tape is achieved by inserting the tape into the archive**
- **To replace the tape requires manual creation of a copy**

#### **Restoring Archive Data**

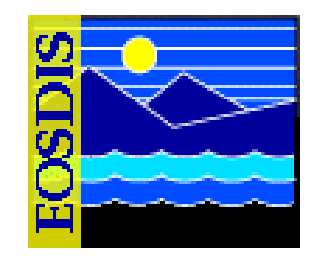

- **Copy from backup to primary (using UNIX)**
- **Reprocess lower-level data to obtain lost higher-level product** 
	- **Recovered granule has a new UR and a new production date and time**
- **Request replacement from data provider** 
	- **Some data providers do not offer replacement**
	- **EDOS provides L0 backup for ECS; replacement data on DTF-2 tape**
- **Restoring AMASS/ACSLS database** 
	- **For AMASS: amassrestore**
	- **For ACSLS: rdb.acsss**

#### **End-to-End Data Tracking System to Access EOS Data Reorder Tool**

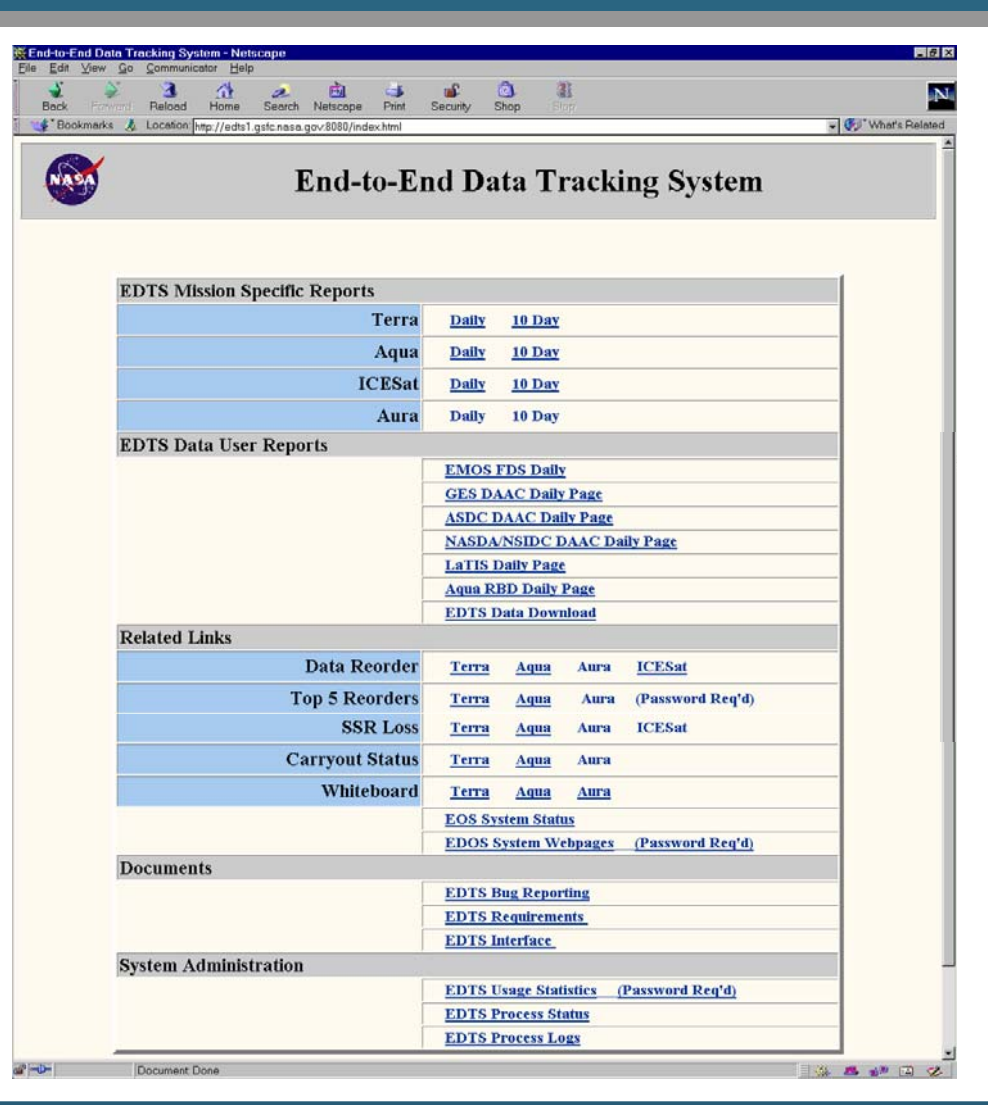

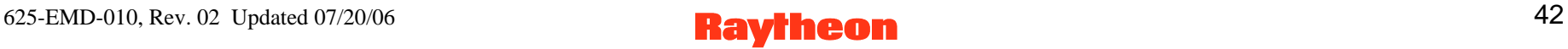

#### **EOS Data Reorder Tool**

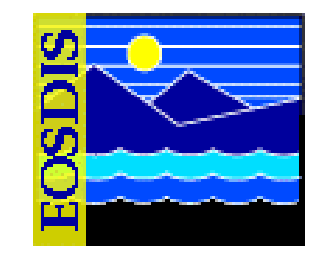

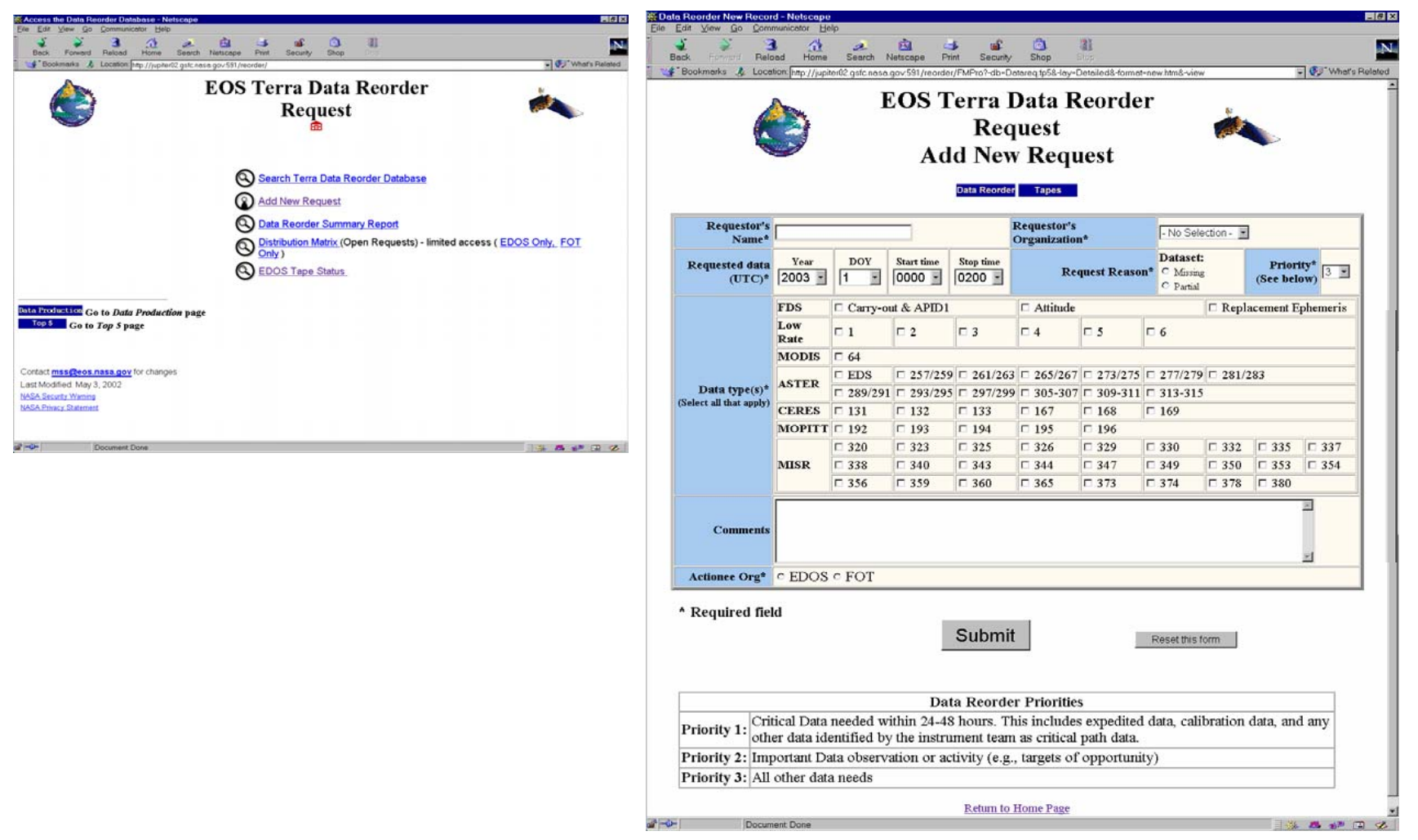

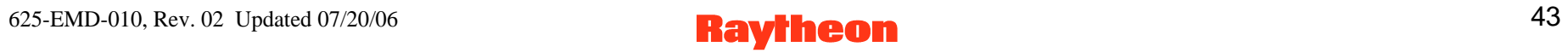

#### **AMASS GUI**

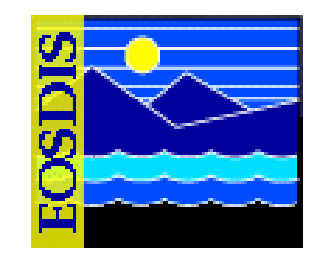

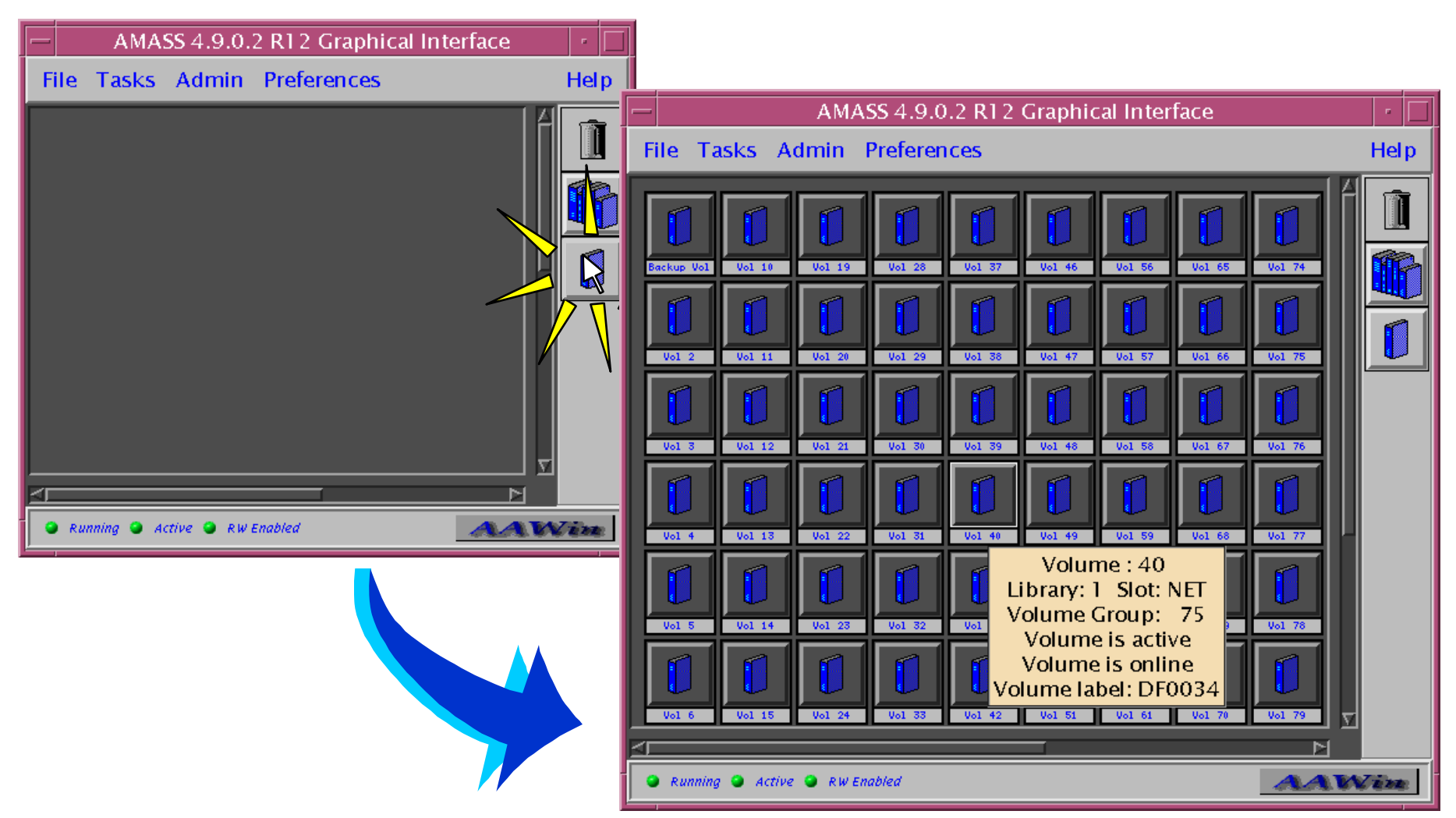

# **AMASS GUI: Modify A VG Screen**

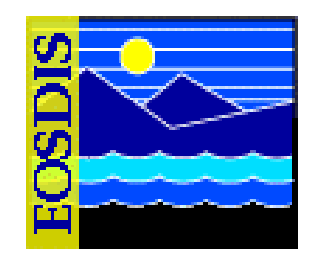

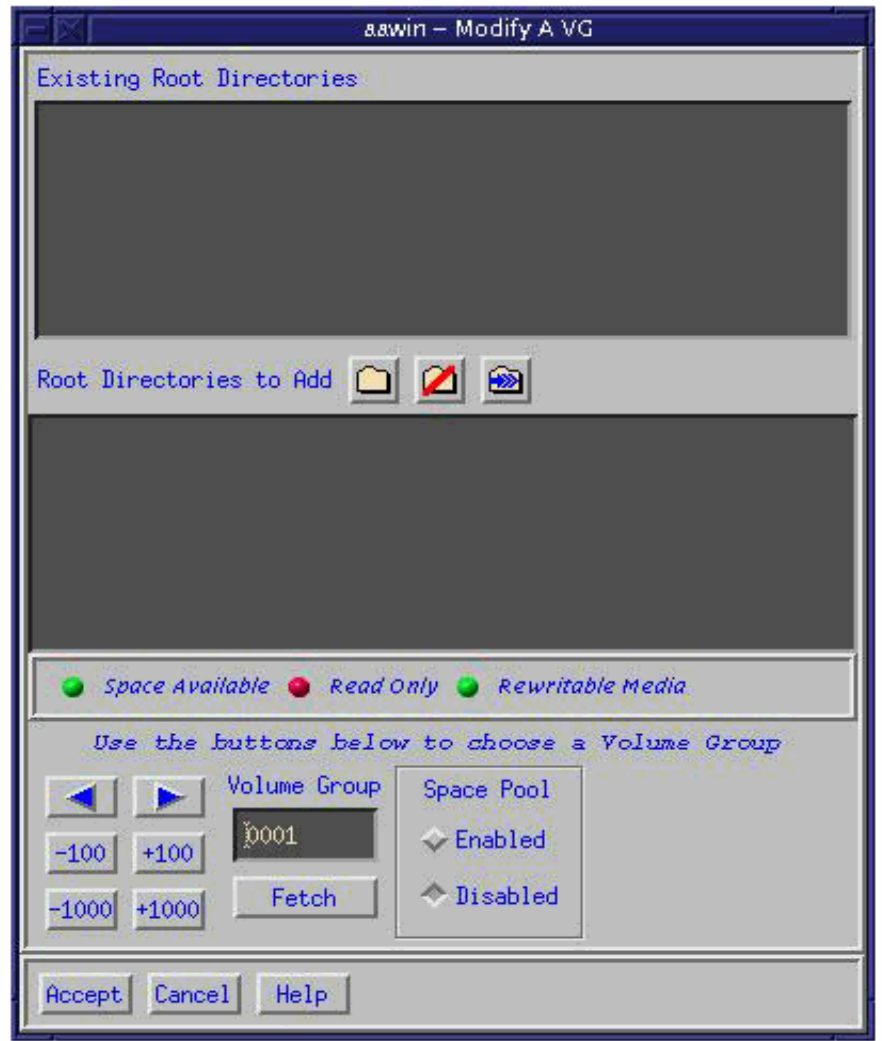

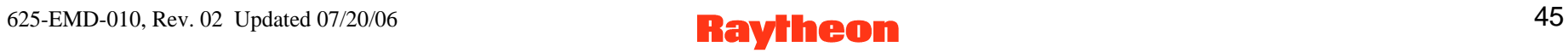

# **AMASS GUI: Modify A Volume Screen**

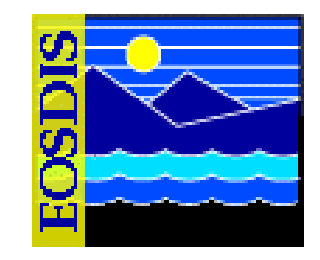

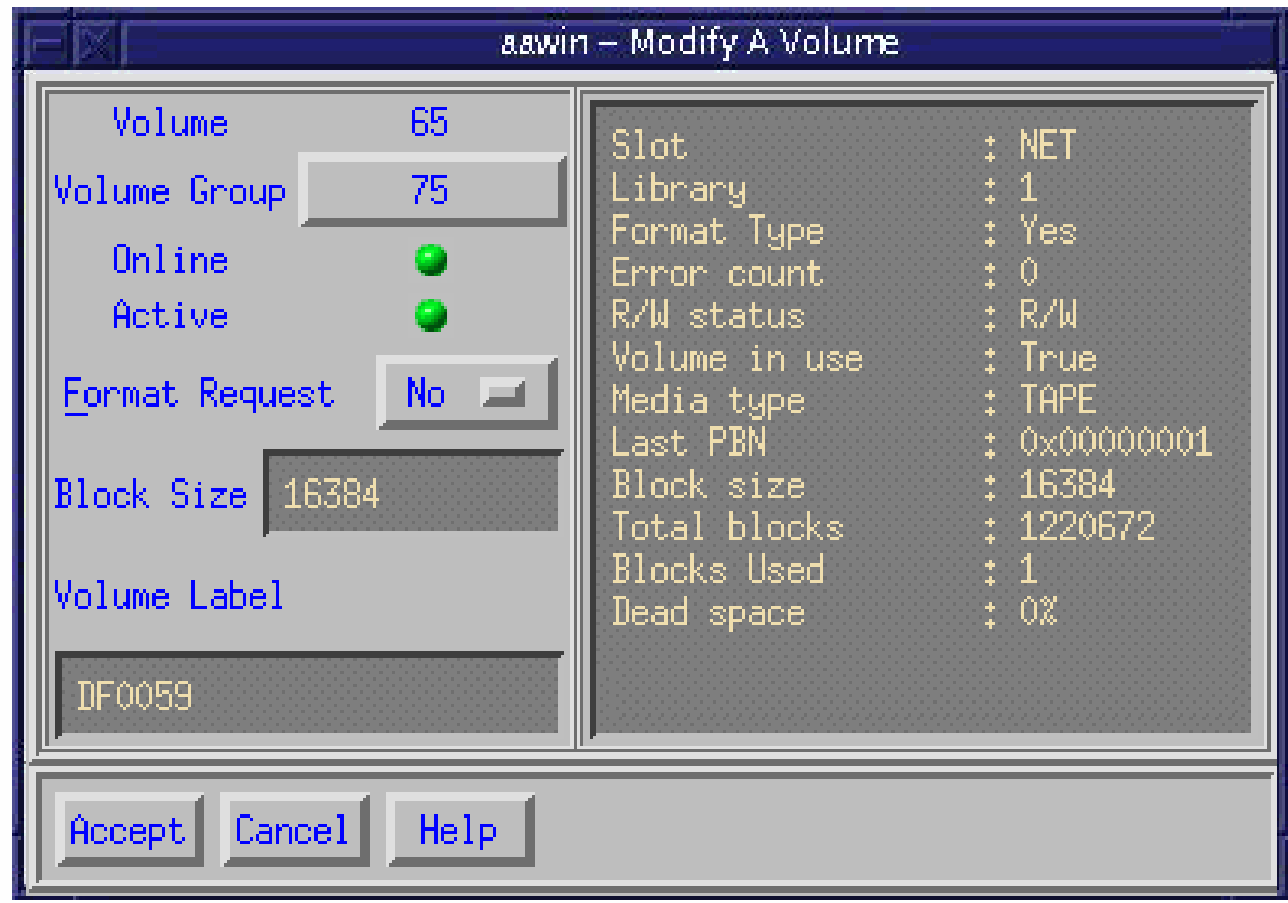

# **Monitoring and Troubleshooting**

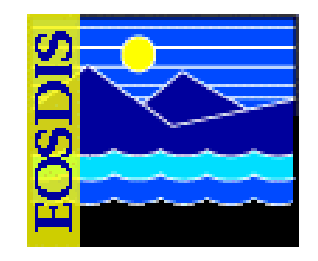

#### **Some Common Archive Problem Resolutions**

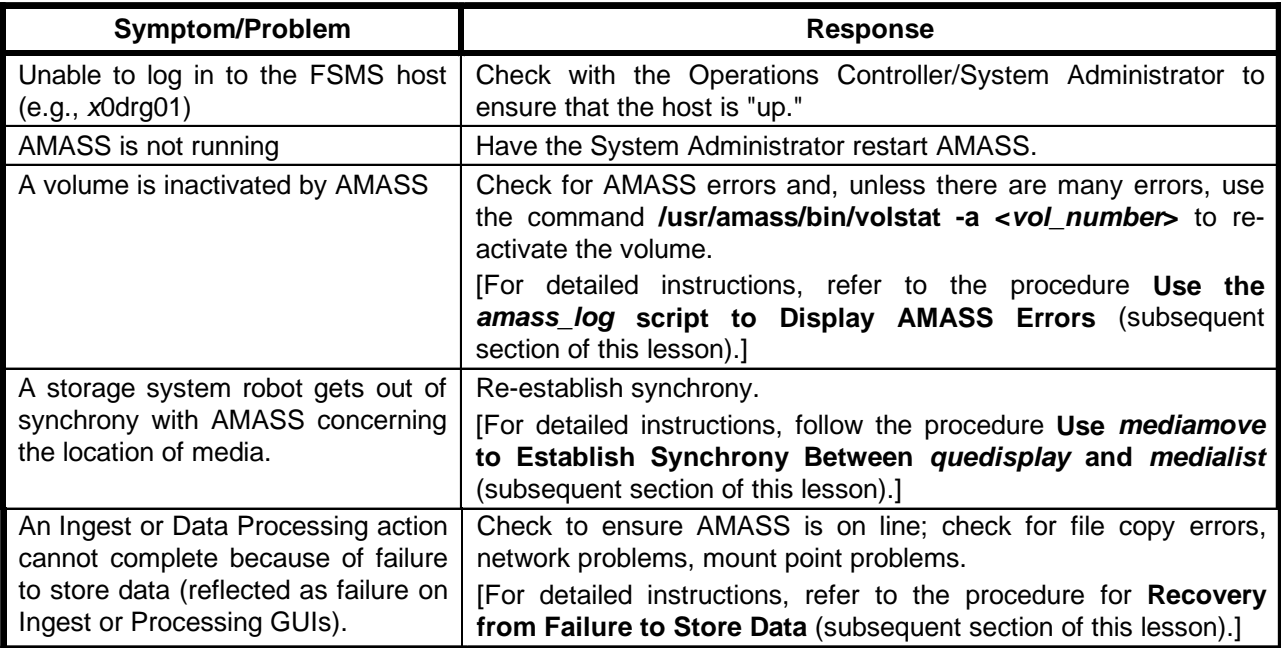

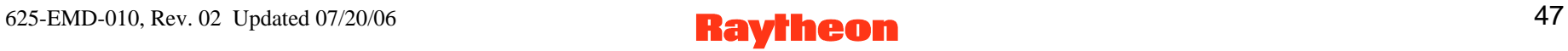

#### **Storage Management: Storage Events Tab**

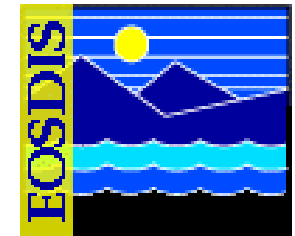

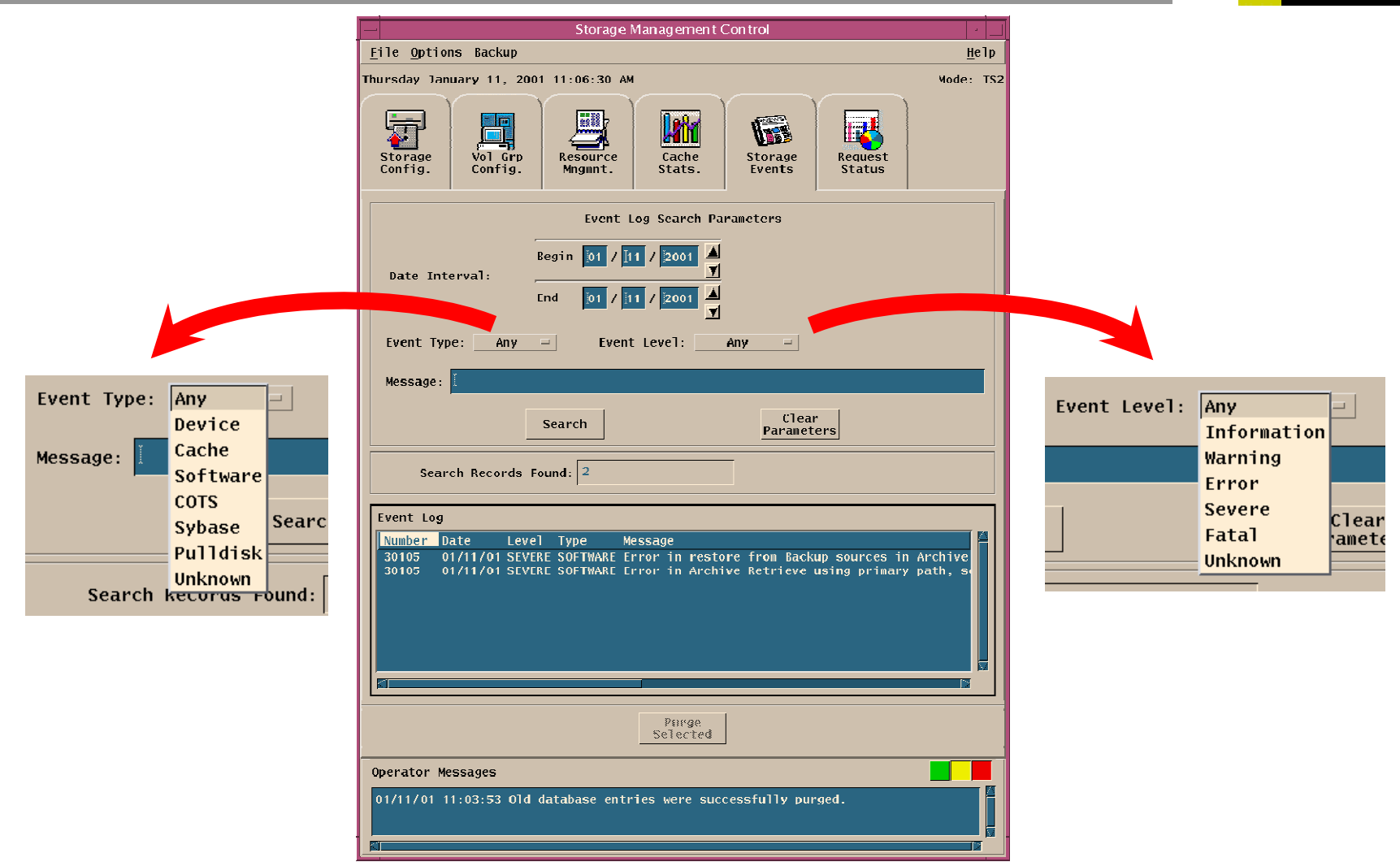

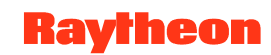

# **AMASS Monitoring Commands, Utilities, and Scripts**

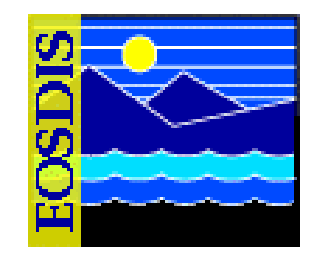

- *healthcheck* **is a command providing status on basic AMASS functions and capabilities**
- *sysperf* **is a command to display AMASS I/O activity**
- *amass\_log* **is a script permitting display of AMASS messages from the system log**
- *quedisplay* **is a library utility used to view the AMASS queue and diagnose problems**
- *medialist* **shows robot's view of media and their slot locations**
- *mediamove* **can establish synchrony between** *quedisplay* **and** *medialist*
- **There are other utilities and scripts described in** *AMASS System Administrator's Guide*

# **Sample Output from** *quedisplay*

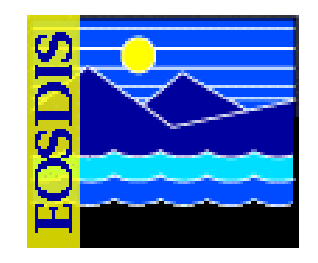

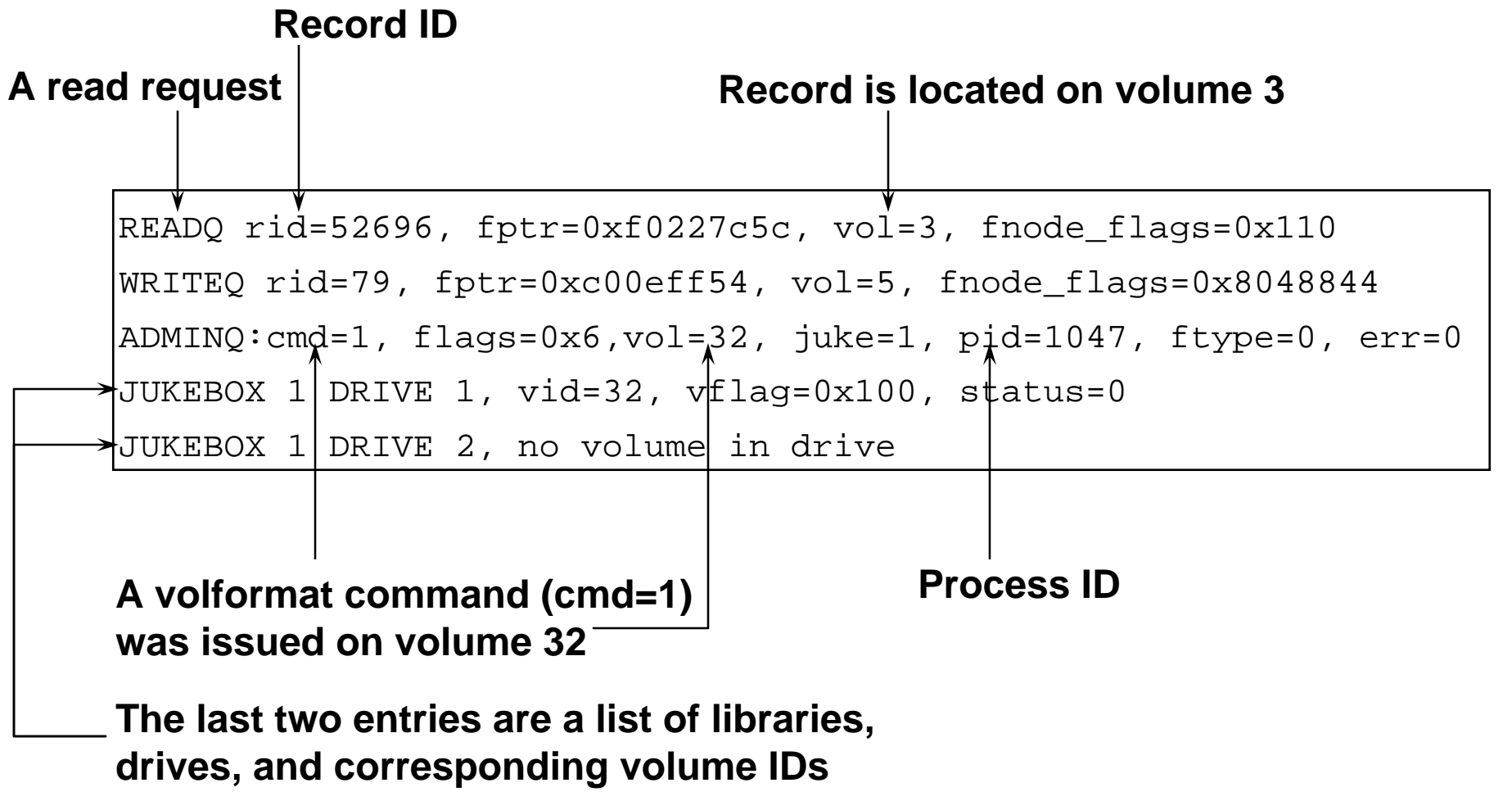

625-EMD-010, Rev. 02 Updated 07/20/06 50 **Raytheon** 50

#### **Recovery from Failure to Store or Retrieve Data**

- 
- **Successful storage depends on many functions** 
	- **Archiving of granules (can be compromised by network problems, mount point problems, AMASS being off line)**
	- **Entry of metadata in SDSRV inventory database**
	- **Successful staging disk creation and cache management**
- **Troubleshooting** 
	- **Check server logs (including Request Manager server debug log)**
	- **Check tac log for interaction of AMASS and ACSLS**
	- **Use amass\_log script to display errors** 
		- **Corrective action from** *AMASS System Administrator's Guide*
		- **Resume action**

# **Checking Server Log Files**

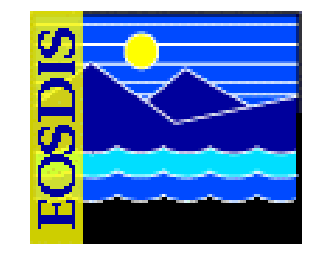

- **\*.ALOG**
- **\*Debug.log** 
	- **Get parameters from Registry**
	- **Load resource catalogs**
	- **Pre-cache database connectivity errors**
	- **Get server configuration parameters**
	- **Spawn receptionist thread and register server in database**
	- **Spawn service threads**
	- **Process Restart Notification for server restart**
	- **Check queue for requests ("Waiting for an event")**
	- **Communication between calling and called server**

# **Checking Request Manager Server Debug Log**

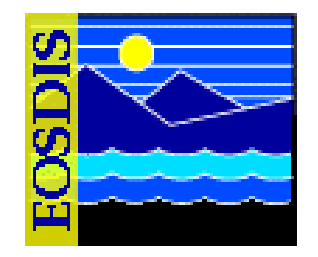

- **Request Manager handles requests from outside of Storage Management** 
	- **Requests for STMGT processing are checkpointed (registered in the database)**
	- **"Trivial" requests (serviceable through SQL) are not checkpointed**
- **Manages concurrent activities through threads** 
	- **Manager thread (assigns requests to service threads)**
	- **Service thread (services requests, logs progress)**
	- **Receptionist thread (registers server as "up," monitors socket for connections from other servers)**
	- **Others (Inbound RPC thread, Housekeeper thread)**
- **Transactions among threads recorded in Debug Log**

#### **Checking tac Log**

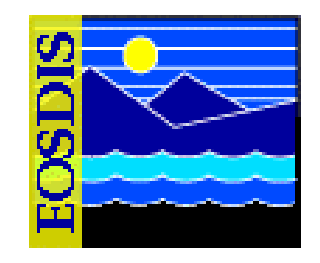

- **tac log records interactions between AMASS and ACSLS**
- **New log each day** 
	- **Current log: tac\_00**
	- **Prior logs: tac\_00:***date***:***time*
- **Log identifies AMASS commands to ACSLS concerning tape operations; can provide useful information concerning failures related to problems in these transactions**
- **Communication failure may signal a need to check for synchrony between AMASS and ACSLS (***quedisplay* **vs.**  *medialist***)**

# **Handling Data Insertion Failure**

- **Check Logs (and run EcCsIdPingServers)** 
	- **EcDsScienceDataServerDebug.log**
	- **EcDsStArchiveServerDebug.log**
	- **EcDsStStagingDiskServerDebug.log**
	- **EcDsStCacheManagerServerDebug.log**
	- **EcDsStRequestManagerServerDebug.log**
	- **EcSbSubServerDebug.log**
- **Check Archive Script**
- **Look in directory** *dss\_stk***<***#***>/<***MODE***>/***datatype* **for file**
- **Check Mount Points**
- **Check Staging Disk**
- **Check Archive Volume Group Set-up**

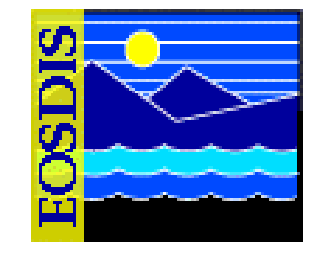

# **Handling Data Acquire Failure**

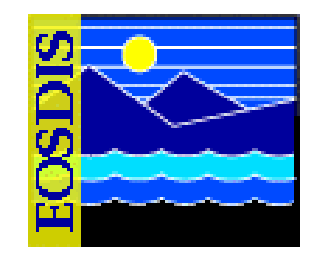

- **Check for Request on Science Data Server GUI**
- **Check Logs (and run EcCsIdPingServers)** 
	- **EcDsScienceDataServer.ALOG**
	- **EcDsScienceDataServerDebug.log**
	- **EcDsStArchiveServerDebug.log**
	- **EcDsStRequestManagerServerDebug.log**
- **Check arrival in DDIST cache on Distribution Server** 
	- **/usr/ecs/<***MODE***>/CUSTOM/drp/<***archivehost***>/data/staging/cache**
- **Check More Logs** 
	- **EcDsStStagingDiskServerDebug.log**
	- **EcDsStCacheManagerServerDebug.log**
- **Check Space in Staging Area on Distribution Server with command** *df -k .* 
	- **/usr/ecs/<***MODE***>/CUSTOM/drp/<***archivehost***>/data**

625-EMD-010, Rev. 02 Updated 07/20/06  $\blacksquare$   $\blacksquare$ 

#### **Checksum Verification**

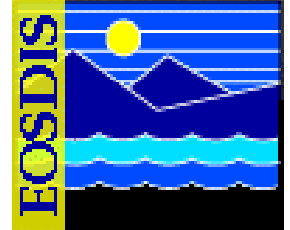

- **The checksum verification utility (CVU) verifies that the data on a tape is not corrupted** 
	- **It operates off a database that contains a list of tape volumes requiring verification**
	- **The database is populated by a script that is run once a day to identify tape volumes that were closed out that day**
	- **Each entry in the database contains the following types of data:** 
		- **Silo ID**
		- **Tape volume ID**
		- **Date/time the volume was closed out**
		- **Status**
		- **Date/time tape volume verification was started**
		- **Date/time tape volume verification was completed**

# **Checksum Verification (Cont.)**

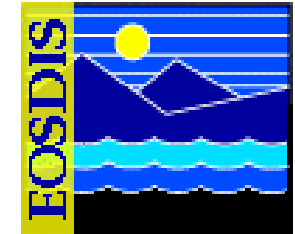

- **The checksum verification utility (CVU) operates off a database that contains a list of tape volumes requiring verification** 
	- **The status is one of the following values:** 
		- **Requires Verification**
		- **Verification in Progress**
		- **Verification Successful**
		- **Verification Failed**
	- **Multiple CVUs can operate concurrently against the database (normal range is one to five)**

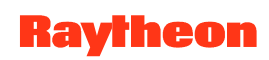

# **Checksum Verification (Cont.)**

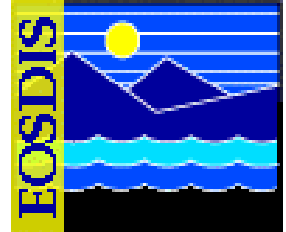

- **The CVU is comprised of two executable components** 
	- **When started, the first CVU component searches the database for the matching silo ID, then finds the tape volume with the earliest closeout time that is in the Requires Verification state** 
		- **Then it passes the silo ID and tape ID to the second executable CVU component**
	- **The second CVU component accepts the silo ID and tape volume ID as input and verifies the checksum of every file on the tape** 
		- **It uses AMASS file system commands and the AMASS API to perform its functions**
	- **The CVU currently supports the following three types of checksumming:** 
		- **CKSUM**
		- **ECS**
		- **MD5**

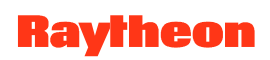

# **Checksum Verification (Cont.)**

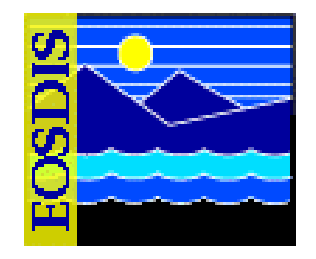

- **Invoke the Checksum Verification Utility (CVU): Procedure** 
	- **Log in at the machine where the Checksum Verification Utility (CVU) is installed (e.g., e0drg11, g0drg01, l0drg01, or n0drg01)**
	- **Change to the directory for starting the CVU (e.g., /usr/ecs/<MODE>/CUSTOM/utilities**
	- **Run the CVU (EcDsStCheckVolumeFiles <***MODE***> <***Silo ID***<sup>&</sup>gt; <***Volume ID***>)**

# **Checksum De-activation (Default)**

- **System design incorporates calculation of checksum on granule insertion** 
	- **Supports detection of data corruption**
	- **Comparison of original checksum with checksum calculated on data retrieval from the archive**
	- **Default configuration deactivates calculation to improve system throughput; set by highlighting Archive Server on Storage Config. tab of Storage Management GUI and clicking "Modify Server" button**
	- **Compromises detection of data corruption**
	- **Partial alleviation by comparison of checksums calculated on sequential data retrievals**

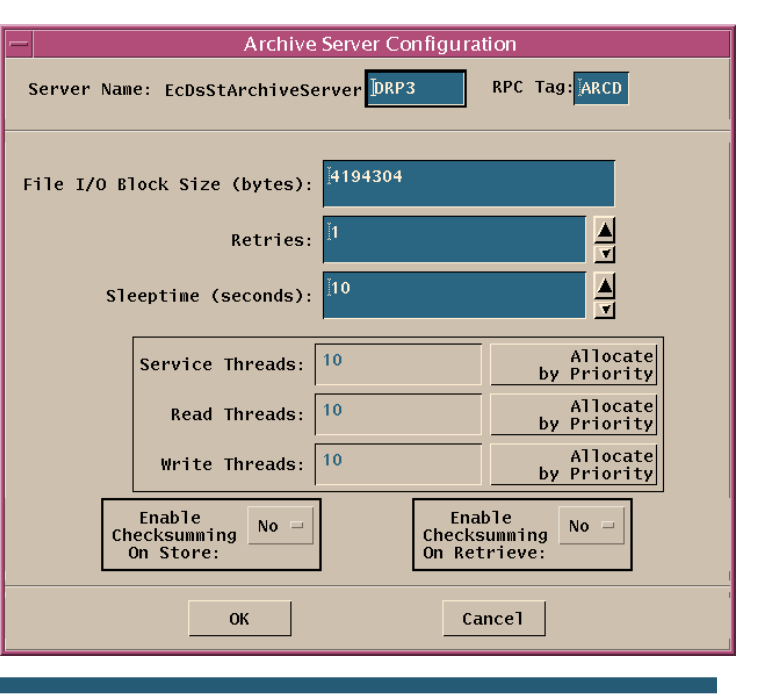

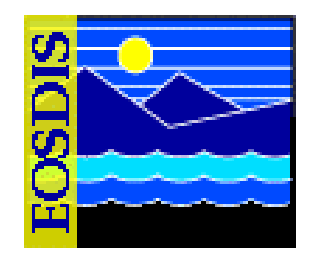

#### **Data Pool Management**

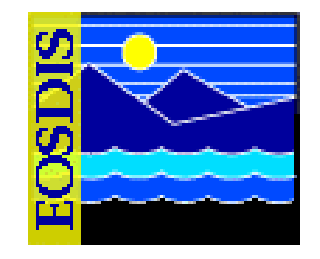

- **Features of the Data Pool Maintenance GUI** 
	- **Most Archive or support personnel tasks for monitoring and maintaining the Data Pool require the use of the Data Pool Maintenance (DPM) GUI**
	- **The DPM GUI permits an operator to perform tasks in the following general areas:** 
		- **Monitoring Data Pool Active Insert Processes and Insert Actions**
		- **Managing Data Pool File Systems**
		- **Enabling/Disabling Data Compression**
		- **Managing Compression Algorithms**
		- **Managing Cloud Cover Information**
		- **Checking the Status of Batch Inserts**
		- **Checking the Data Pool Insert Queue**

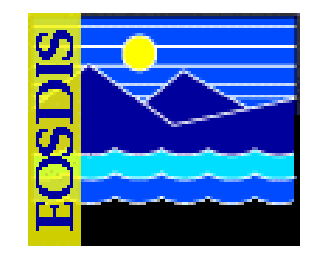

- **Features of the Data Pool Maintenance GUI (Cont.)** 
	- **The DPM GUI permits an operator to perform tasks in the following general areas (Cont.):** 
		- **Managing Data Pool Configuration Parameters and Data Pool Tuning**
		- **Managing Data Pool Collection Groups**
		- **Managing Data Pool Collections within Collection Groups**
		- **Managing Themes**

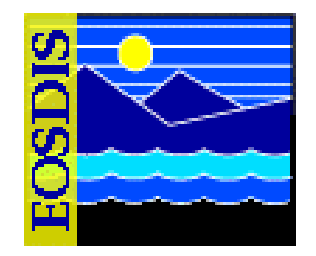

- **Features of the Data Pool Maintenance GUI (Cont.)** 
	- **Both the DPM GUI and the Spatial Subscription Server GUI are web applications, accessed through the Netscape web browser**
	- **For Synergy IV, the DPM GUI and the Spatial Subscription Server GUI are certified for use with Netscape 7 (and higher) browsers** 
		- **It is strongly recommended that Netscape 7-compatible browsers only be used when accessing the GUIs**
		- **The GUIs do not work properly with Netscape 4.78 or earlier versions**

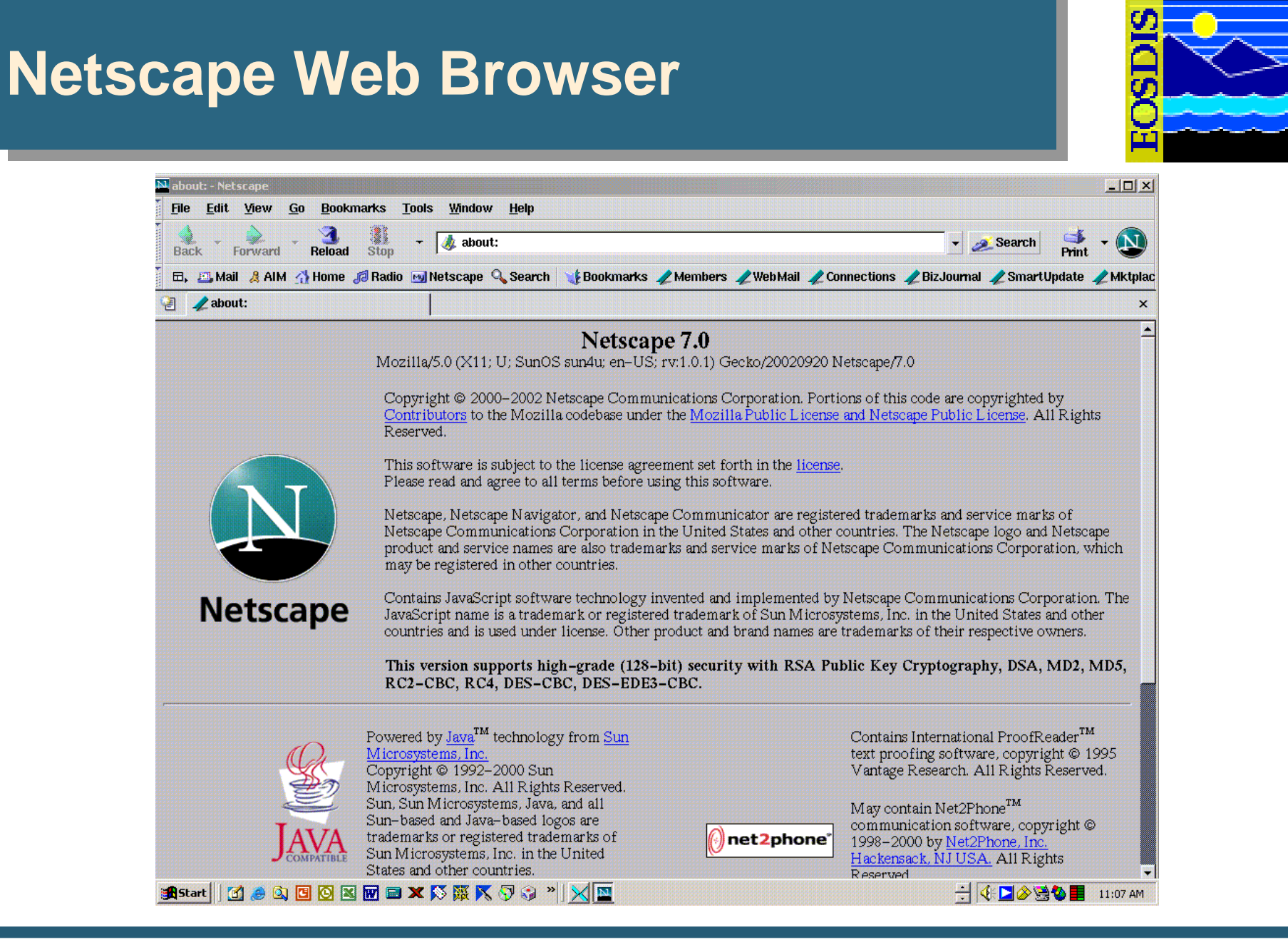

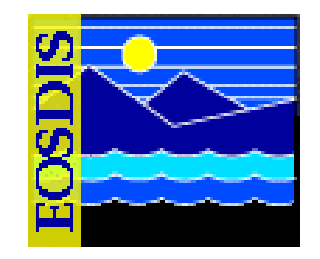

- **Features of the Data Pool Maintenance GUI (Cont.)** 
	- **New operator GUI security standards require the following two levels of permissions for the DPM GUI and the Spatial Subscription Server GUI:** 
		- **Full Capability**
		- **Limited Capability**
	- **An operator's level of permission is determined when the operator logs in to the GUI using the security login prompt**

#### **DPM GUI: Security Login Prompt**

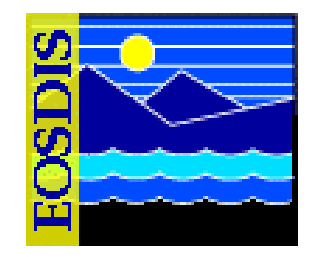

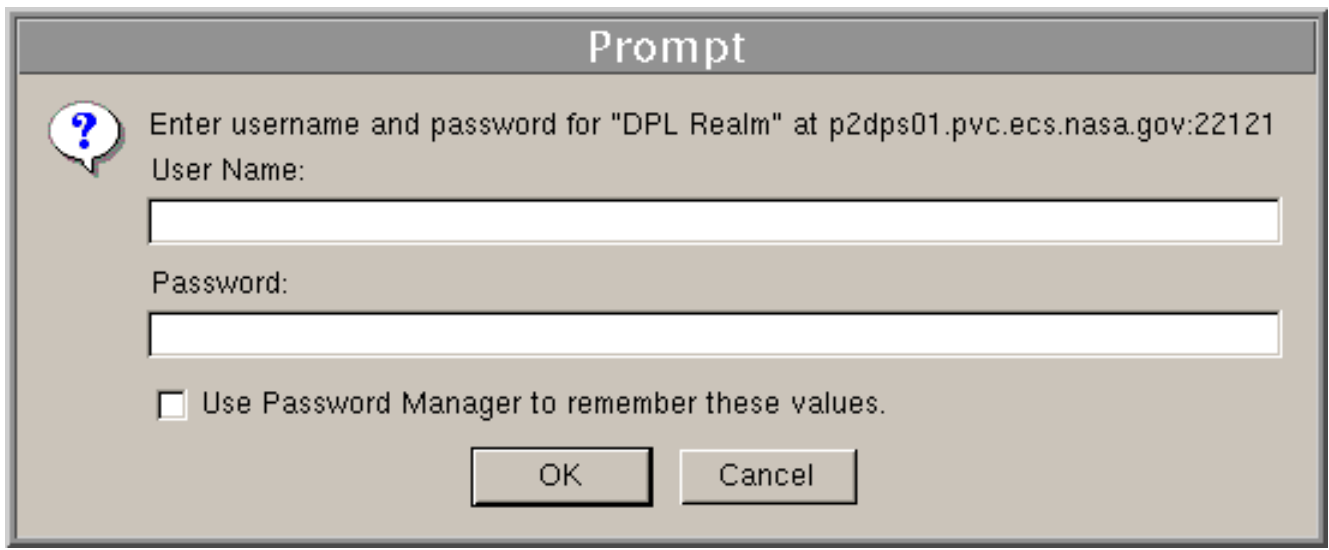

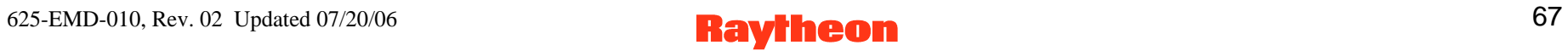

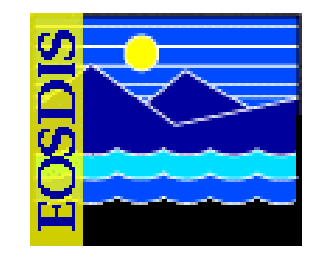

- **Features of the Data Pool Maintenance GUI (Cont.)** 
	- **Full-capability operators have the ability to configure parameters and perform all other actions that can be accomplished with the DPM GUI**
	- **Limited-capability operators are able to view a lot of information** 
		- **However, on the limited-capability GUI some buttons and links have been disabled so it is not possible to perform certain actions or access certain pages**

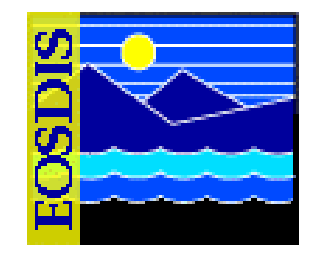

- **Features of the Data Pool Maintenance GUI (Cont.)** 
	- **This lesson provides instruction in the full-capability version of the DPM GUI** 
		- **However, the functions that are available to limited-capability operators as well as the functions that are not available to limited-capability operators are identified**

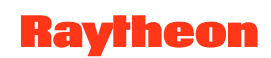

# **DPM GUI: Home Page**

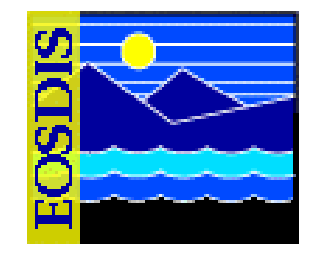

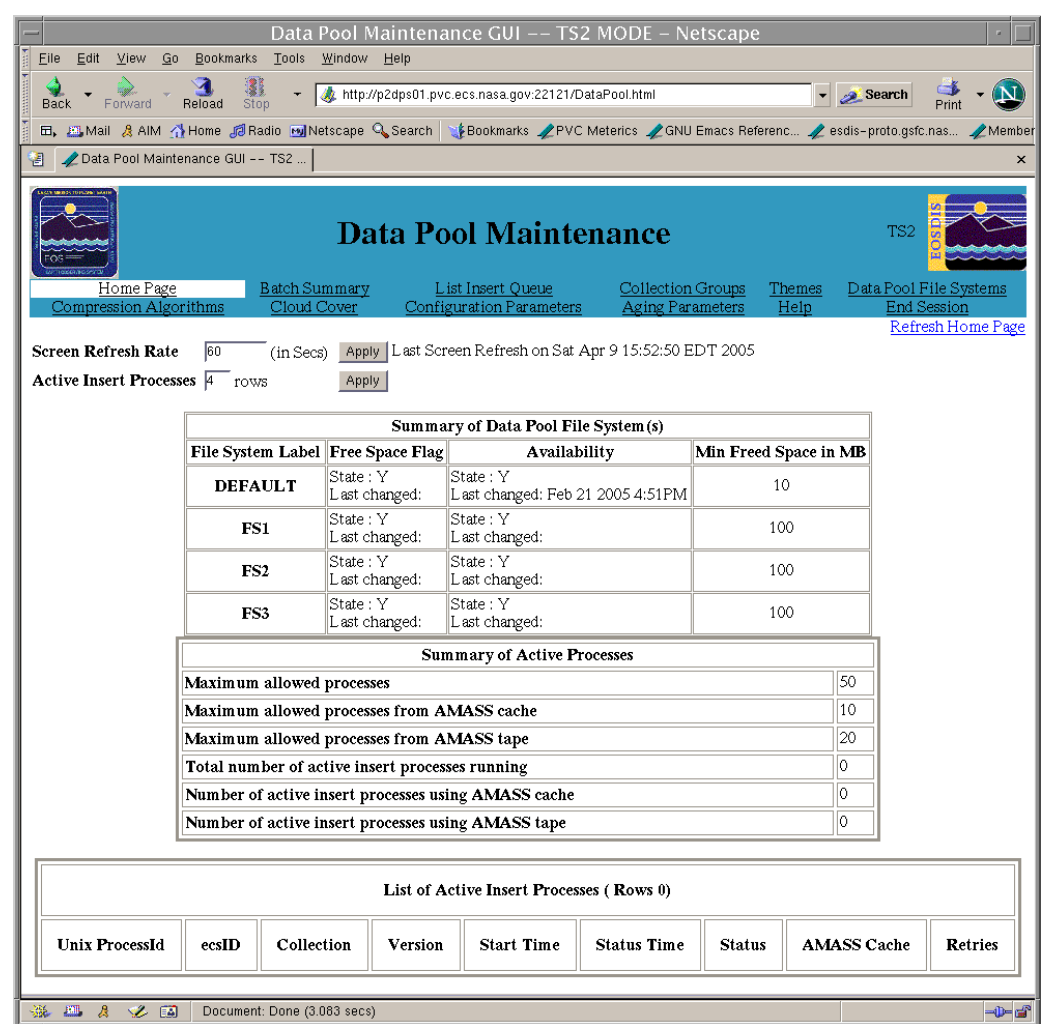

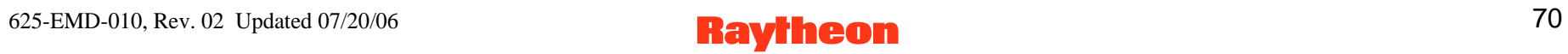

# **DPM GUI: File System Information Page**

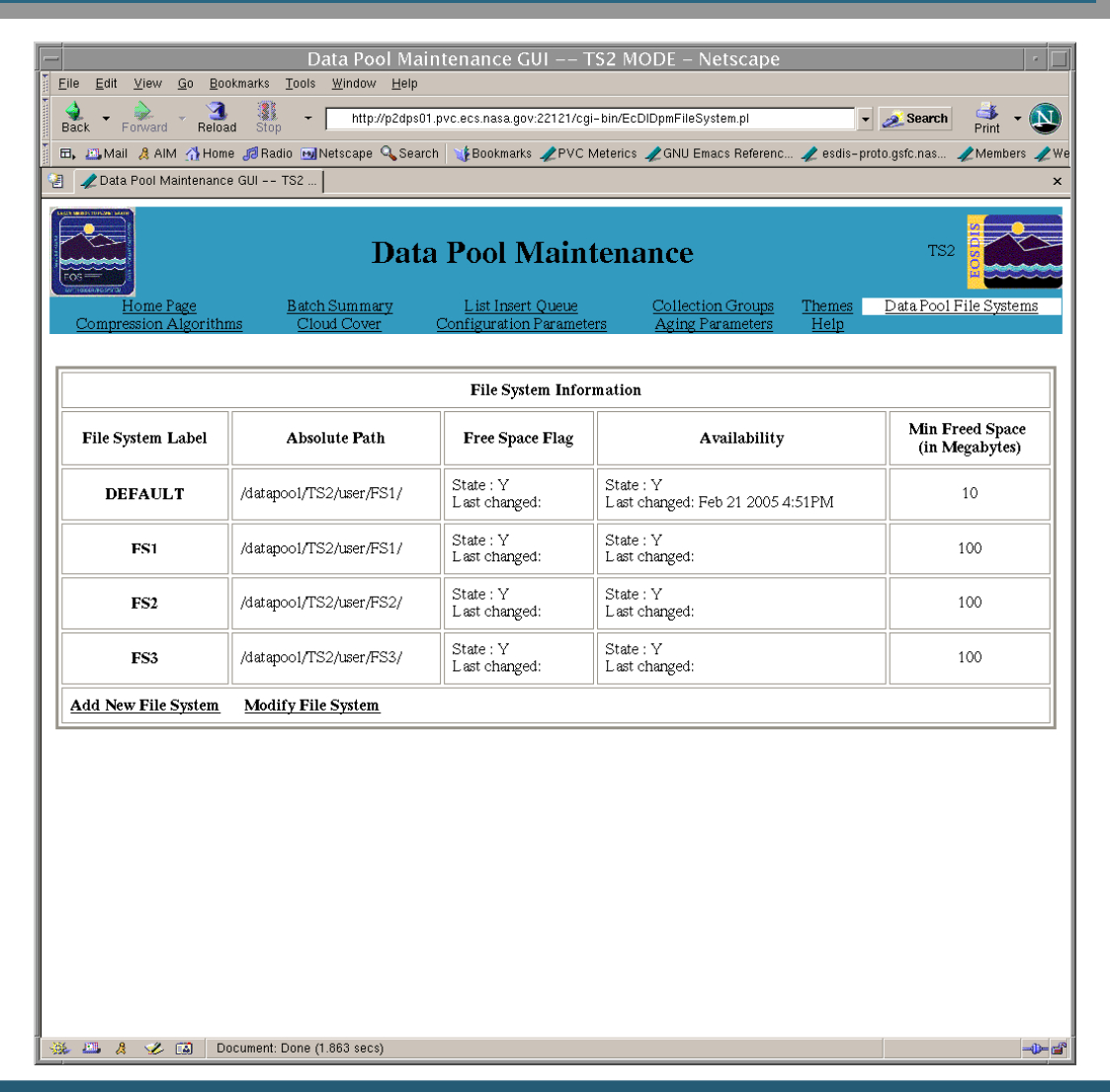

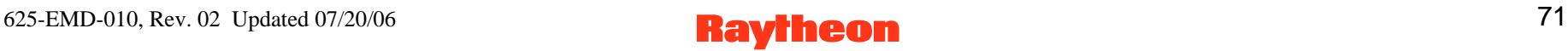

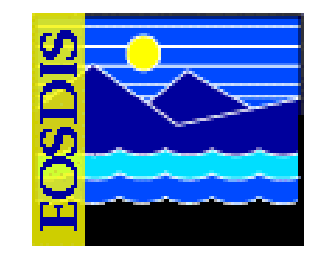

# **DPM GUI: Add New File System Page**

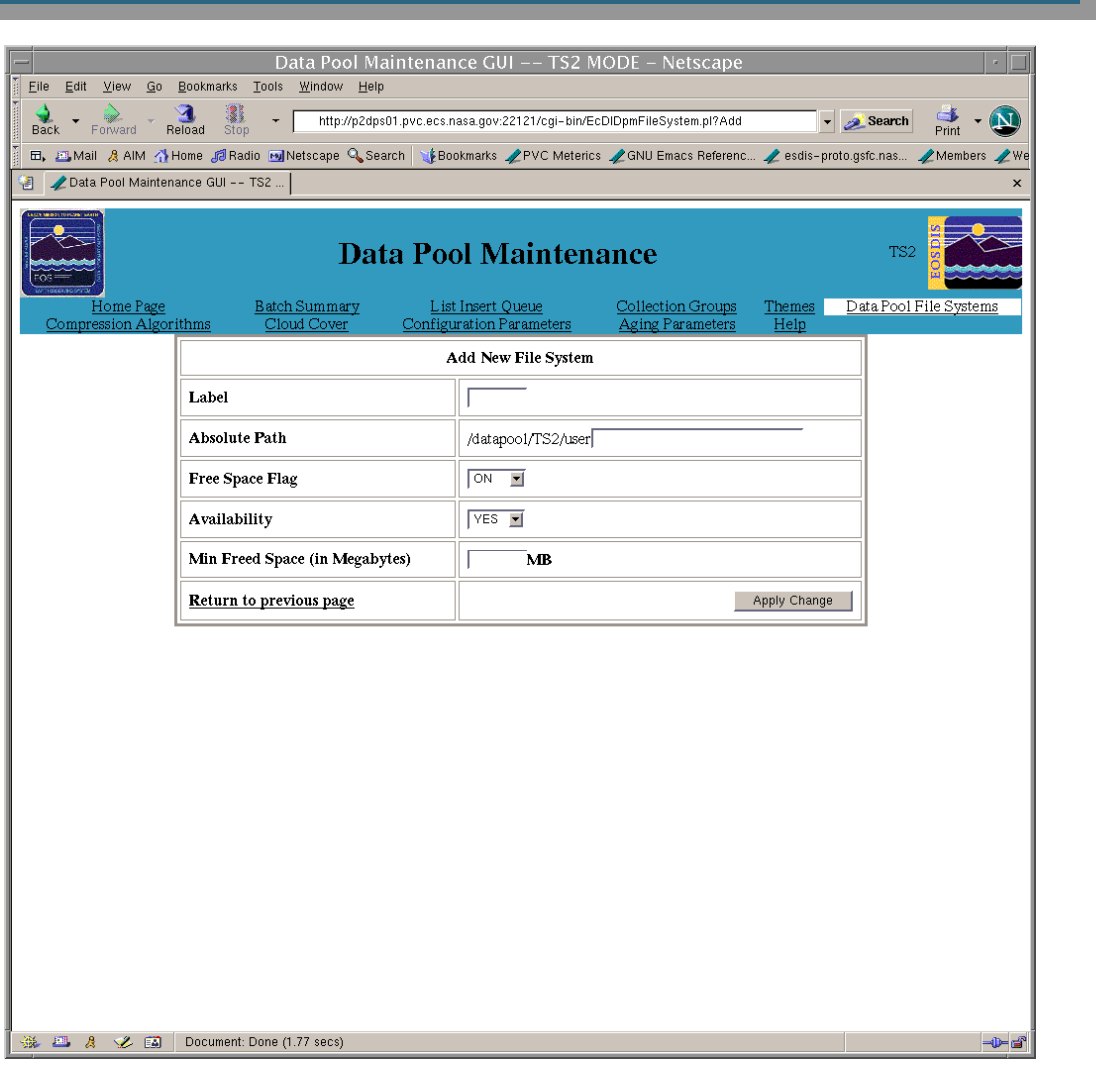

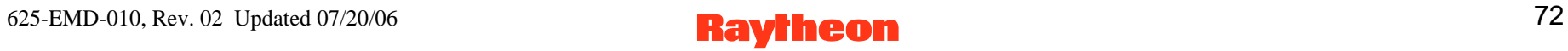
## **DPM GUI: Modify File System Information Page**

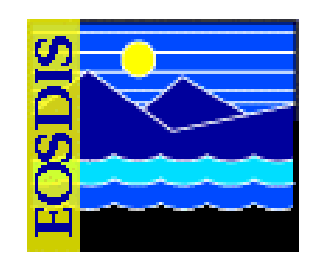

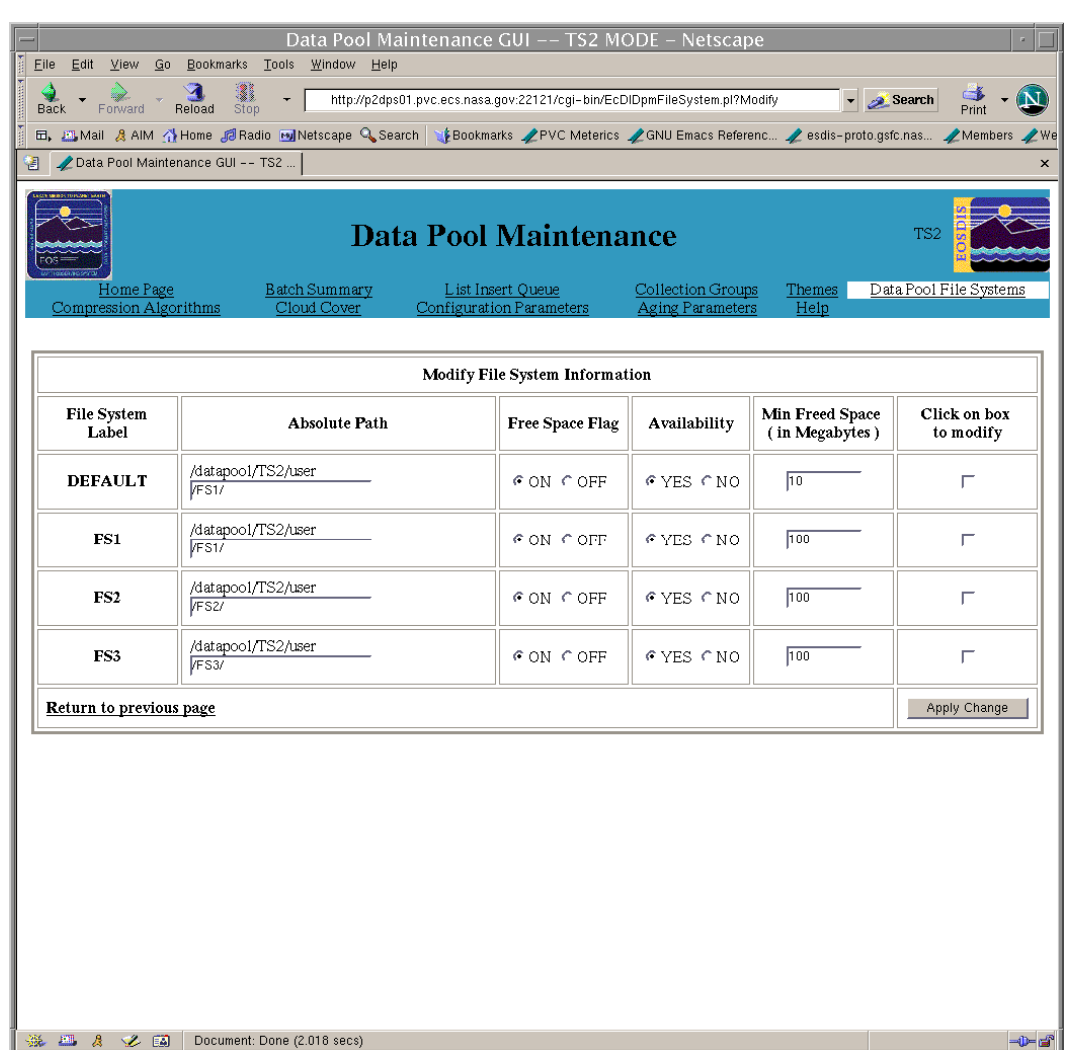

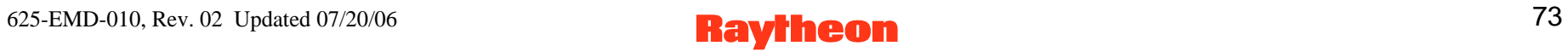

# **DPM GUI: Compression Algorithms Page**

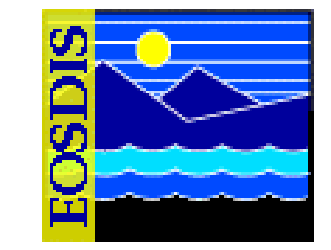

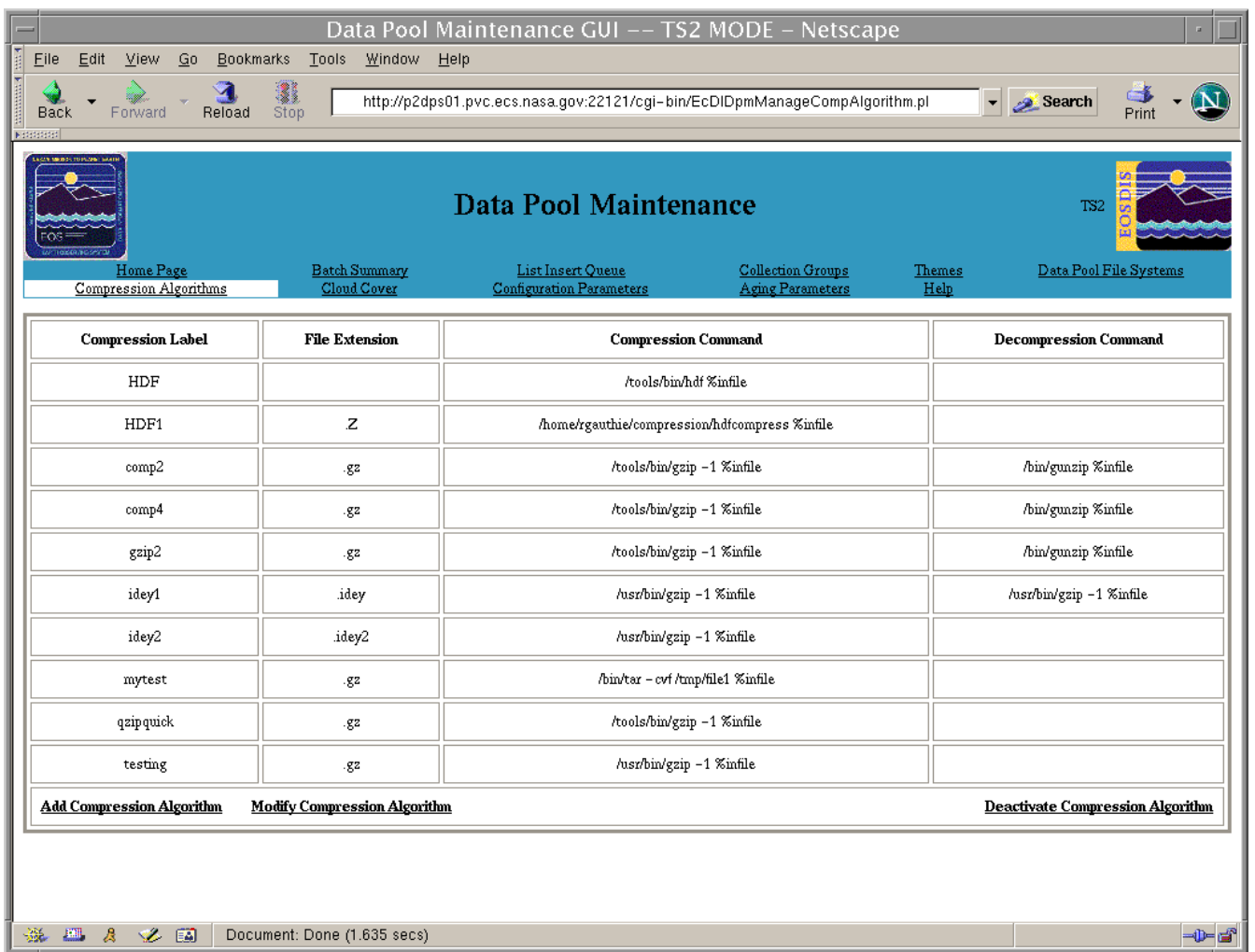

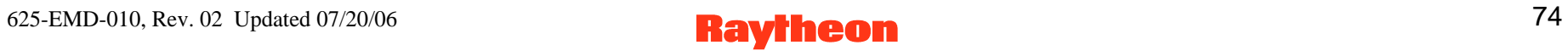

# **DPM GUI: Modify Compression Algorithm Page**

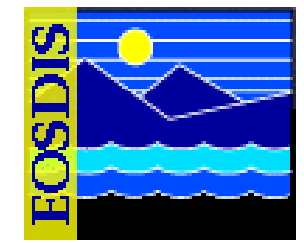

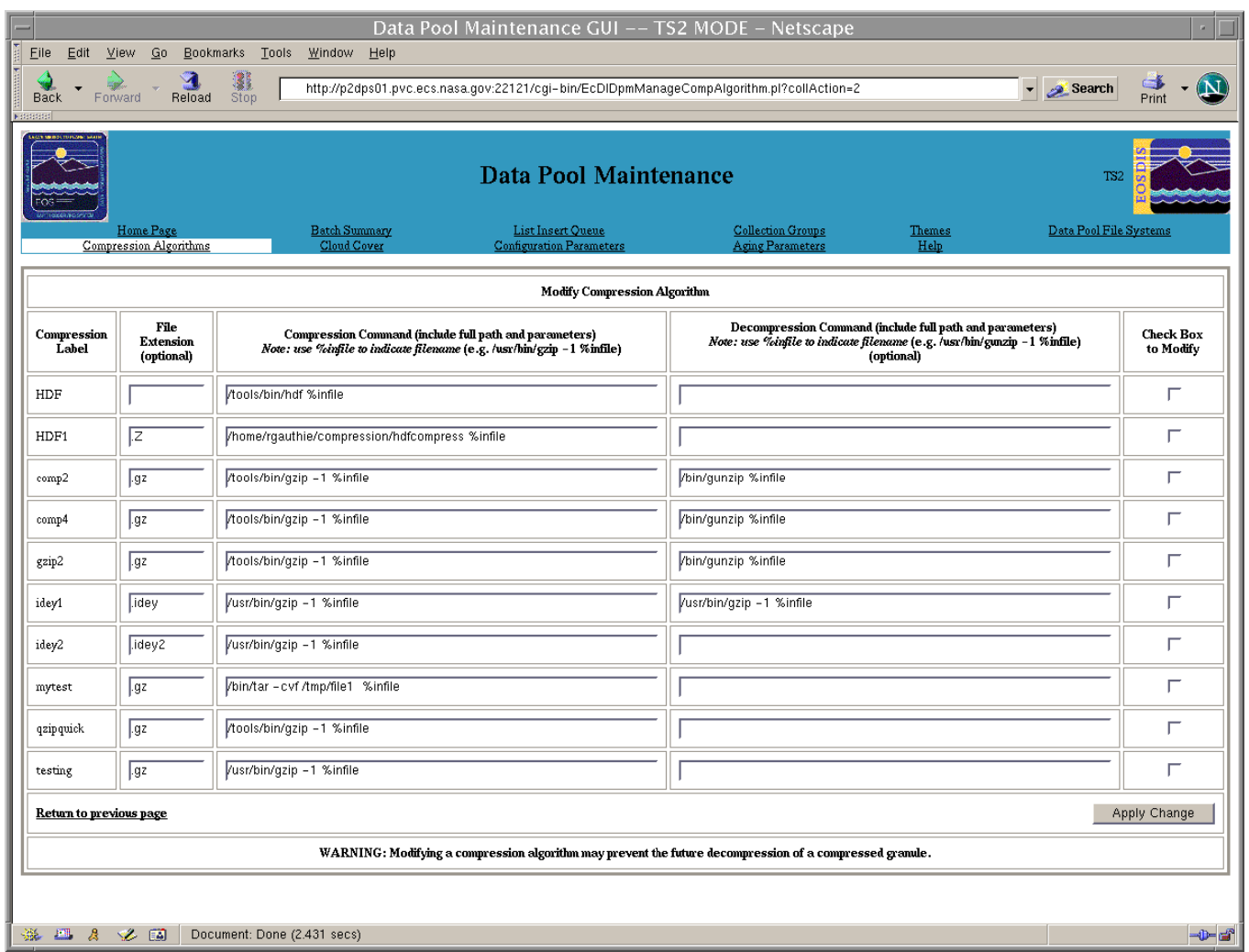

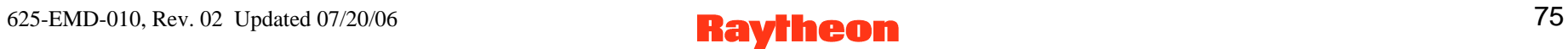

# **DPM GUI: Add Compression Algorithm Page**

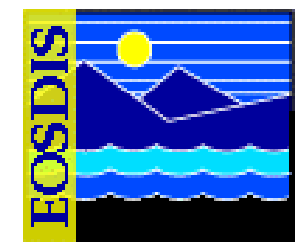

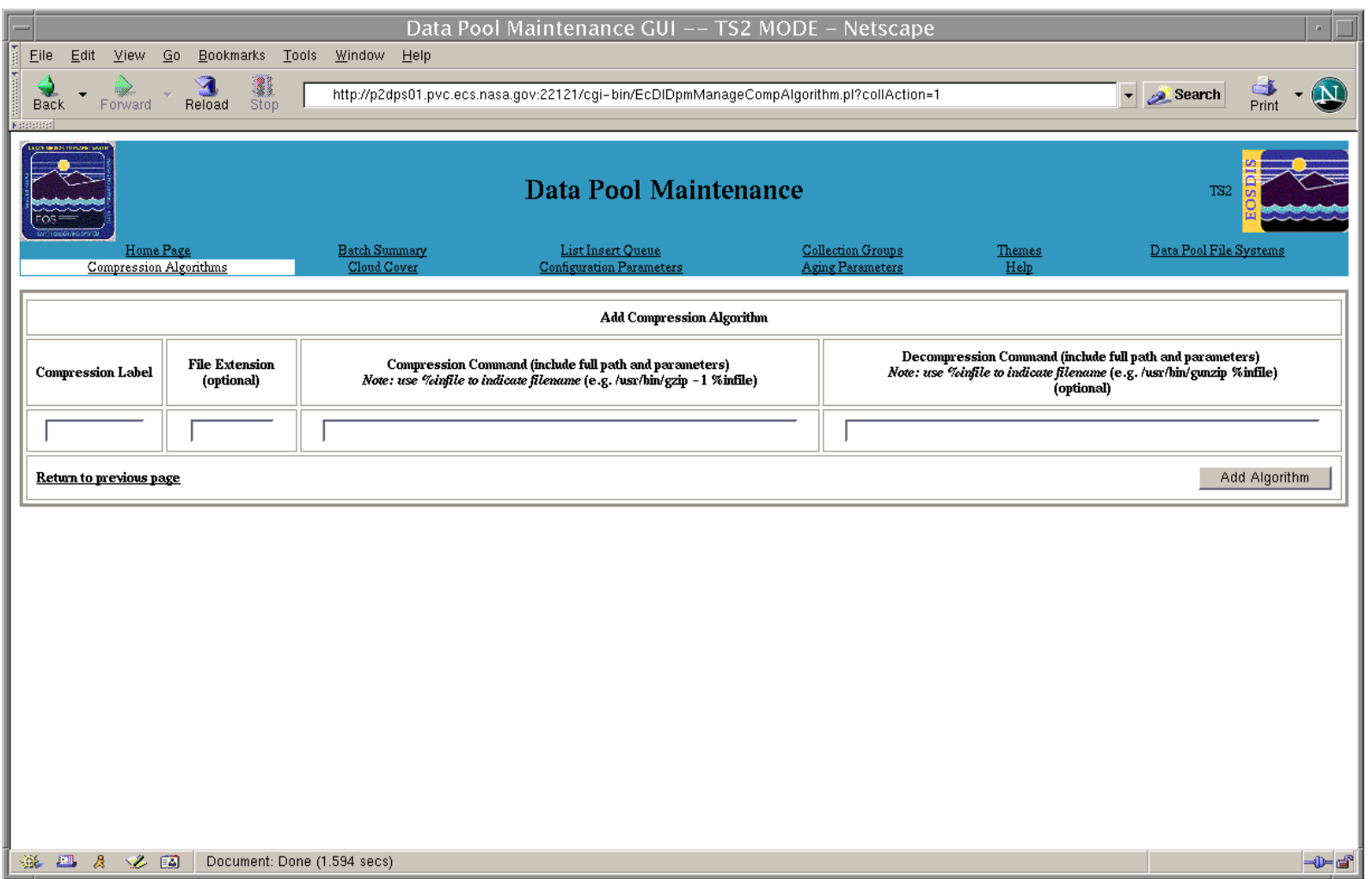

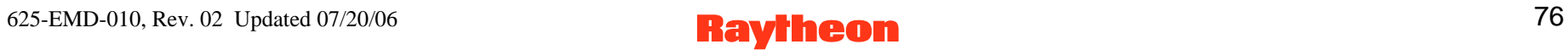

# **DPM GUI: Deactivate Compression Algorithm Page**

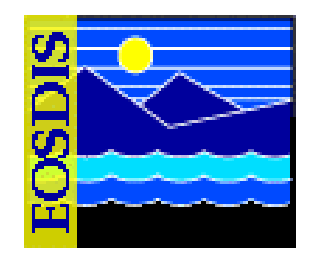

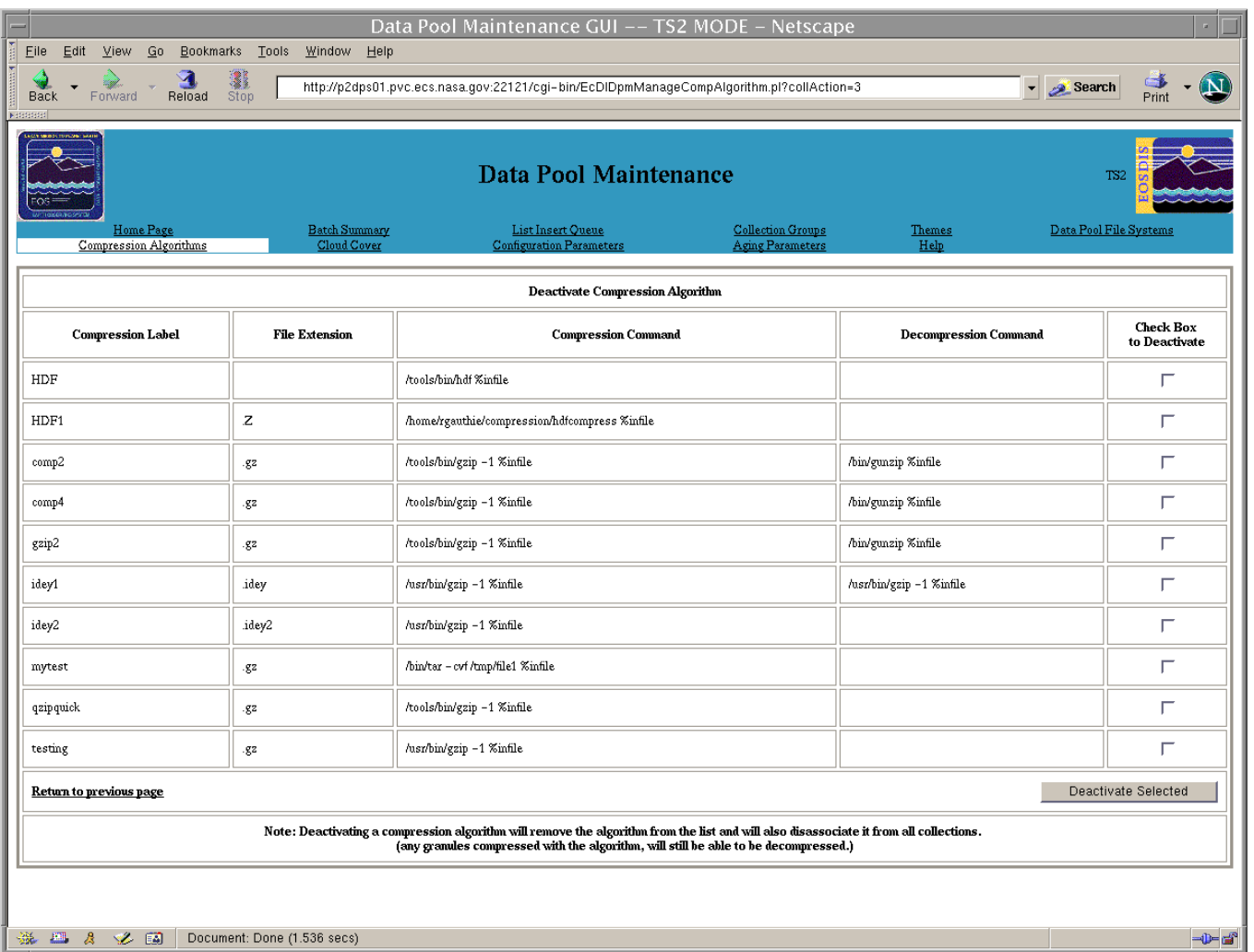

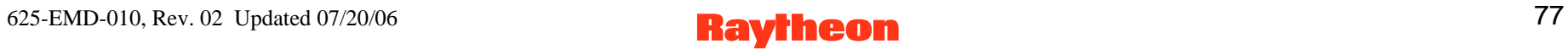

# **DPM GUI: Cloud Cover Information Page**

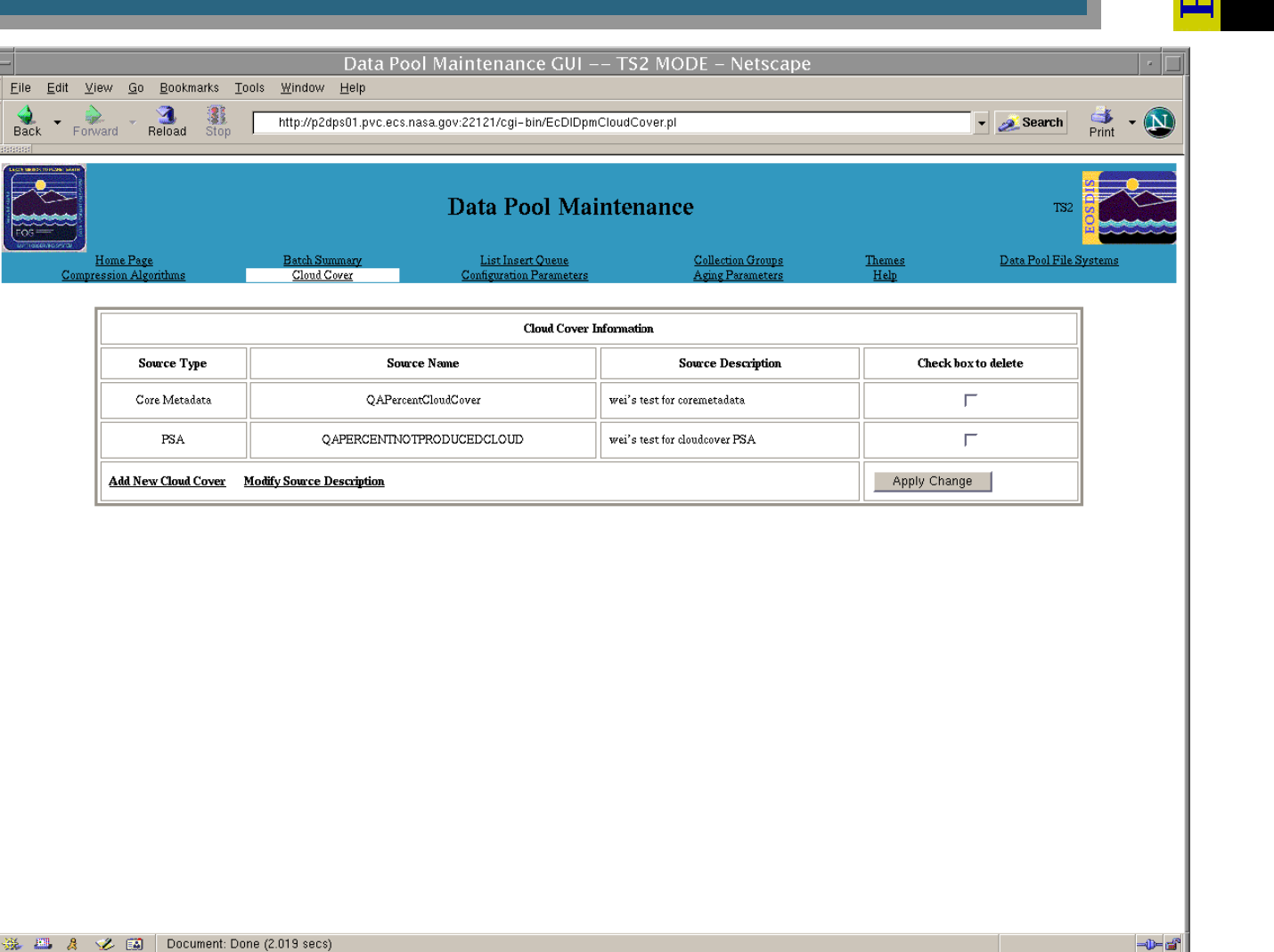

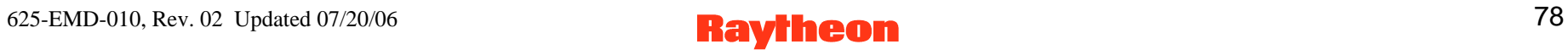

## **DPM GUI: Add New Cloud Cover Information Page**

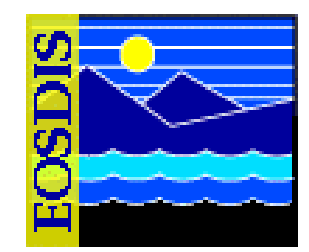

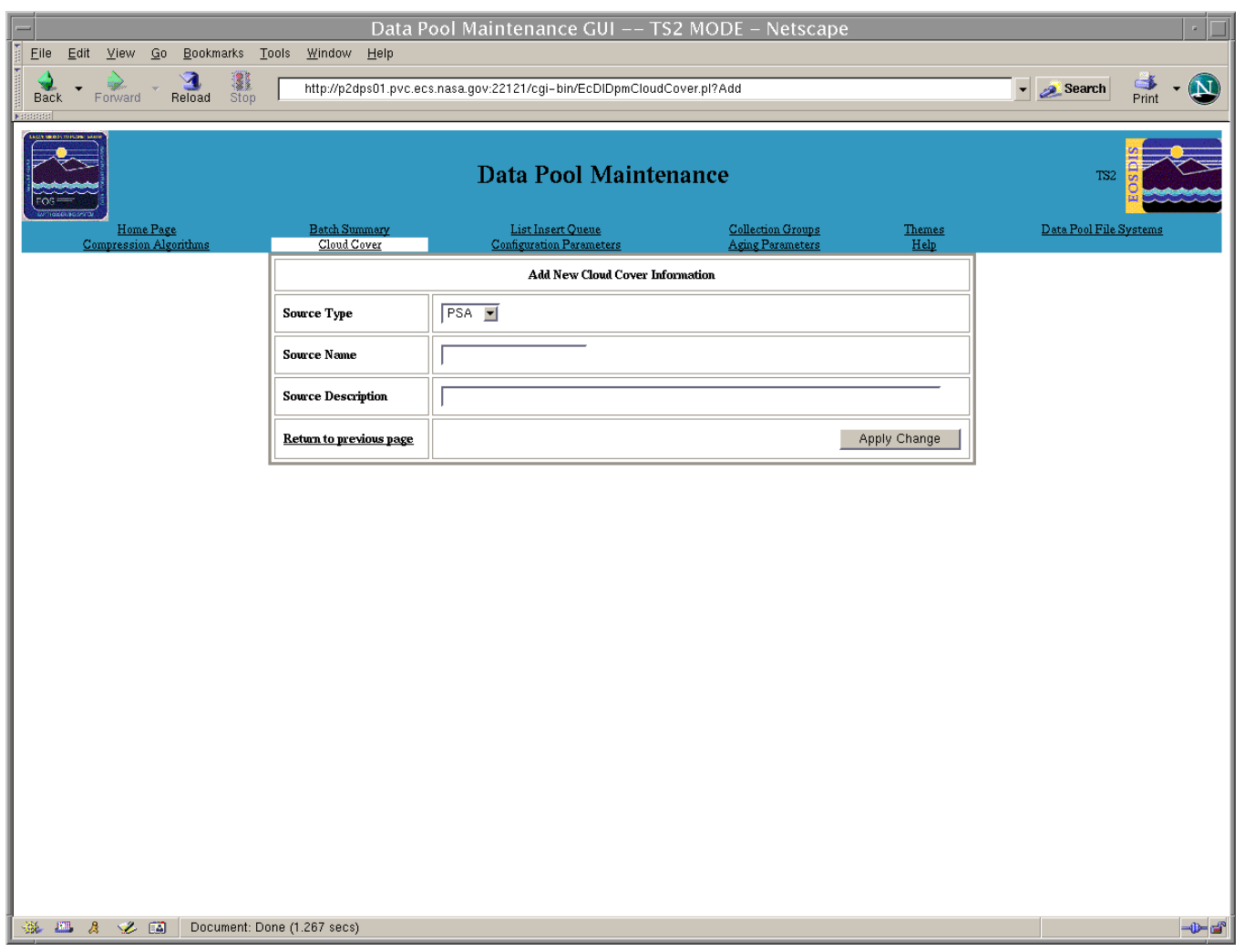

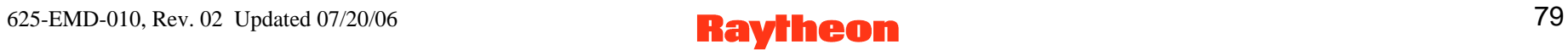

# **DPM GUI: Modify Source Description Page**

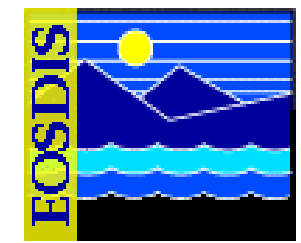

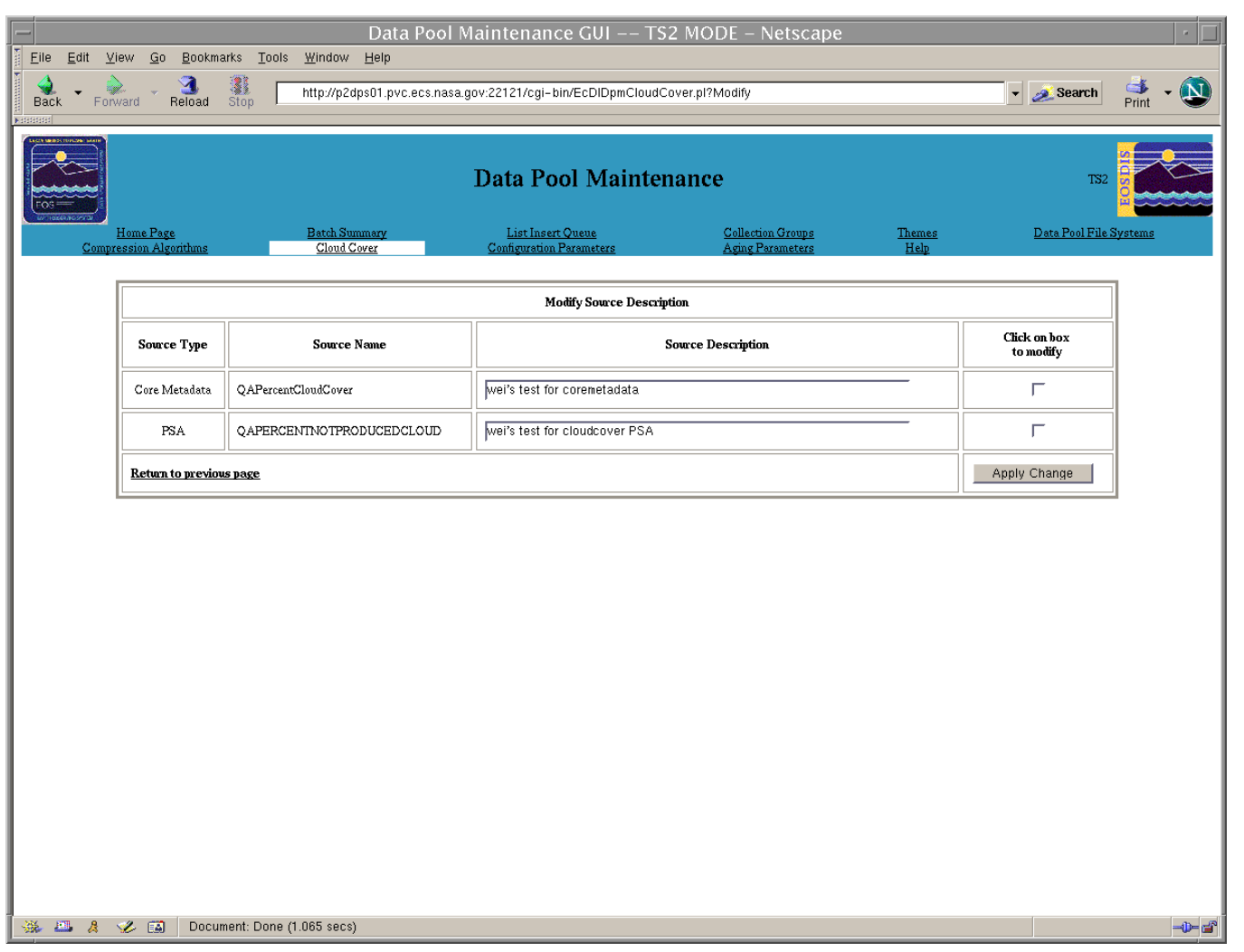

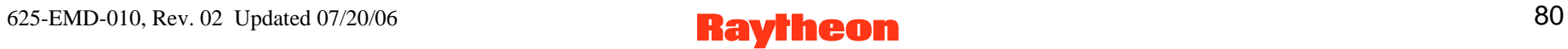

# **DPM GUI: Batch Summary Page**

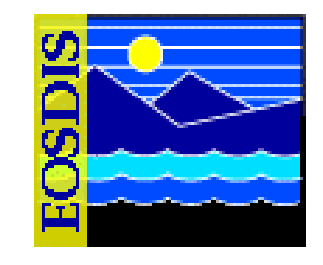

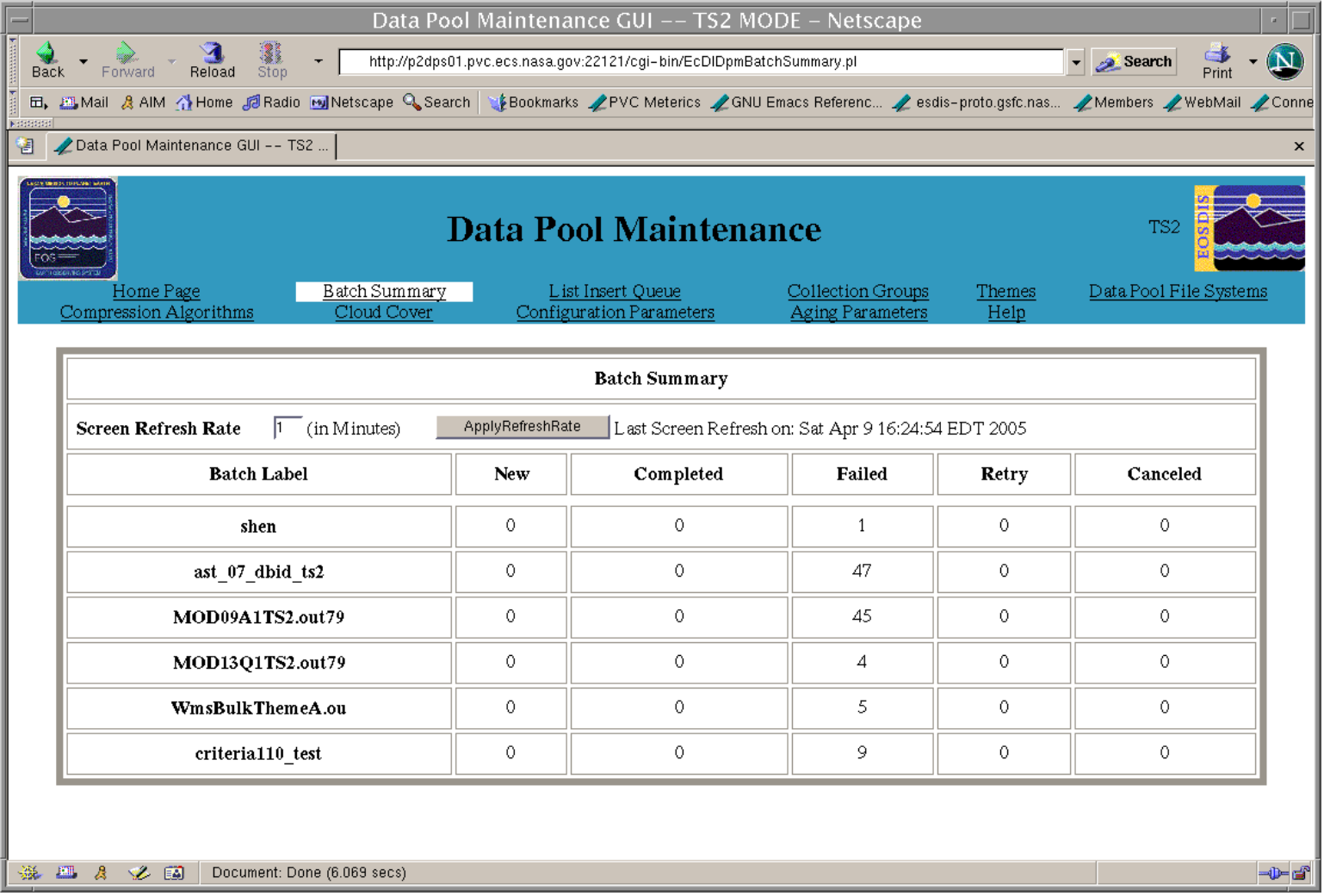

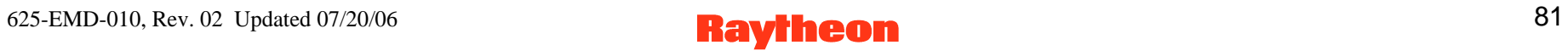

# **DPM GUI: List Insert Queue Page**

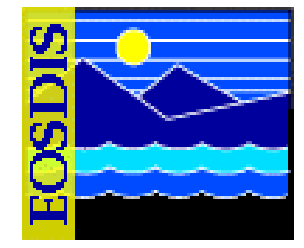

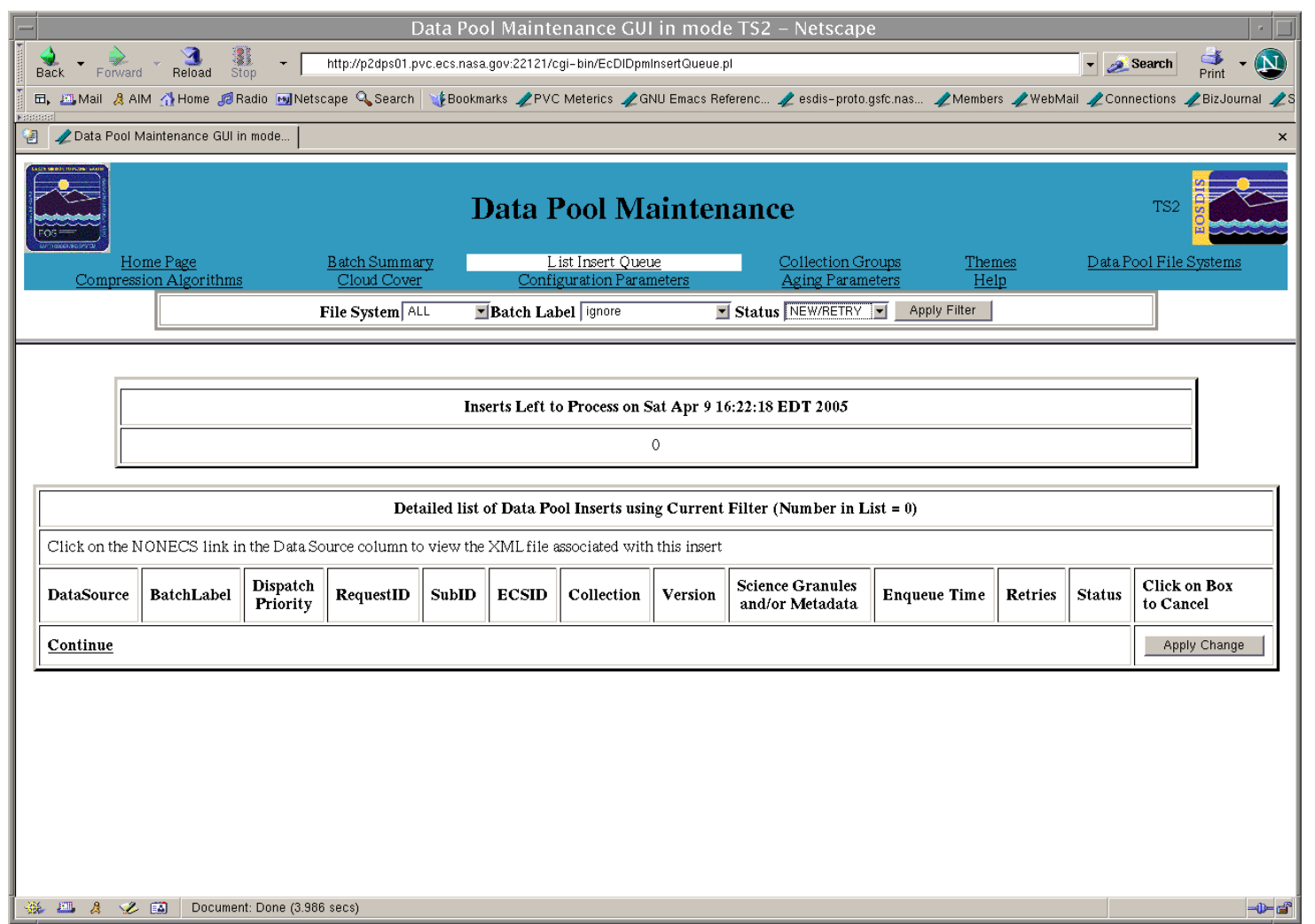

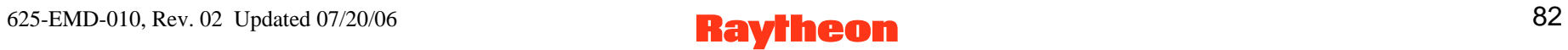

### **DPM GUI: .XML File Path and Content**

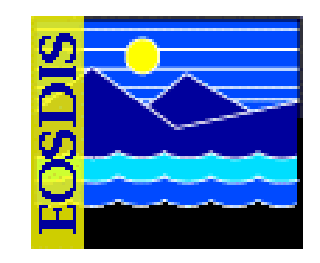

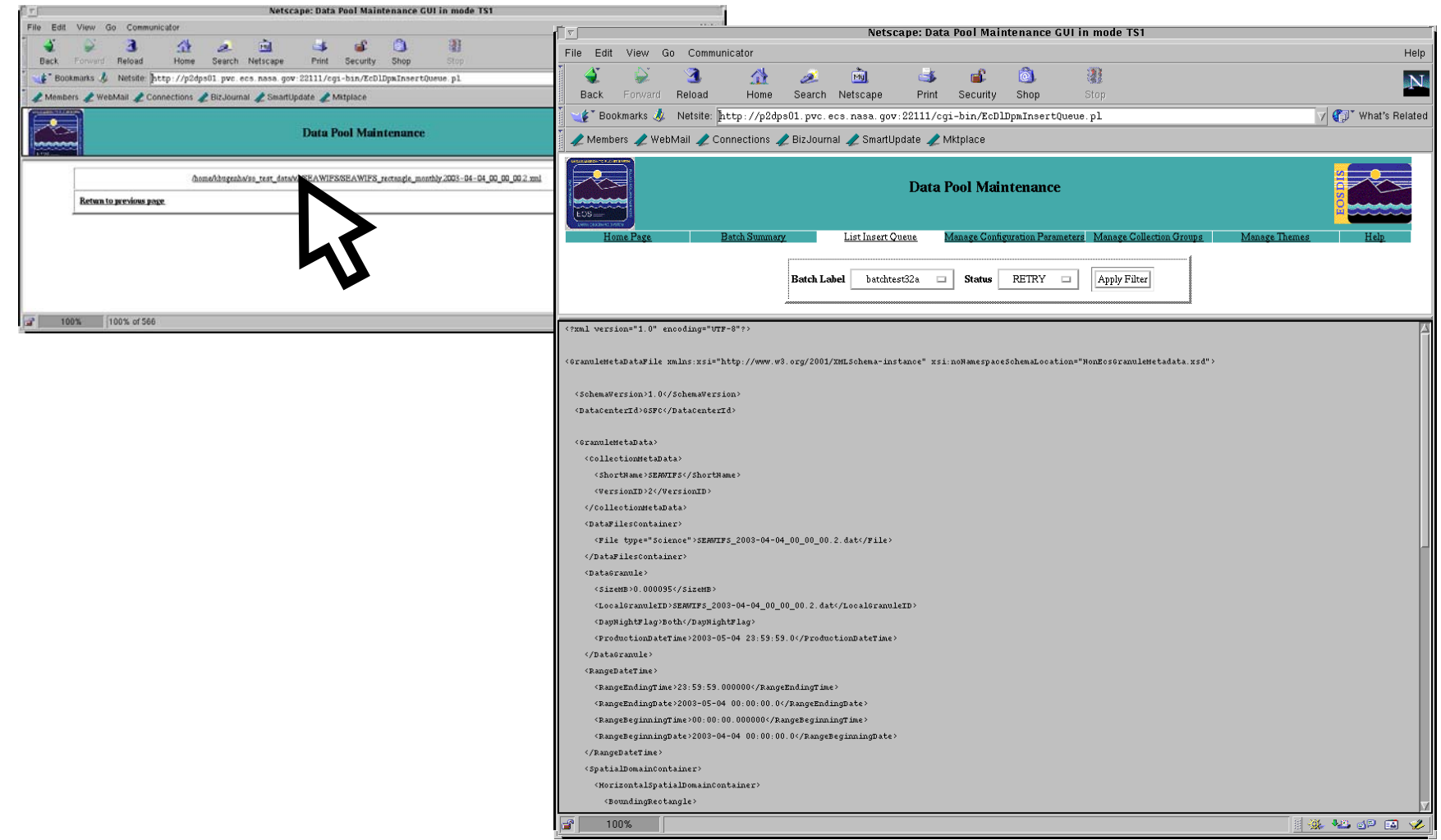

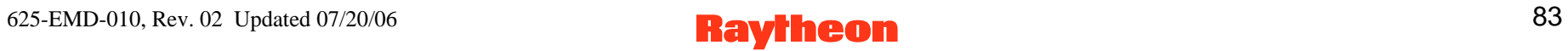

## **DPM GUI: List of Configuration Parameters Page**

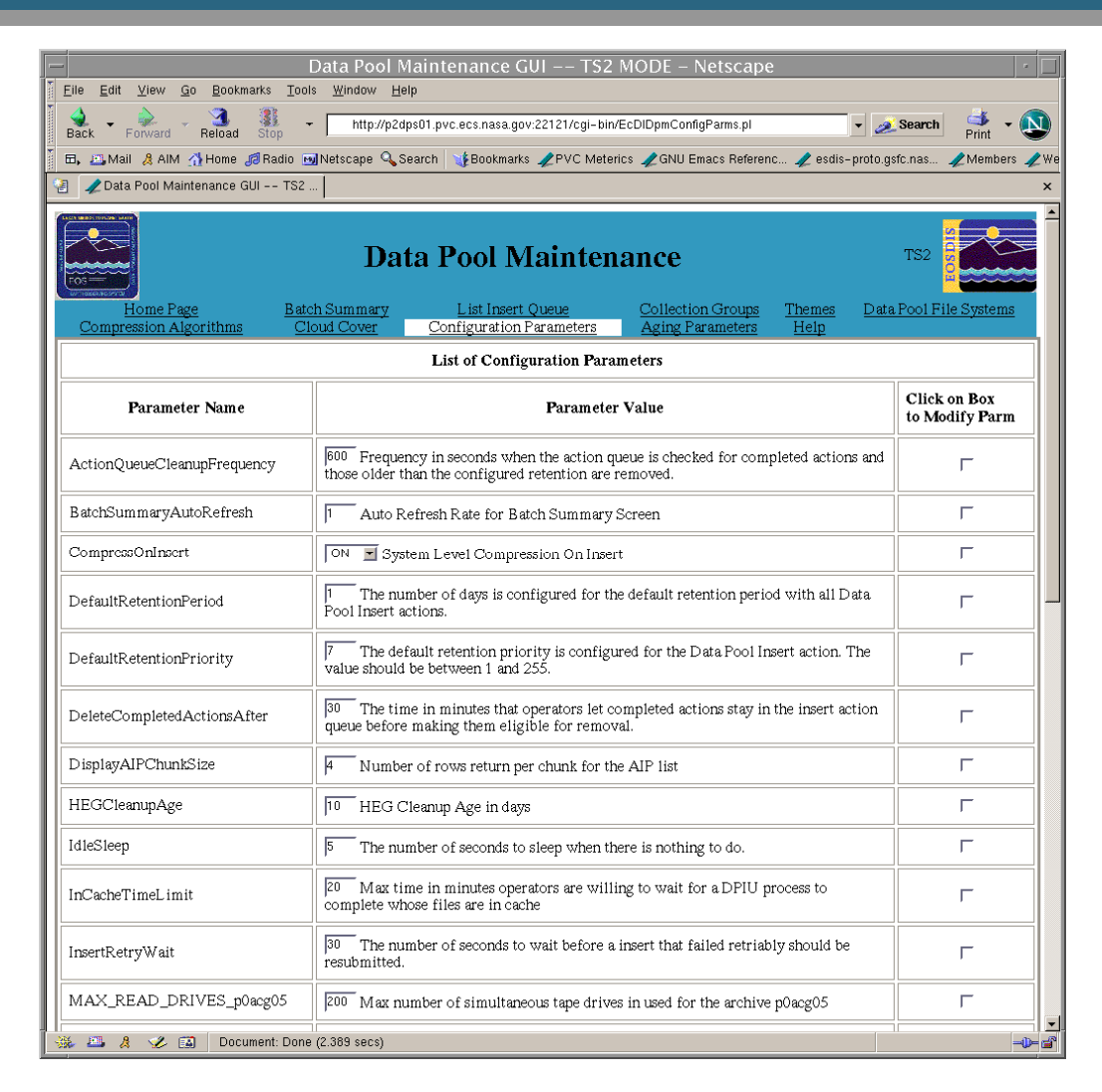

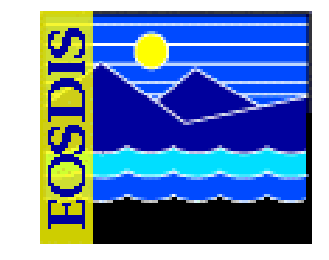

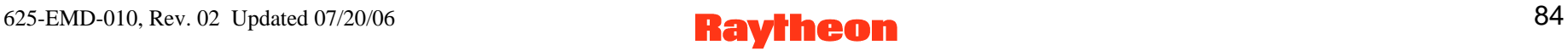

# **DPM GUI: Aging Parameters Page**

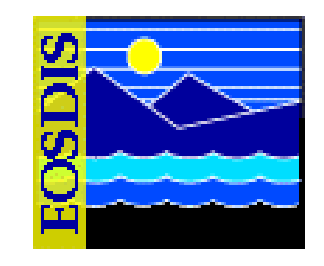

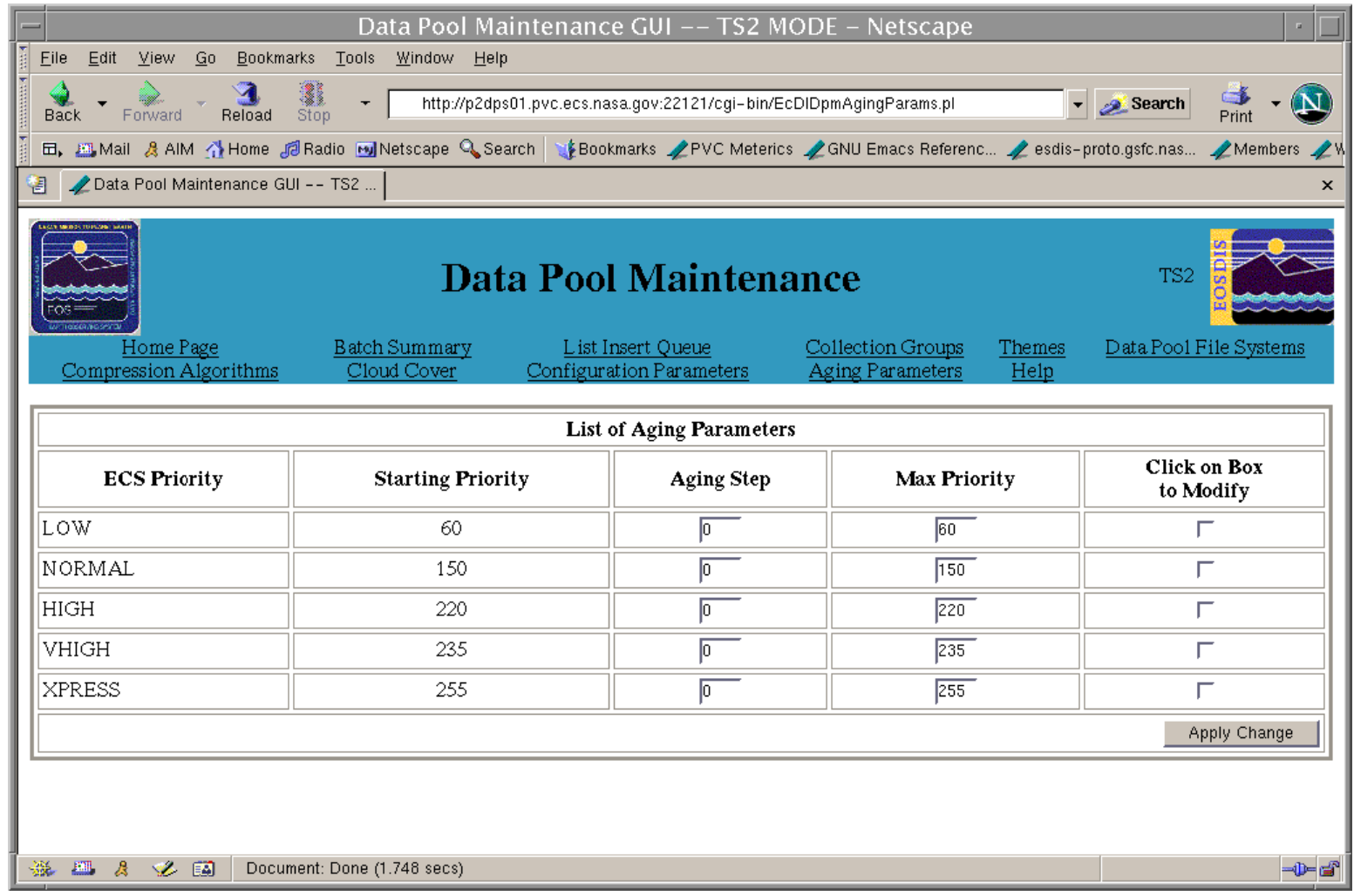

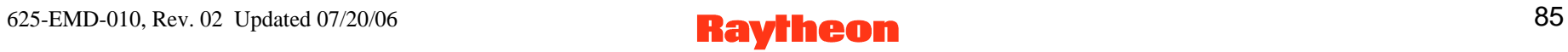

# **DPM GUI: Collection Groups Page**

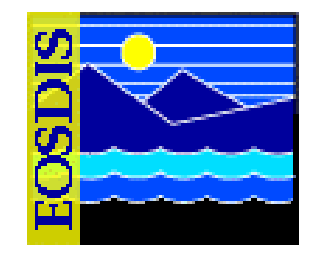

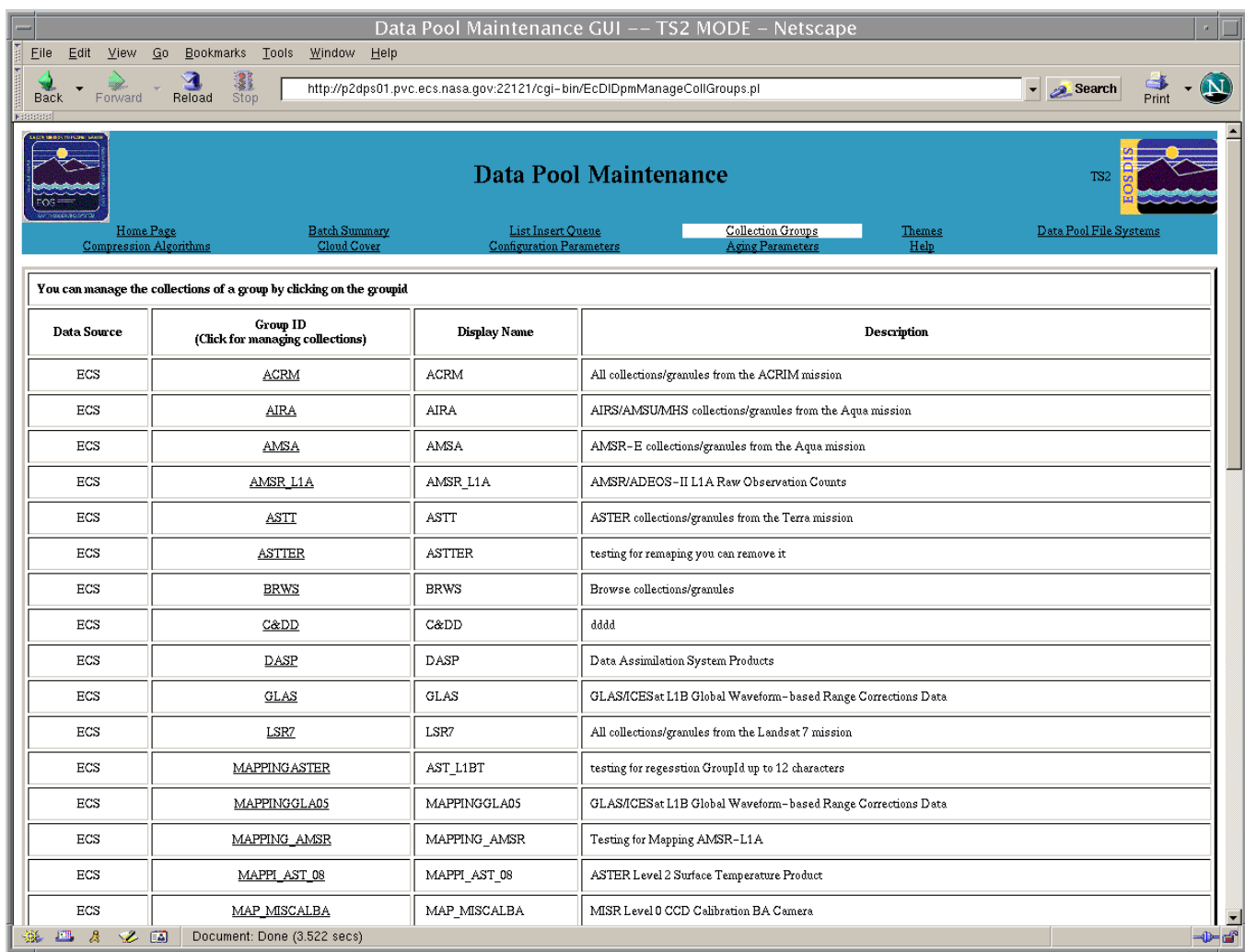

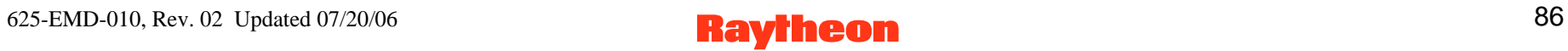

# **DPM GUI: Collection Group Detail Page**

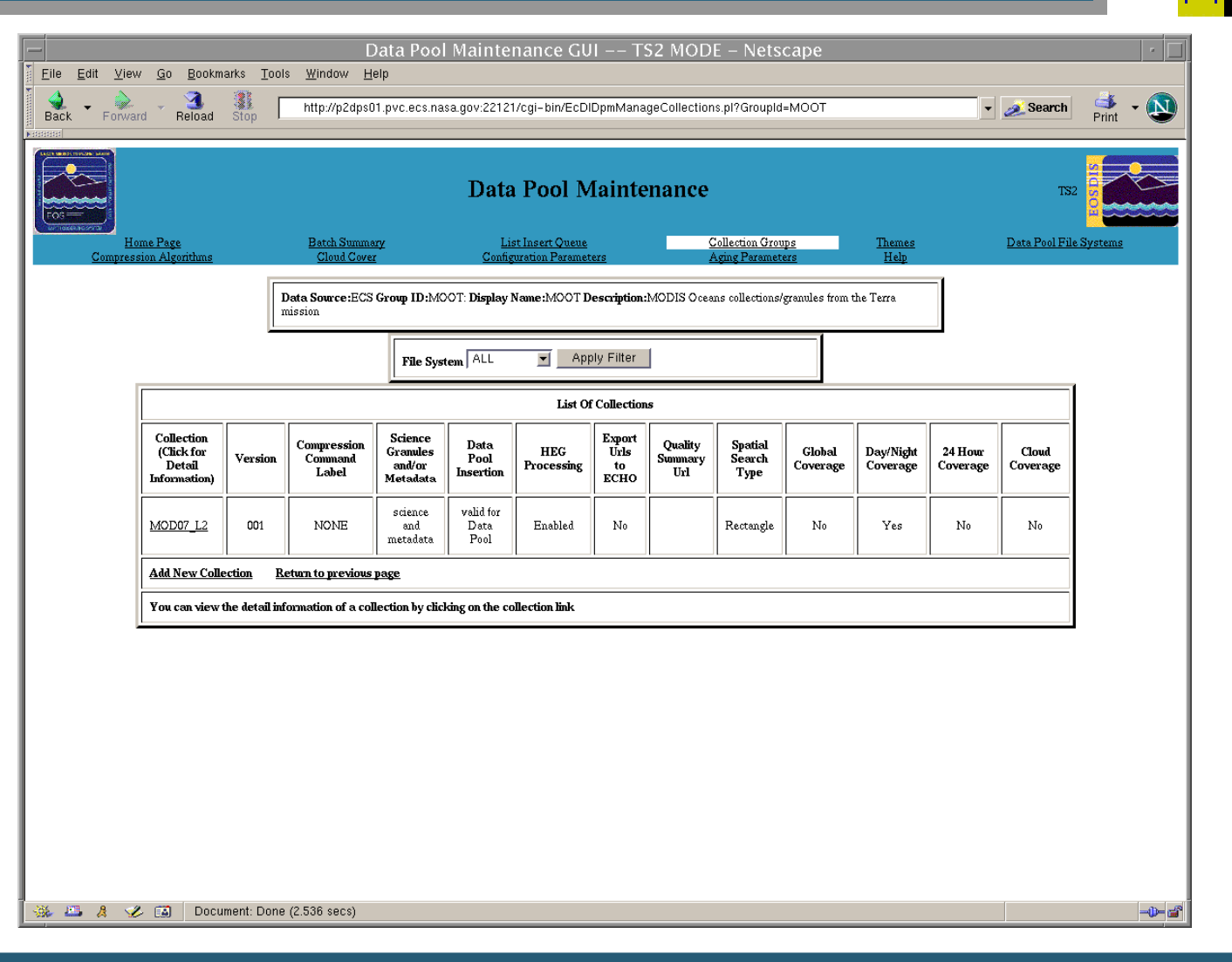

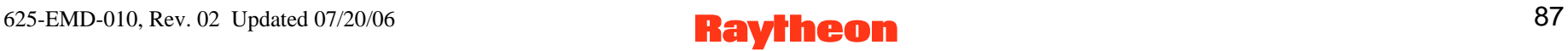

# **DPM GUI: ECS Collection Detail Page**

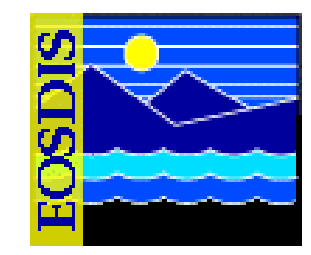

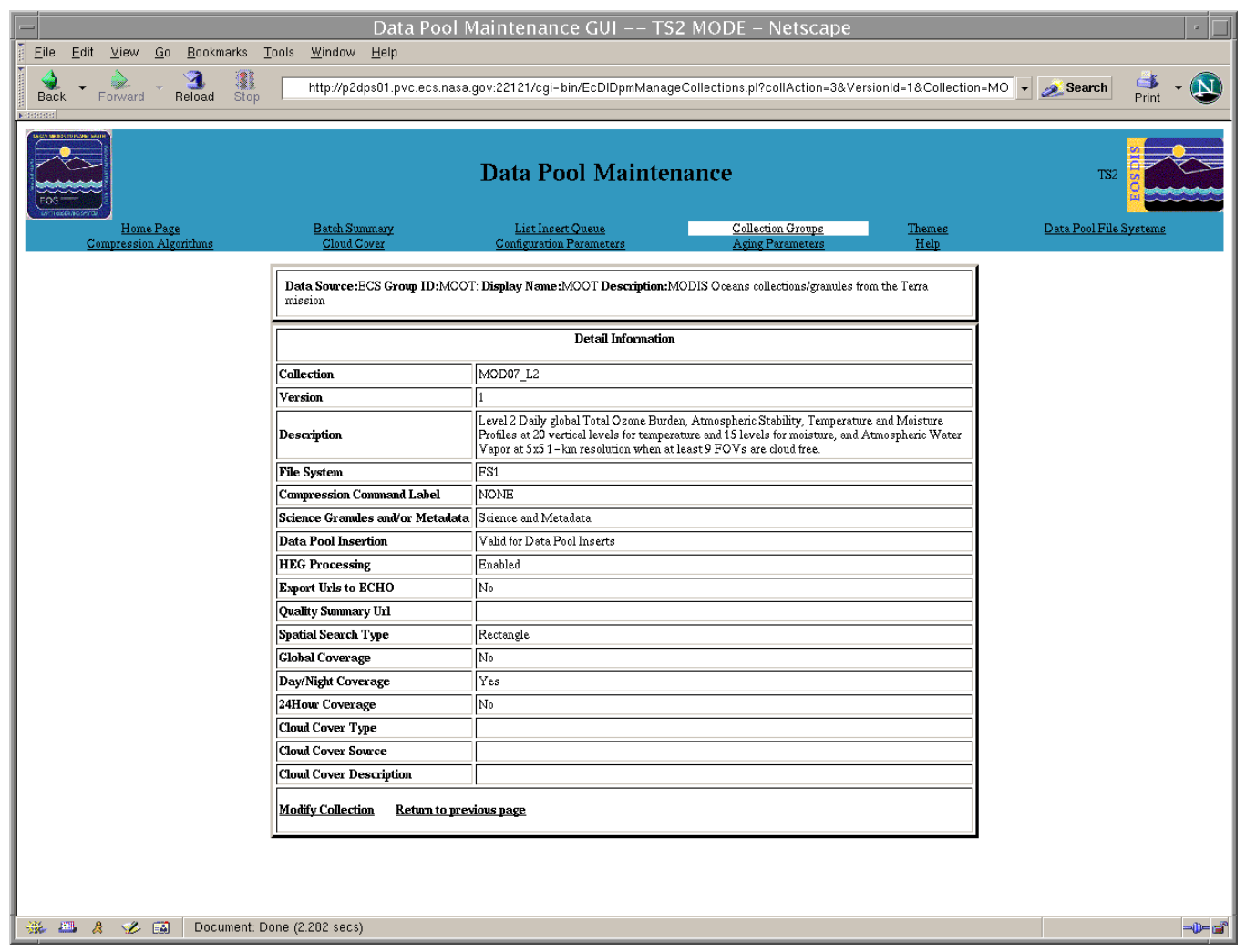

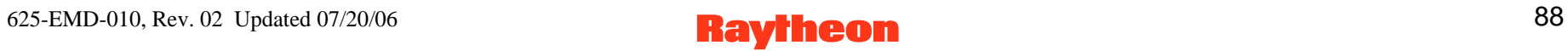

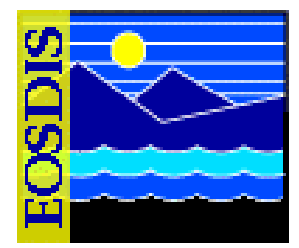

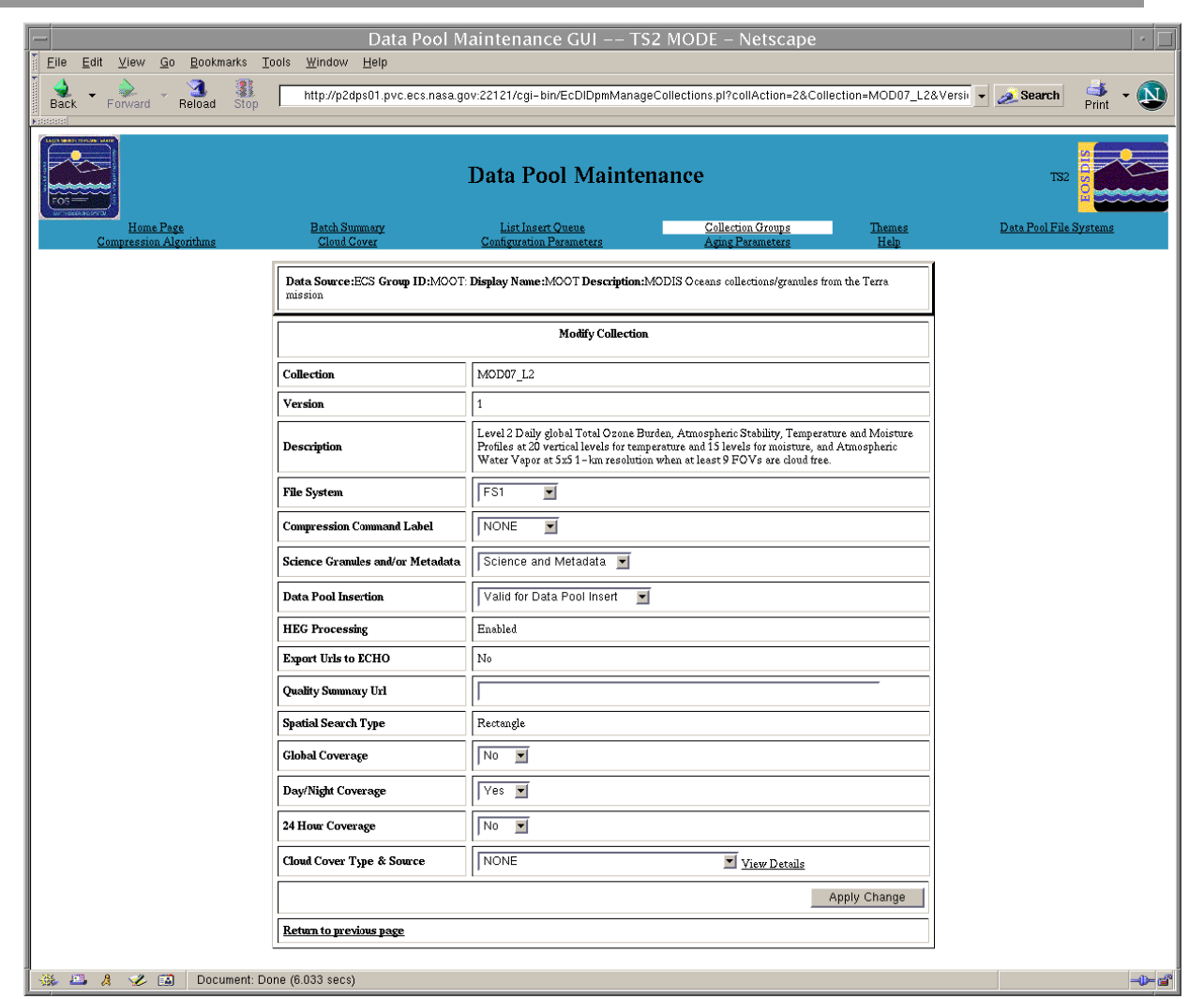

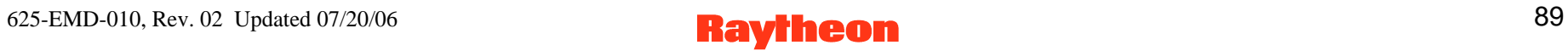

# **DPM GUI: Collections Not in Data Pool Page**

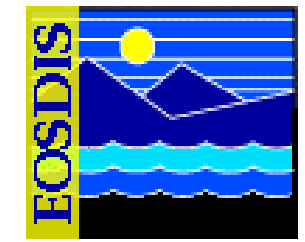

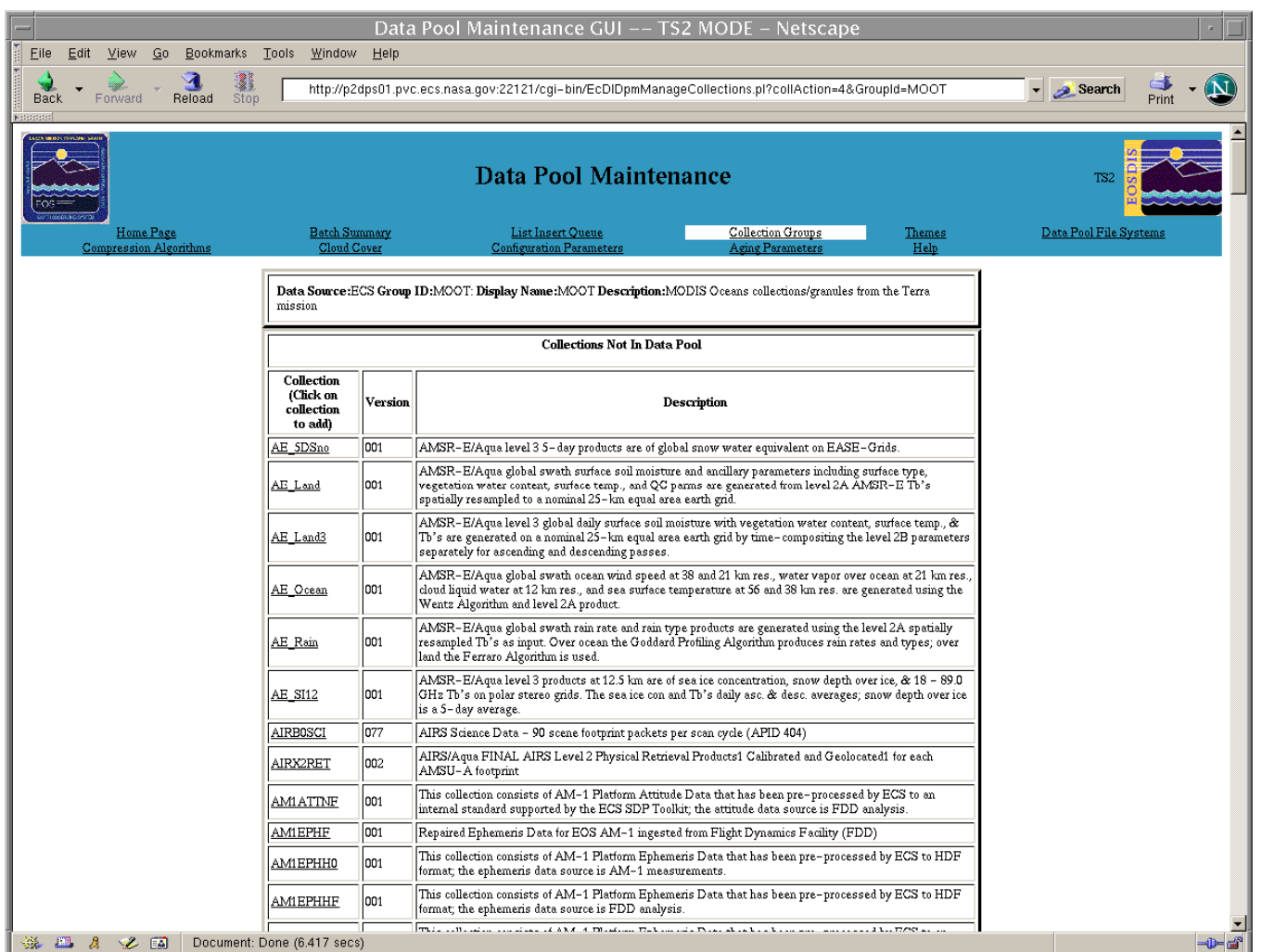

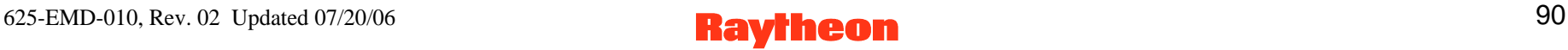

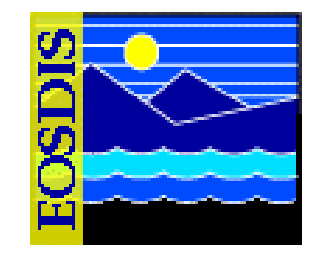

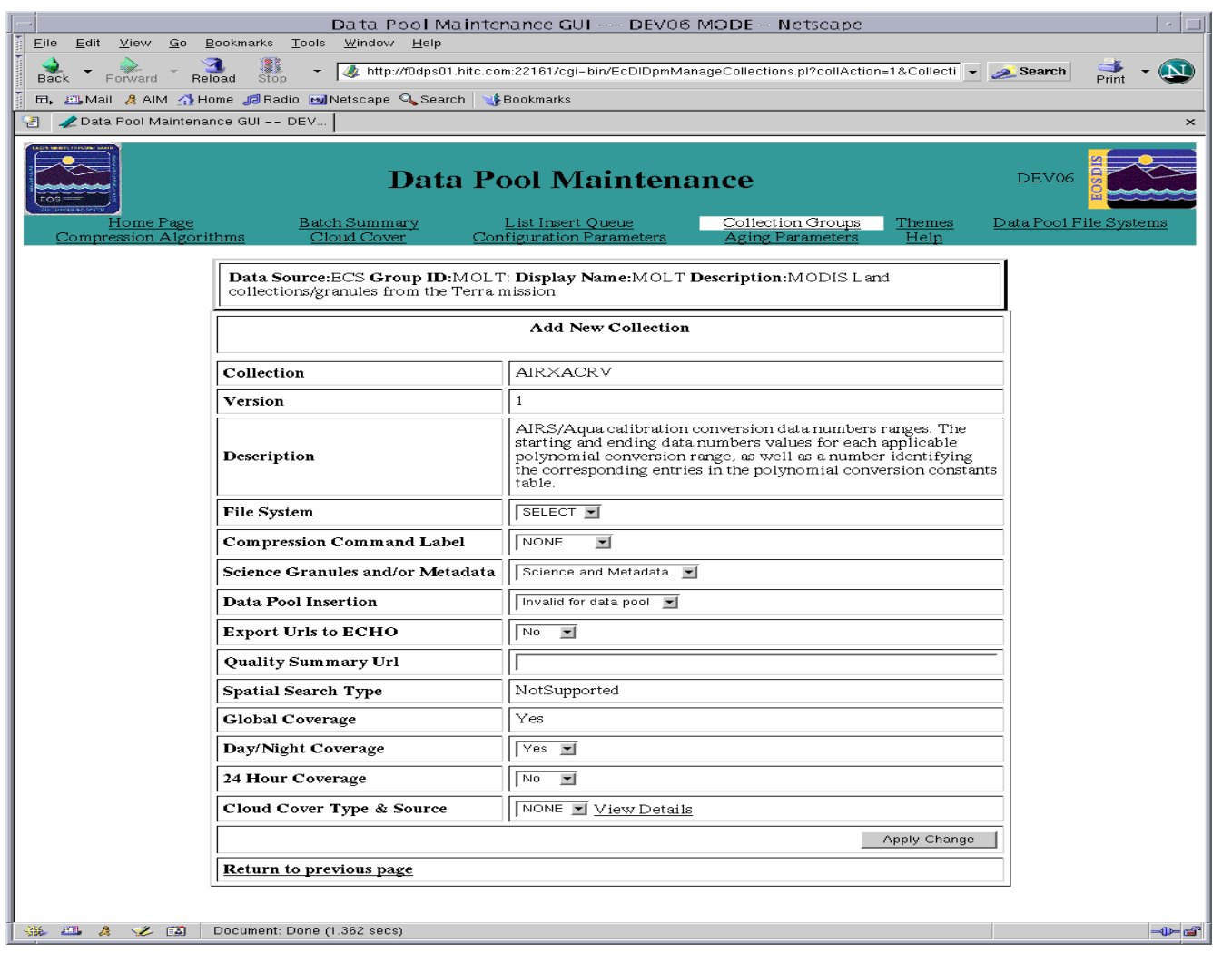

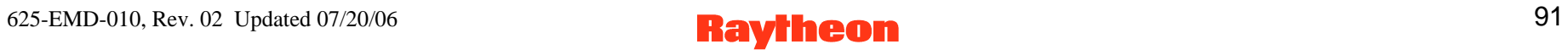

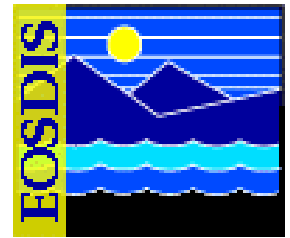

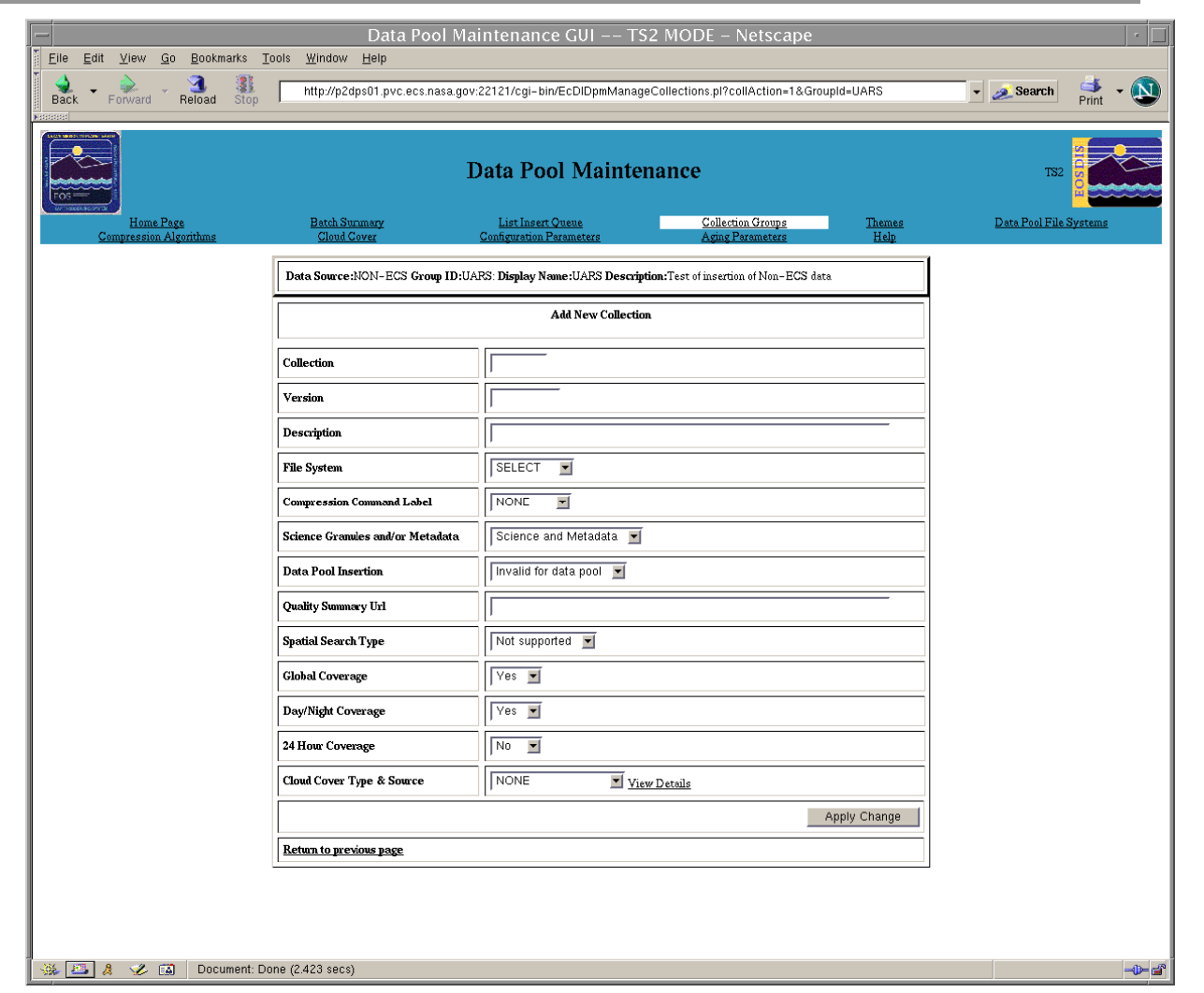

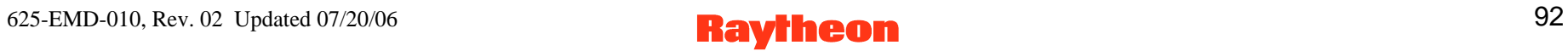

# **DPM GUI: Add Collection Group Page**

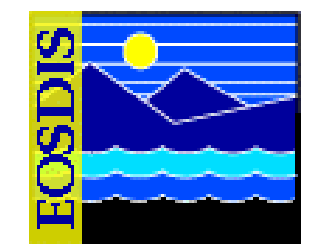

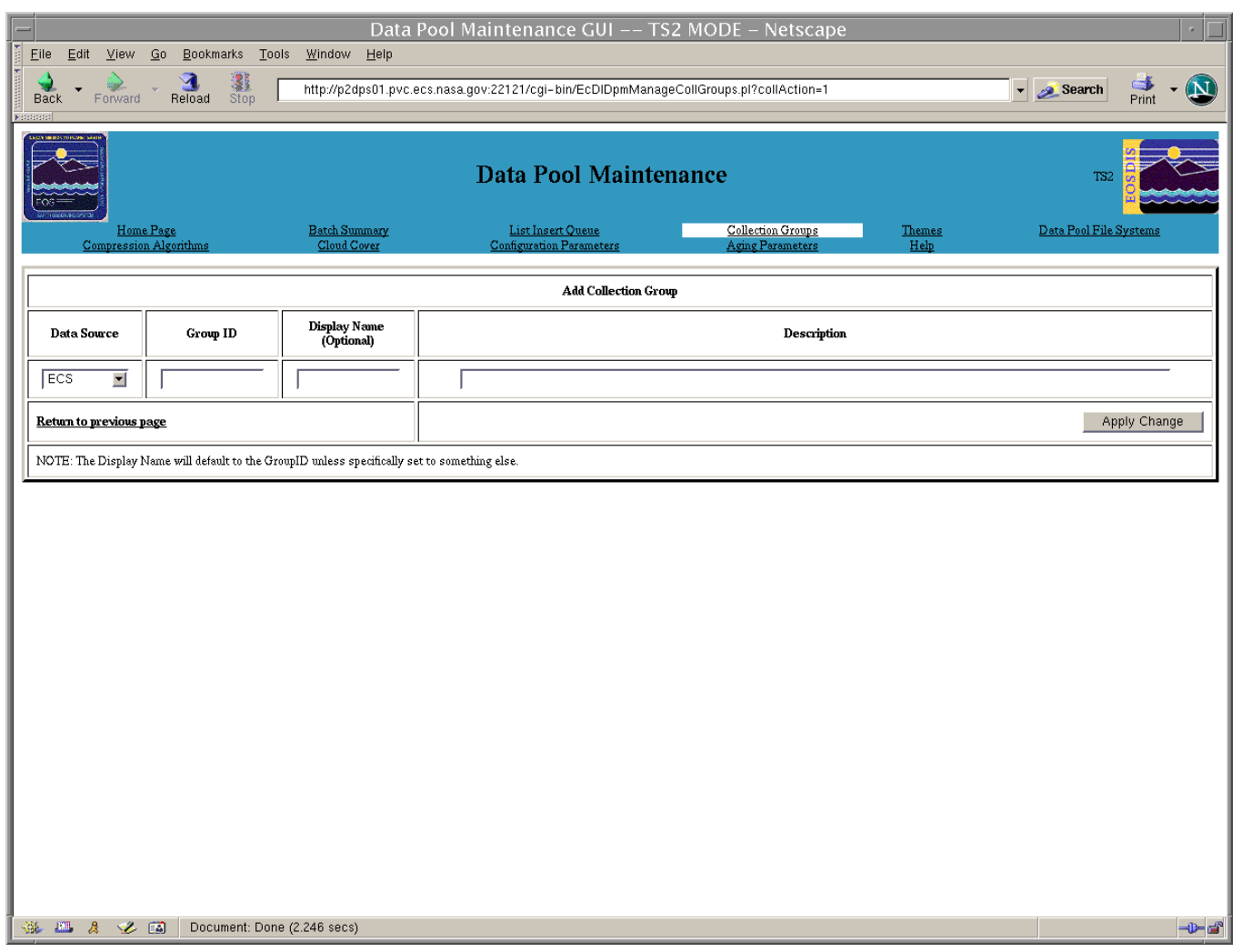

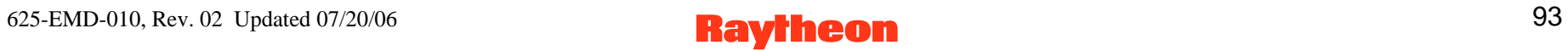

# **DPM GUI: Modify Collection Group Page**

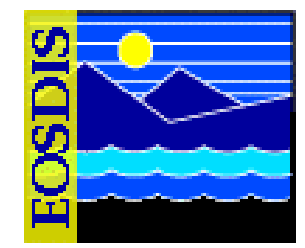

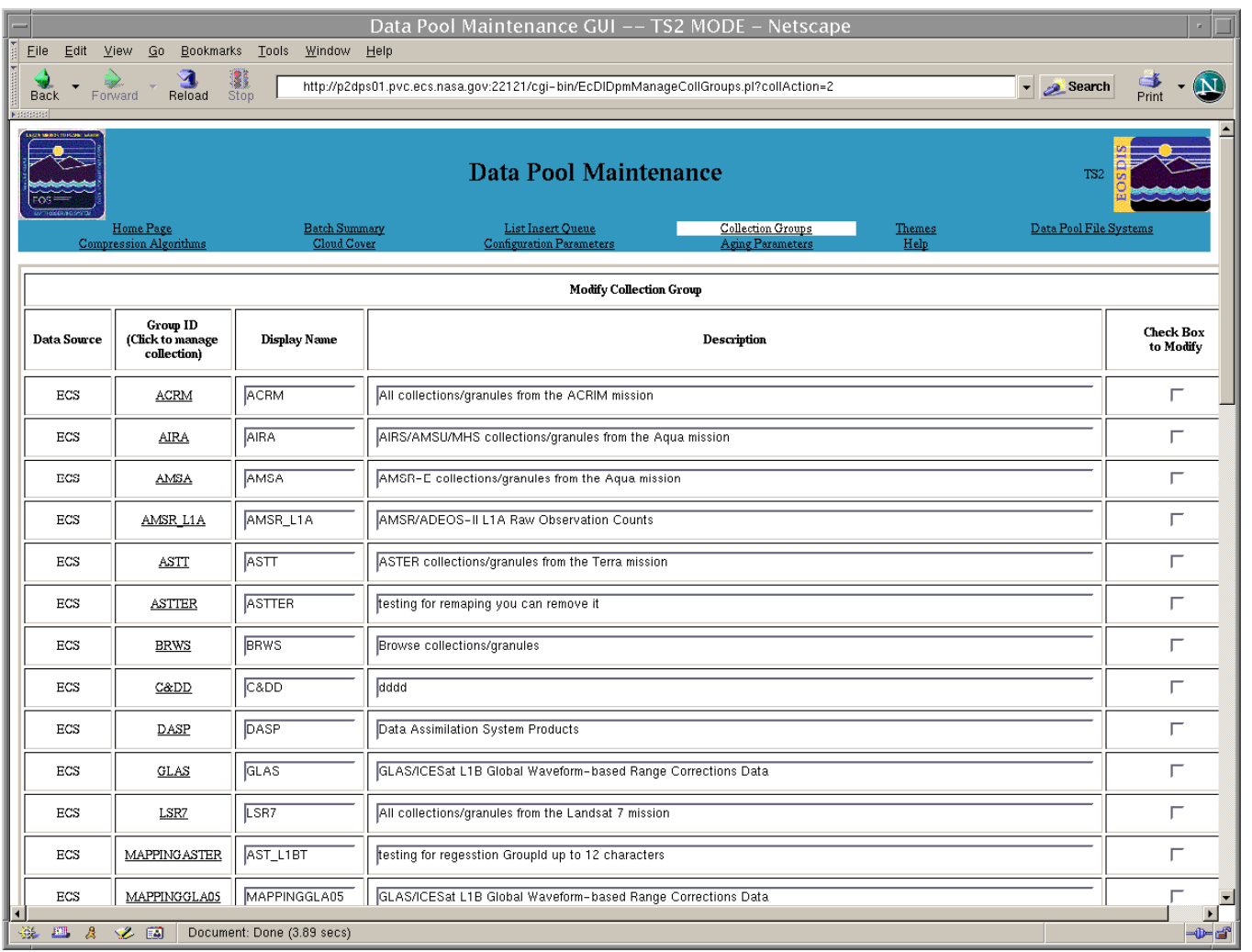

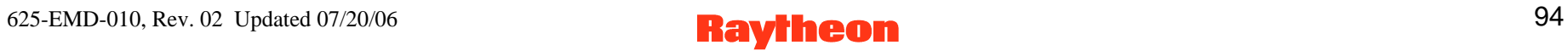

### **DPM GUI: Detailed List of Data Pool Themes Page**

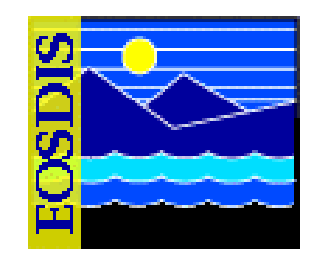

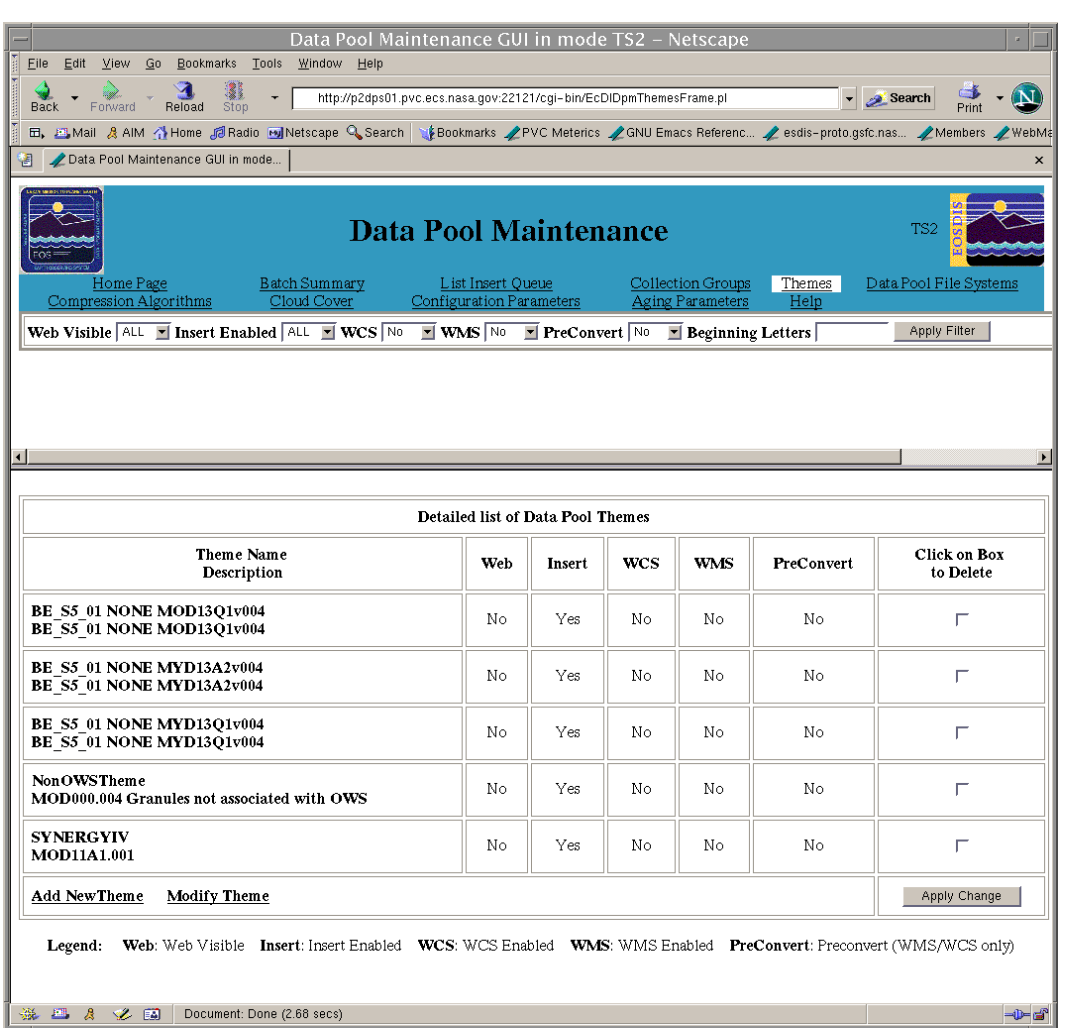

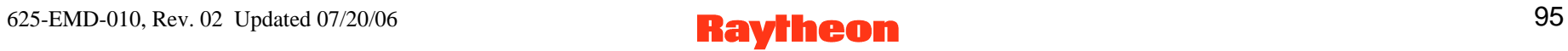

# **DPM GUI: Add New Theme Page**

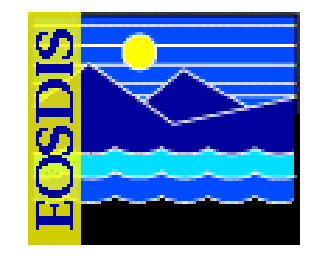

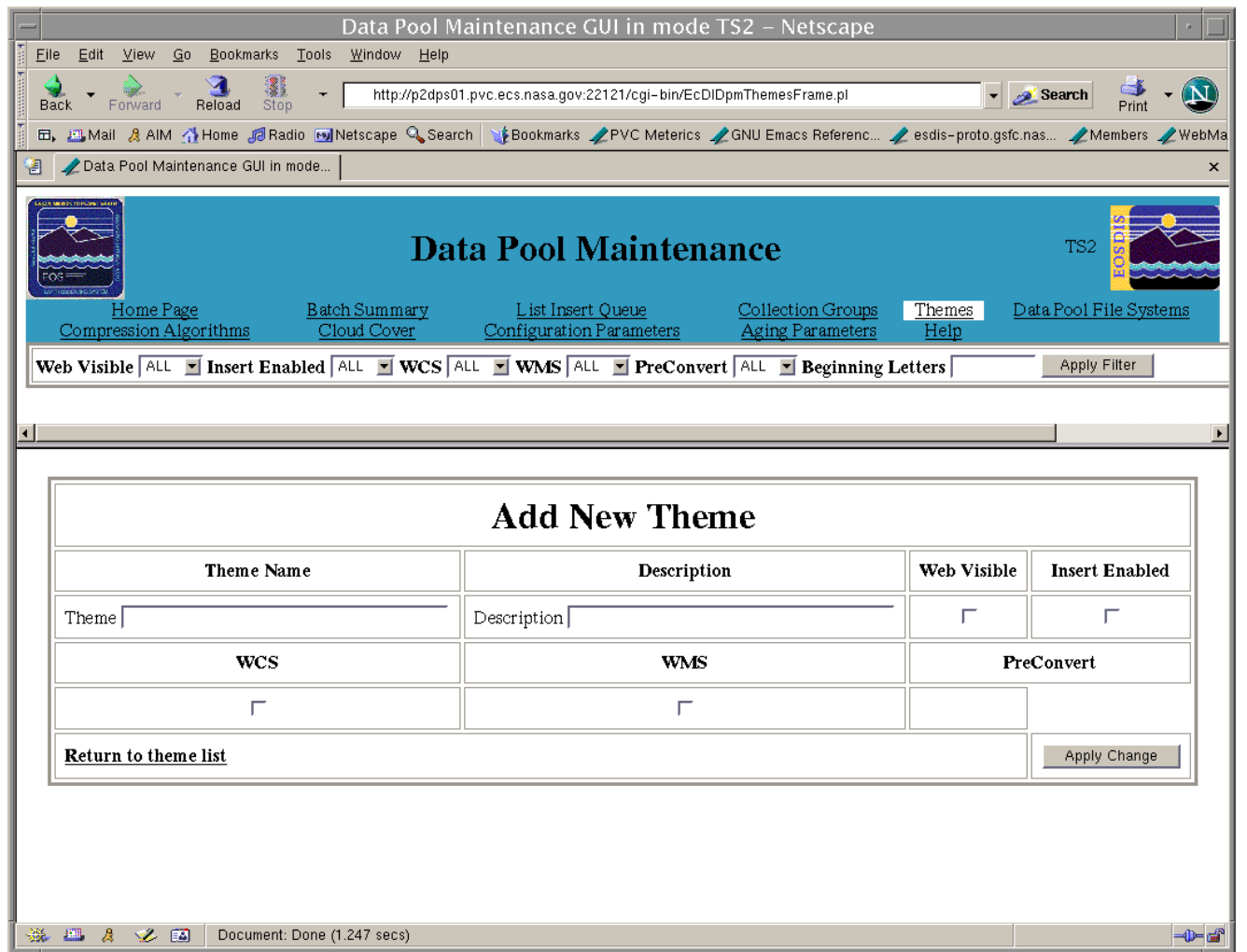

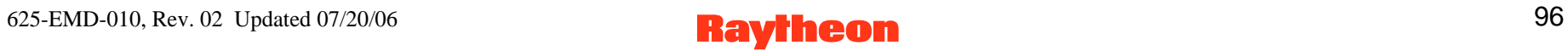

# **DPM GUI: Modify Theme Page**

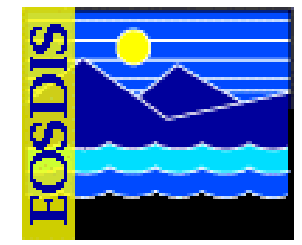

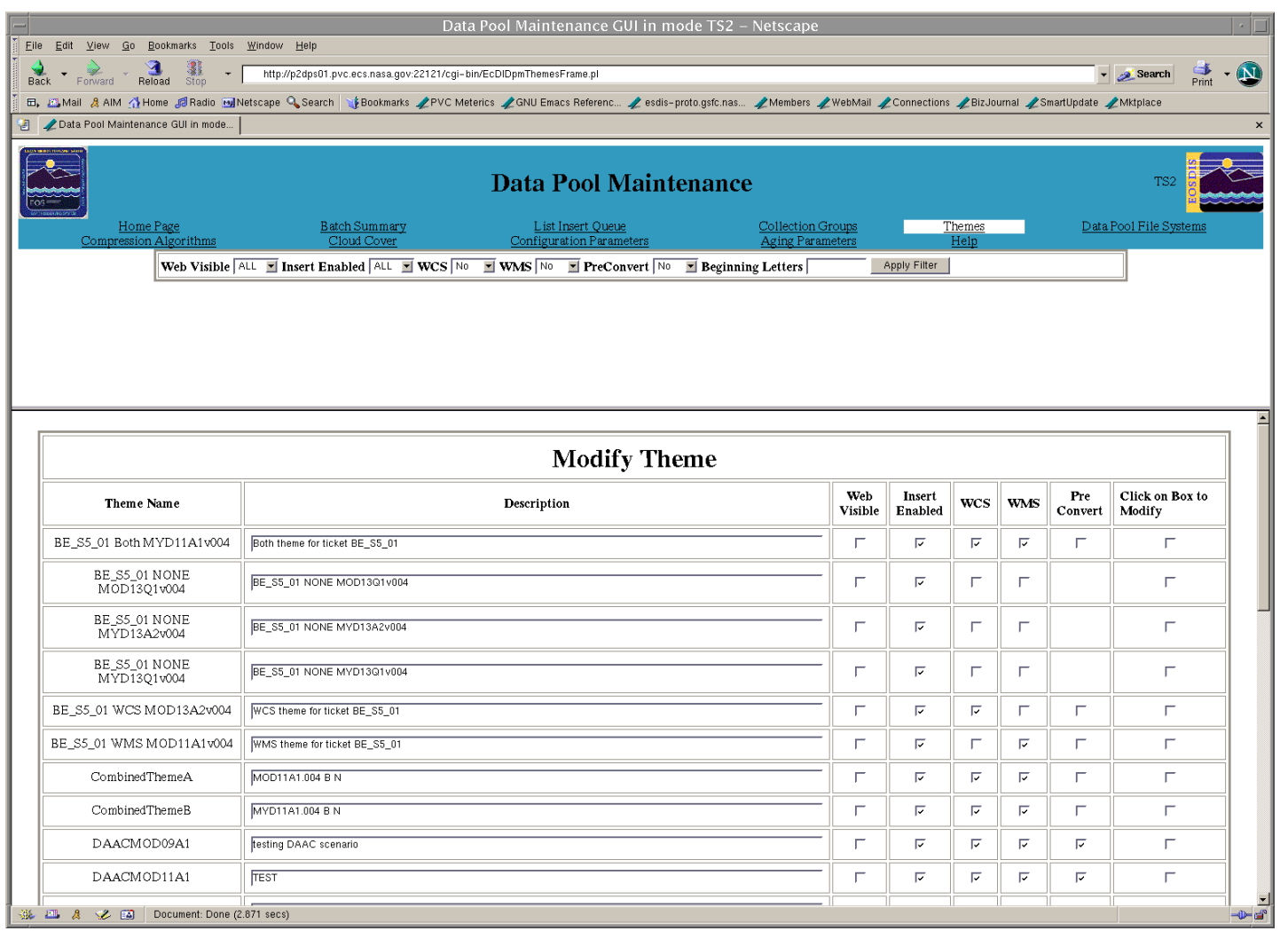

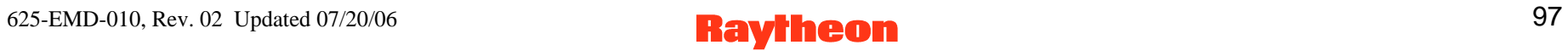

### **DPM GUI: Help Page**

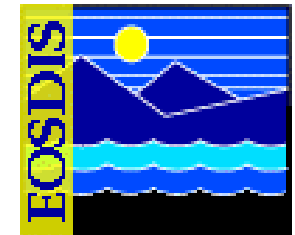

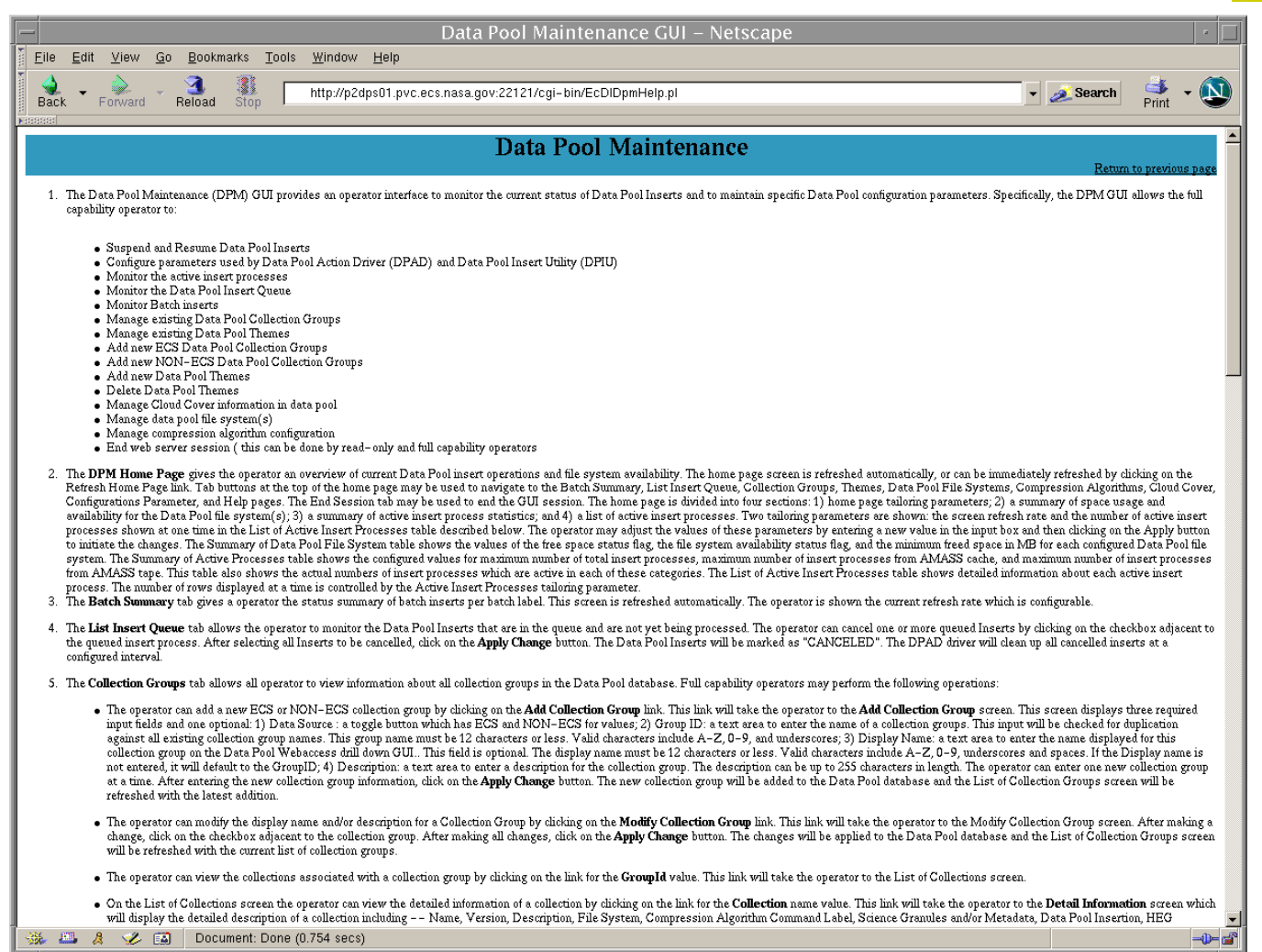

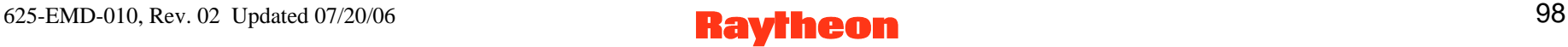

### **Number of Drivers to Run**

- **Recommended initial configuration** 
	- **3 event drivers**
	- **3 action drivers**
	- **1 recovery driver**
	- **1 deletion driver**
- **EcNbDriverStart** <*MODE*> d<sub>e</sub> d<sub>a</sub> d<sub>r</sub> d<sub>d</sub>
- **Increase throughput by doubling number of event and action drivers (i.e., 6 each)**
- *isql* **query to identify a condition in which action processing lags behind event processing** 
	- **select max(actionDateTime from EcNbActionQueueLog where actionStatus = 'Acquire' or actionStatus = 'ActionNotification'**
	- **if delay is an hour, try increasing number of action drivers to one and one-half times the number of event drivers (e.g., 6 event drivers and 9 action drivers)**

### **DPM GUI User Messages**

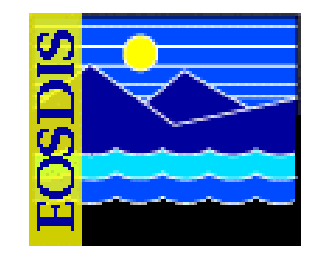

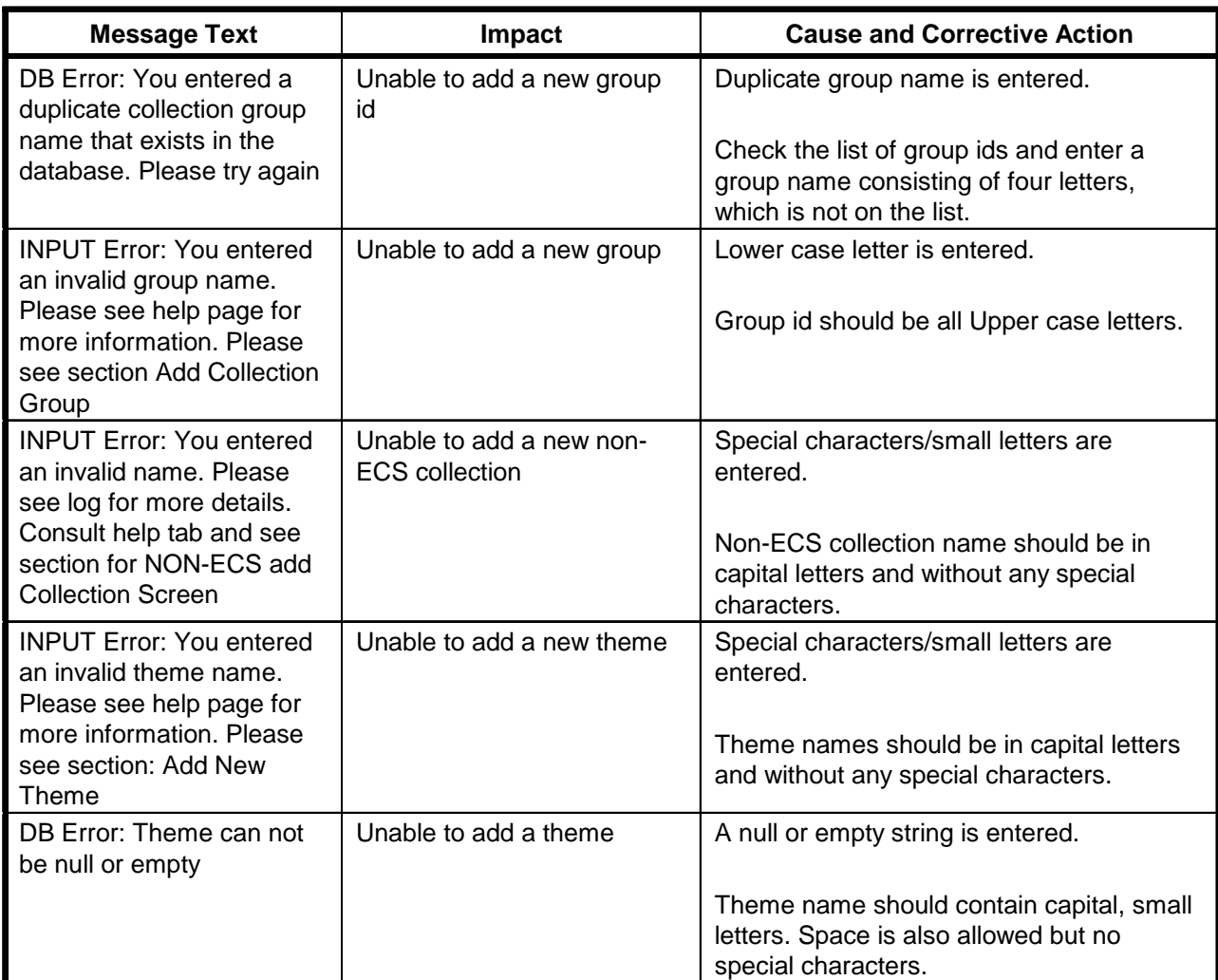

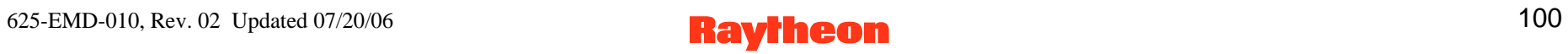

## **DPM GUI User Messages (Cont.)**

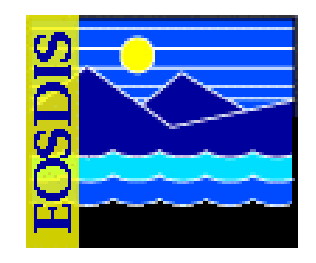

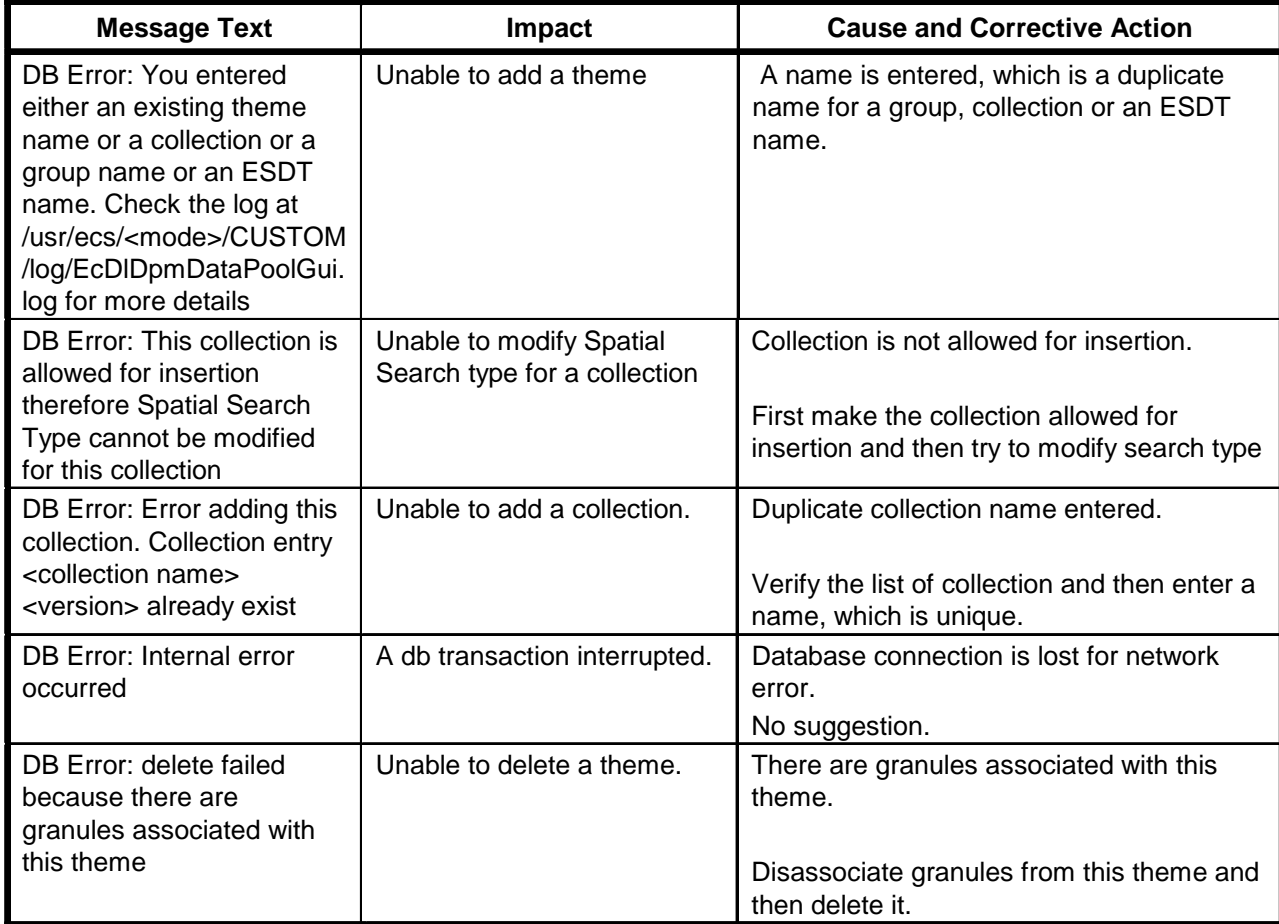

### **Data Pool Scripts**

- **Update Granule Utility** 
	- **Updates granule retention period**
	- **Updates retention priority (optional)**
- **Data Pool Cleanup Utility** 
	- **Removes expired granules from the Data Pool disks and inventory**
- **Data Pool Access Statistics Accumulation Utility** 
	- **Derives statistics from event logs produced by the Data Pool FTP server and the Data Pool Web Access application**
	- **Statistics are written to a data base that can be used to produce tabular reports for loading/manipulation by a spreadsheet application program**

## **Data Pool Scripts (Cont.)**

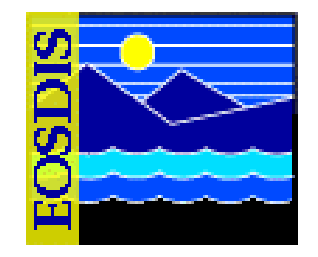

- **Data Pool Archive Access Statistics Data Utility** 
	- **Archives the granule access data from the Data Pool database into a tab-delimited ASCII file**
- **Data Pool Delete Access Statistics Data Utility** 
	- **Deletes granule access data in a specified time range from the Data Pool database**
- **Data Pool Restore Access Statistics Data Utility** 
	- **Restores granule access data for a specific time range from an ASCII archive file to the Data Pool database**
- **Batch Insert Utility** 
	- **Inserts non-ECS data and ECS data that are already in the archive into the Data Pool**

# **Data Pool Scripts (Cont.)**

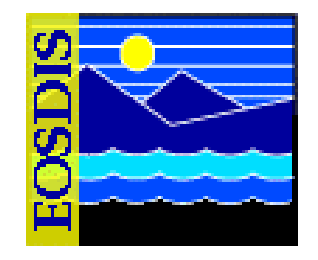

- **Most Recent Data Pool Inserts Utility** 
	- **Lists the most recent additions to the Data Pool**
- **Data Pool Collection-to-Group Remapping Utility** 
	- **Reassigns a Data Pool collection to a collection group other than the one to which it was originally assigned**
- **Data Pool QA Update Utility** 
	- **Updates the QA data for granules in the Data Pool inventory; both the inventory and the corresponding XML files on disk are updated**
- **Data Pool Move Collections Utility** 
	- **Moves collections from one file system to another**
- **Data Pool Hidden Scrambler Utility** 
	- **Makes the transition to or renames (with encrypted names) hidden directories for order-only granules in the Data Pool**

## **Update Granule Utility**

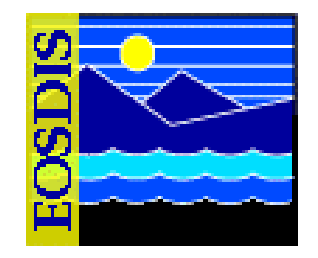

- **Extend retention of data already in Data Pool**
- **Options** 
	- **-noprompt: Suppress prompts and detailed information**
	- **-theme: Specifies a valid theme name (i.e., a character string that matches an existing theme name in the Data Pool inventory)**
- **Run for a single granule with command-line input** 
	- **-grnid input parameter specifies granule information**
- **Run for multiple granules listed in input file** 
	- **-file input parameter specifies the file use to provide granule data to the utility**
- **Run as background process, suppressing all warnings, error messages, prompts**
- **Connects to data base and uses Sybase stored procedures**

### **Data Pool Cleanup Utility**

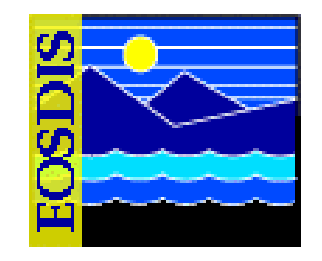

• **Removal of granules that qualify for deletion** 

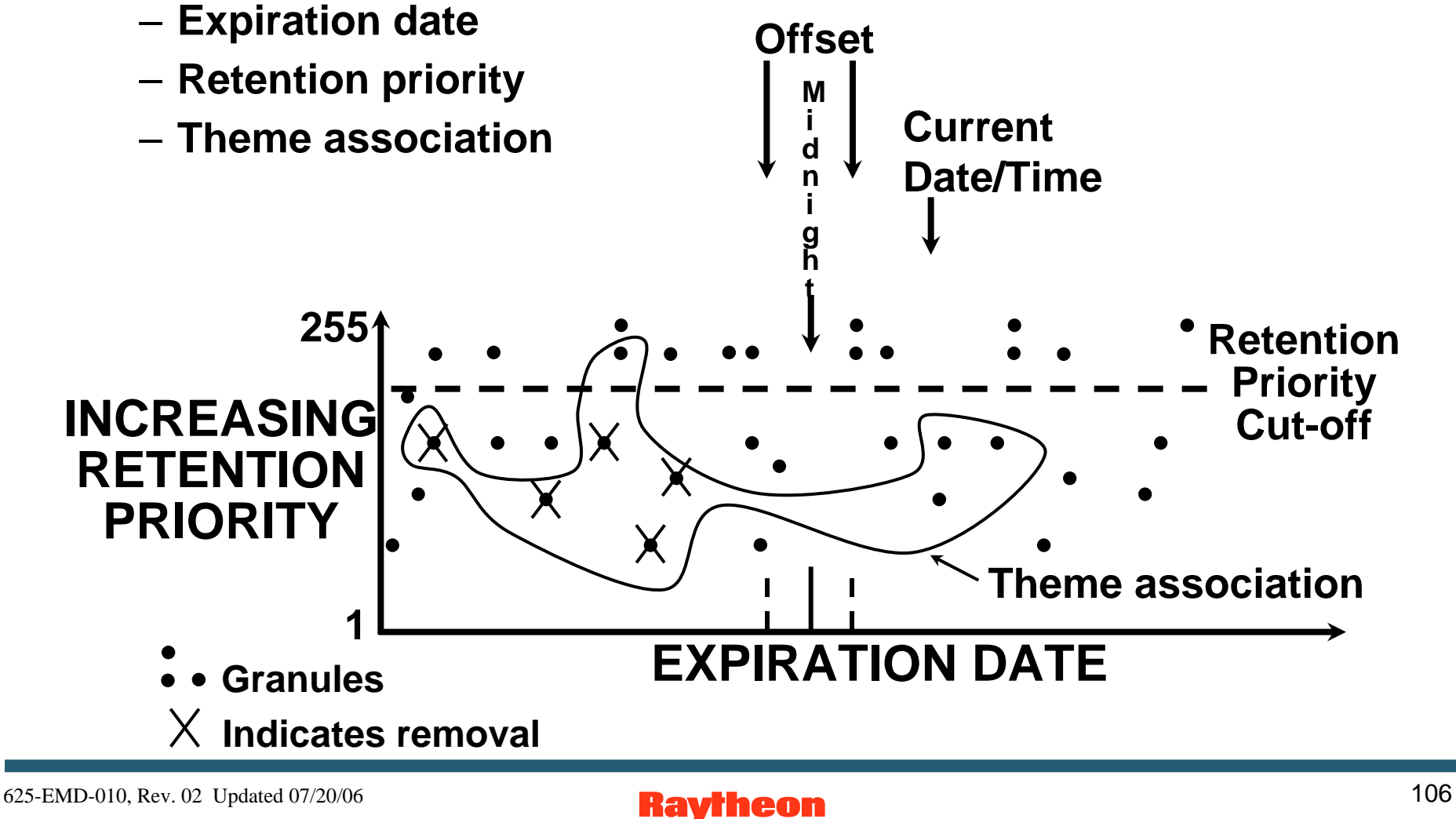

# **Data Pool Cleanup Utility (Cont.)**

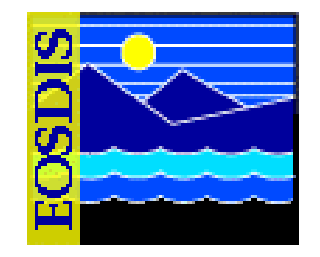

- **Cleanup Utility acts on non-ECS data in the same way as on ECS data**
- **Cleanup Utility can remove granule cross references associated with a given theme, and also the granules if specified** 
	- **-themexref specifies a theme for which all cross references are to be removed from the Data Pool**
	- **-theme specifies a theme for which associated granules are to be removed (a granule is not removed if it is associated with other themes)**

# **Data Pool Cleanup Utility (Cont.)**

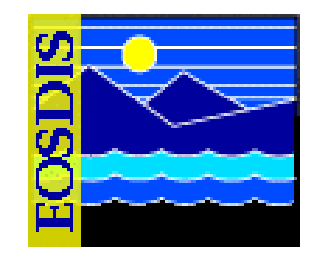

- **Cleanup Utility reports deletion candidates to ECHO** 
	- **-echomode parameter specifies the method by which deletion candidates are reported to ECHO**
	- **-echomode takes one of three values** 
		- **predelete - Cleanup Utility builds the list of items to clean up from the Data Pool and reports them to ECHO through the EcBmBulkURL utility; no data is actually cleaned up from the disks or database inventory**
		- **finishdelete - Cleanup Utility deletes all of the data that was last found during a run with the predelete parameter; EcBmBulkURL utility is not invoked because this run performs the actual cleanup of the database inventory and disks of what was previously reported to ECHO**
		- **deleteall - Cleanup Utility builds its list of items to clean up, actually cleans them up, and notifies ECHO via the EcBmBulkURL utility**

625-EMD-010, Rev. 02 Updated 07/20/06  $\blacksquare$   $\blacksquare$   $\blacksquare$   $\blacksquare$   $\blacksquare$
# **Data Pool Cleanup Utility (Cont.)**

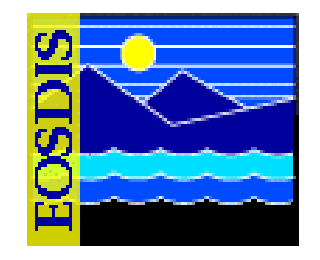

- **Normal sequence for cleanup is to run the Cleanup Utility twice** 
	- **Specify predelete for the first run and finishdelete for the second run**
	- **If a predelete run is performed, the subsequent run must specify finishdelete in order to perform the actual deletions** 
		- **Cleanup Utility enforces the requirement to avoid operator error**
- **Cleanup utility permits "validation"** 
	- **Cleans up "phantoms" (inventory entries without Data Pool data) and "orphans" (Data Pool data without inventory entries)**
	- **Operator may specify logging discrepancies only, without removals**

# **Data Pool Cleanup Utility (Cont.)**

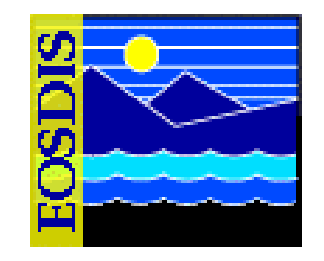

- **Three types of runs can be performed with the Cleanup Utility:** 
	- **Cleanup only**
	- **Validation only**
	- **Cleanup followed by validation**
- **In normal operations, the Cleanup Utility is run once a day as a cron job as a "cleanup only" run executing in echo mode of predelete**
- **On a subsequent run within the same 24-hour period, the cleanup utility is run in finishdelete mode to perform the actual cleanup processing that was reported to ECHO in the predelete mode**

## **Data Pool Access Statistics Utility**

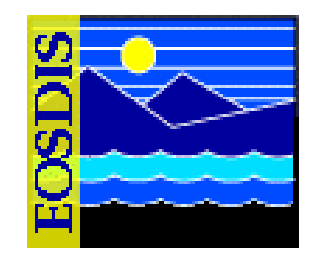

- **Processes logs of web access and FTP access and stores results in tables in the Data Pool database**
- **Two versions, each with configuration file** 
	- **EcDlRollupWebLogs.pl (EcDlRollupWebLogs.CFG) processes web access logs**
	- **EcDlRollupFtpLogs.pl (EcDlRollupFtpLogs.CFG) processes SYSLOG for FTP entries**
- **Captured data are written to a flat file and exported to Sybase**
- **Associated shell scripts** 
	- **DlDbArchiveAccessStat**
	- **DlDbDeleteAccessStat**
	- **DlDbRestoreAccessStat**

#### **Data Pool Batch Insert Utility**

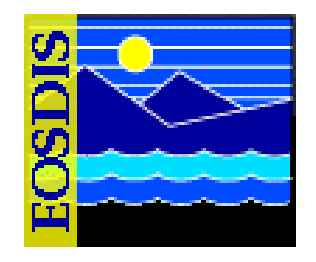

- **Command-line utility allows insert of granules from the ECS archive or from outside ECS** 
	- **Queues granules for Data Pool Action Dispatcher (DPAD) and insert by Data Pool Insert Utility (DPIU)**
	- **Batch label specified by -label option**
	- **Theme association specified by -theme option** 
		- **Note: If -theme option is used to link granules resident in Data Pool to a theme, and the granules were originally inserted using the Batch Insert Utility, must use a different batch label from that used for original insert into Data Pool**
	- **EcDlBatchInsert.pl <***MODE***> -ecs | nonecs [ -file** *pathname* **]**

**[ -theme "***theme-name***" ] [ -label** *label* **]** 

**[ -rpriority** *priority* **] [ -rperiod** *period* **]** 

**[ -dpriority** *priority* **] [ -mdonly ]** 

**[ -verbose ]** 

## **Bulk Metadata Generation Tool (BMGT)**

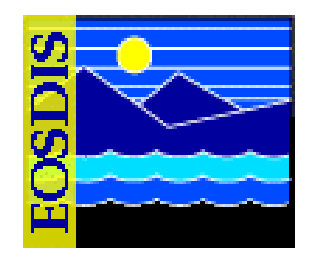

- **Several ECS data collections are created maintained at each site to store the bulk metadata and bulk browse data**
- **Bulk Metadata Generator and Bulk Browse Generator Tools are run daily at each site to populate the data collections** 
	- **One metadata product is created per ESDT group per day**
	- **Each product contains an external representation of the metadata for each new, updated, or deleted granule that is a member of the ESDT group**
	- **Format used for the external representation of the metadata is XML**
	- **One bulk browse product is produced per day that contains references to all new, updated, or deleted browse granules**
	- **Value-added providers may use any of the standard ECS search, order, and subscription capabilities to find and order these bulk metadata and browse products**

# **Bulk Metadata Generation Tool (BMGT) (Cont.)**

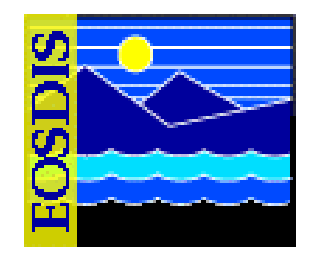

- **ECS data collections for storing the bulk metadata and bulk browse data** 
	- **The ECSMETC and ECSMETG data collections store products that contain metadata for multiple collections and multiple granules**
	- **ECSBBR collection stores products that contain browse product references** 
		- **Has a custom acquire service that converts the browse product references into actual browse products during distribution**
	- **ECSMETV collection stores products that contain the entire set of valids contained within the SDSRV database for a particular instance in time**
	- **BMGT places XML products, .met and PDR files in a polling directory for Ingest pick up via the Science Investigator-Led Processing System (SIPS) interface**
	- **After successful archiving, the products are pushed to ECHO via SIPS interface**

625-EMD-010, Rev. 02 Updated 07/20/06 **114 Raytheon** 114

# **Bulk Metadata Generation Tool (BMGT) (Cont.)**

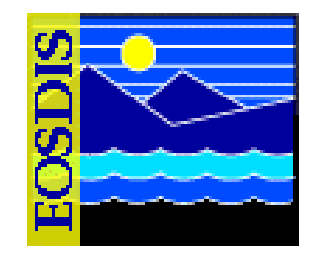

- **The distribution of bulk browse products is not a function of BMGT; it is managed by OMS** 
	- **With Release 7.11 bulk browse could be reconfigured in OMS to remove the Synergy III exception for ECSBBR. In this case the OMS submits an insert request for the ECSBBR granule to the DPL CI (rather than SDSRV)**

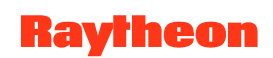

# **Data Pool Hidden Scrambler Utility**

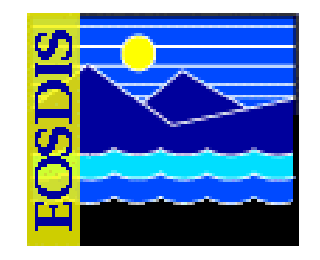

- **Running the Data Pool Hidden Scrambler Utility in Rename Mode** 
	- **The Data Pool Hidden Scrambler Utility (EcDlHiddenScrambler.pl) can be run in either of the following two modes:** 
		- **Transition**
		- **Rename**
	- **In transition mode the utility generates hidden directory names and corresponding database entries for every collection defined for Data Pool in the affected operating mode** 
		- **The transition mode can be used while Data Pool is up**
		- **The utility should be run in transition mode only once; i.e., the first time the utility is run in any given operating mode**
		- **Because transition mode is not used during normal operation, it is not described in any detail in this lesson**

# **Data Pool Hidden Scrambler Utility (Cont.)**

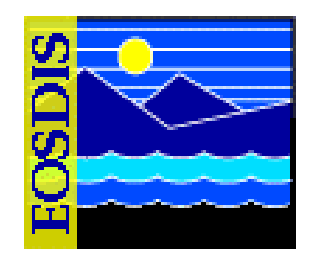

- **Running the Data Pool Hidden Scrambler Utility in Rename Mode (Cont.)** 
	- **In rename mode the utility renames all of the scrambled names to a new scrambled name** 
		- **This involves updates to the directory in the file system and to the database**
		- **Links from the FtpPull area (and elsewhere) are preserved**
		- **Renaming is done during DAAC downtime only**
	- **If the Data Pool Hidden Scrambler Utility is interrupted during execution, upon restart it detects failures from the previous run and continues processing whatever was left unprocessed** 
		- **The operator is given no choice as to recovery**
		- **Either recovery proceeds or the Data Pool inventory and disk files are in a corrupted state**

625-EMD-010, Rev. 02 Updated 07/20/06 **Raytheon** 117

# **Data Pool Hidden Scrambler Utility (Cont.)**

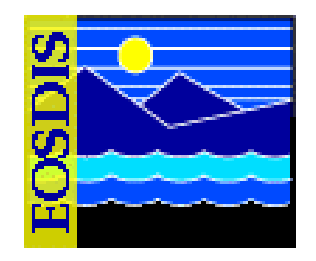

• **Running the Data Pool Hidden Scrambler Utility in Rename Mode (Cont.)** 

#### **WARNING**

**The Data Pool Hidden Scrambler Utility should be run in transition mode only once; i.e., the first time the utility is run in any given operating mode. In normal operations, the Data Pool Hidden Scrambler Utility is run in rename mode.** 

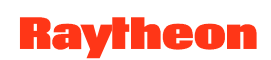

#### **Data Pool Order Status & Control**

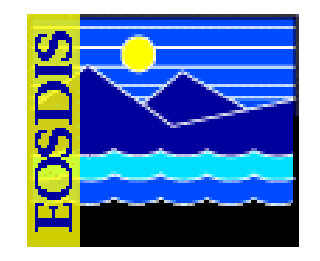

- **For orders place using the Data Pool Web Access tool or the single granule converter dialog for the HDF EOS - GeoTiff (HEG) Converter**
- **Allows operators to view the status of orders and order items**
- **Allows operators to control certain aspects of the order process**
- **Four functional areas:** 
	- **Queue Control: Start and stop the HEG Converter Front End server**
	- **Orders: Reports the status of orders**
	- **Order Items: Reports the status of order items**
	- **Help: Provides information on the functions**

#### **DataPool Order Status & Control: Orders Page and Order Details**

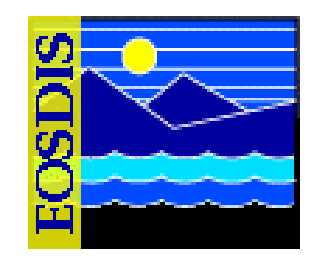

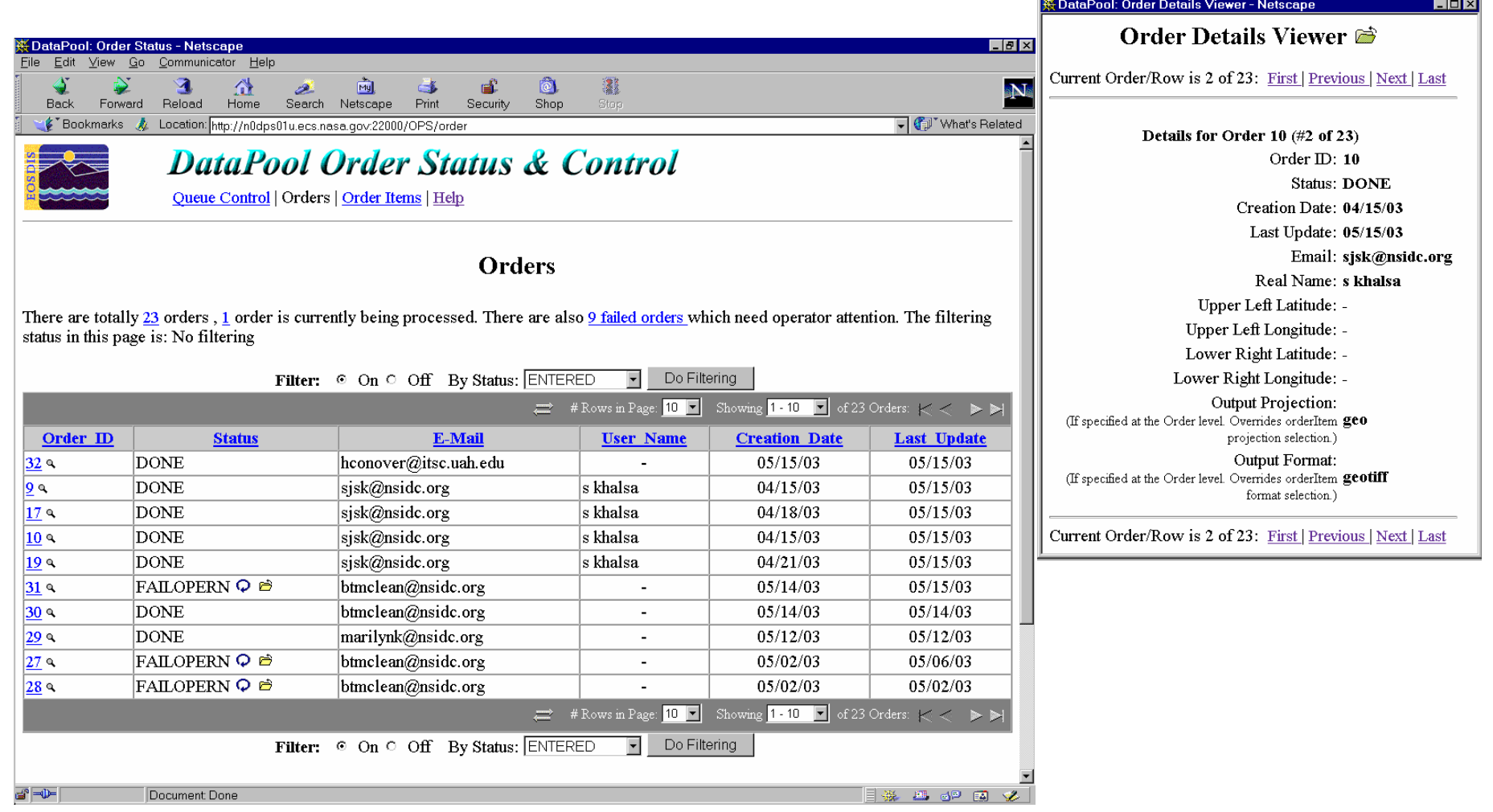

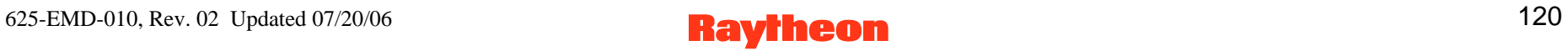

### **DataPool Order Status & Control: Order Items Page and Item Details**

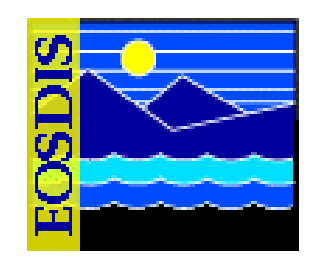

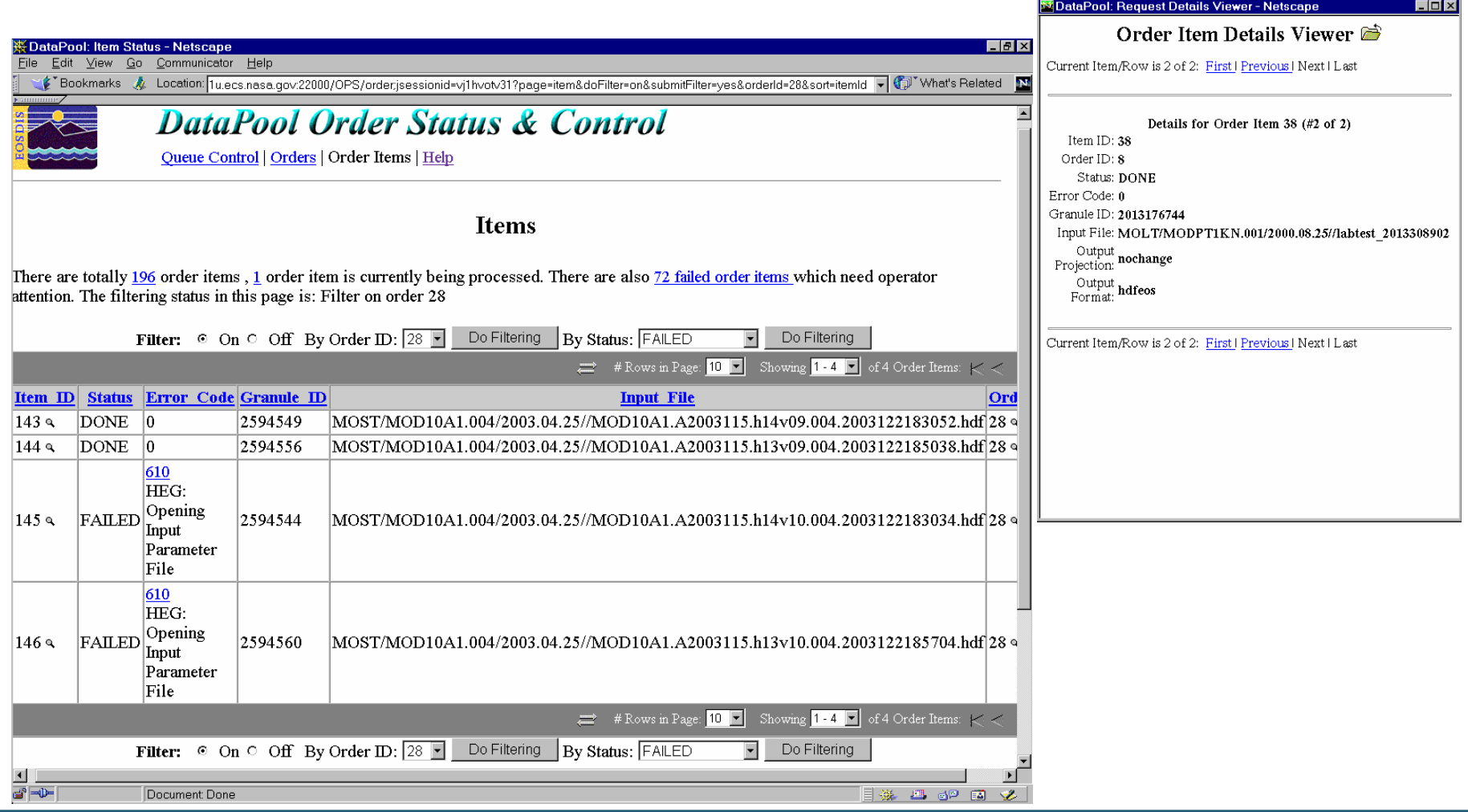

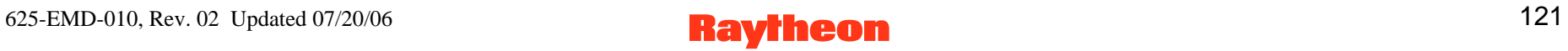

### **DataPool Order Status & Control: Queue Control Page**

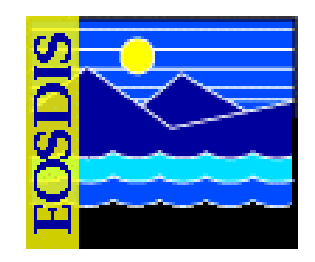

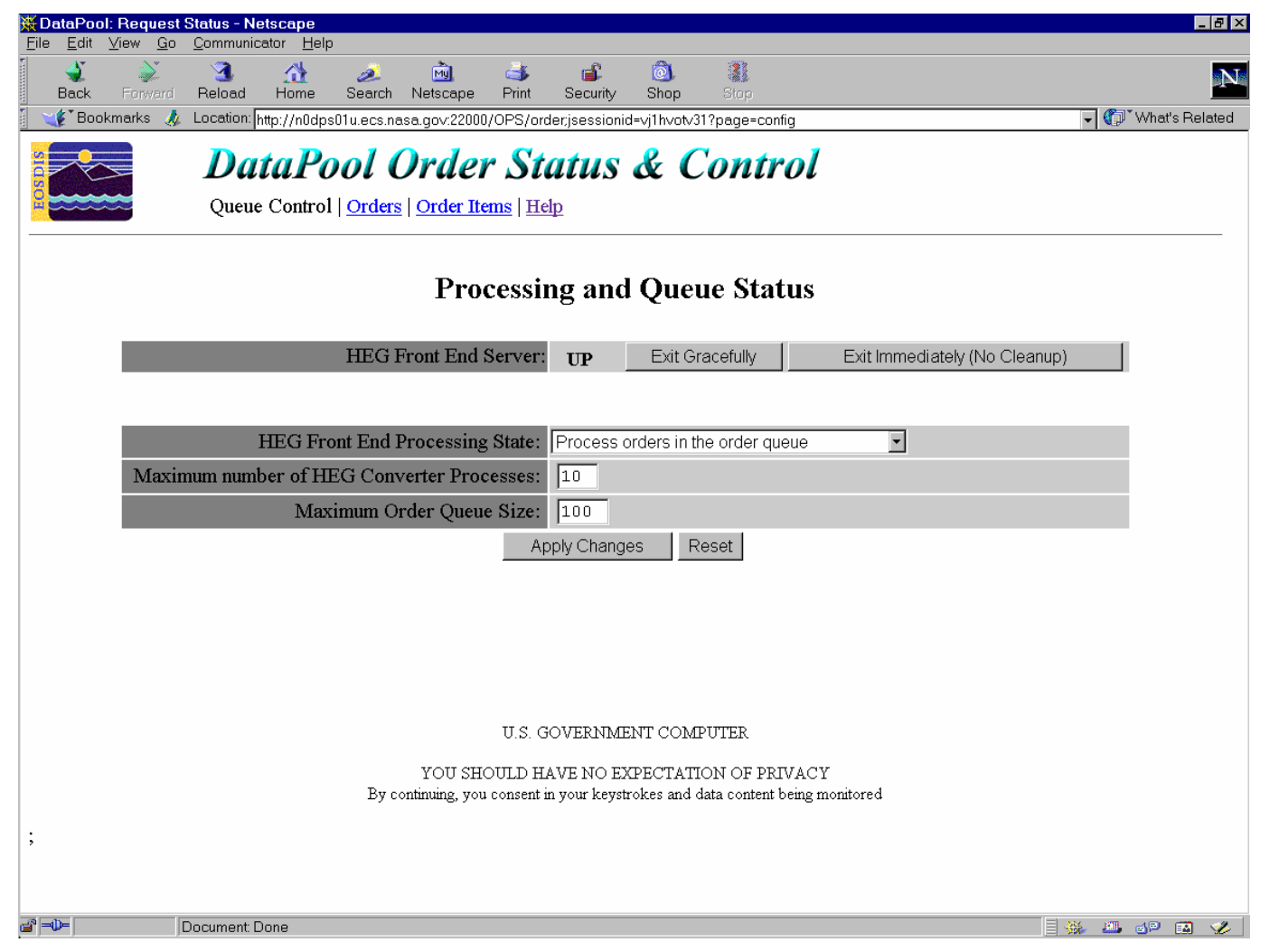

625-EMD-010, Rev. 02 Updated 07/20/06 **Raytheon** 122

# **Open Geospatial Consortium (OGC) Web Services (OWS) Support**

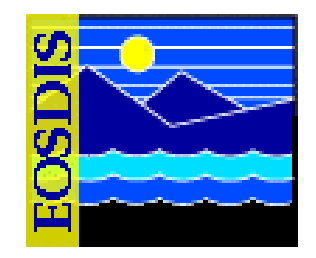

- **Deployment of Open Geospatial Consortium (OGC) Web Services (DOWS)** 
	- **For Synergy V DOWS allows OGC-compliant clients the ability to search, map, download, and subset (spatially and temporally) data residing in the EOS Data Pools** 
		- **Consequently, a configurable subset of the EOS Data Pools' inventory can be accessed via the following OGC Web Services (OWS):** 
			- **Web Coverage Service (WCS)**
			- **Web Mapping Service (WMS)**
	- **For Synergy V DOWS is implemented at the LP DAAC only**

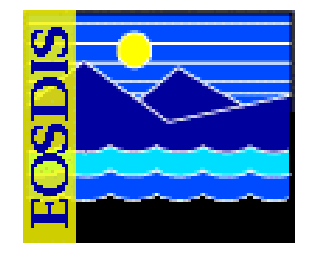

- **The following activities support the access of WCS/WMS to data in the EOS Data Pools:** 
	- **Data enabling** 
		- **Definition and population of OWS-enabled inventory in the Data Pool**
	- **Data conversion** 
		- **Pre-conversion of some OWS-enabled inventory from HDF-EOS format to GeoTIFF format (conversion upon Data Pool insert rather than when accessed by the end user)**
	- **Data exposure** 
		- **Exposing the availability of OWS-enabled data to end users by replicating metadata pertaining to the OWS-enabled inventory from the Data Pool database to the WCS/WMS applications' database (via the IONIC Indexer API)**
	- **Data publishing** 
		- **Exporting (via BMGT and OWS Binding Utility) to the ECHO system the metadata for all OWS-enabled data that has been successfully exposed so OGC clients can search for data offered by WMS/WCS**

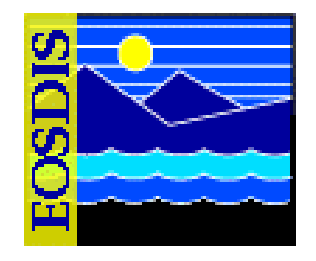

- **Several DOWS scripts provide the operator with utilities or applications for managing DOWS maintenance** 
	- **DOWS Synchronization Utility: propagates changes in the OWS-enabled inventory in the Data Pool to the IONIC Indexer on a regular (e.g., daily) basis to make the data visible as WCS and/or WMS services to any OGC compliant web client [especially the Earth Science Gateway (ESG) OGC client]**
	- **DOWS GeoTIFF Converter Utility: "pre-converts" HDF-EOS files to GeoTIFF format on a regular (e.g., daily) basis**
	- **OWS Binding Utility (OBU): exports to ECHO granule-level metadata concerning OWS-enabled data in the Data Pool, including which granules from the OWS-enabled collections have been successfully indexed for WCS or WMS (or both) web service(s) by the DOWS Synchronization Utility**

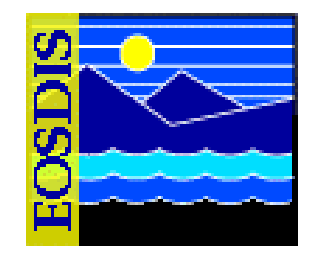

- **Manually Invoking the DOWS Synchronization Utility** 
	- **DOWS Synchronization utility performs the following functions:** 
		- **Scans the Data Pool inventory for new and deleted OWS-enabled inventory**
		- **When inventory that is marked for pre-conversion is detected, creates a GeoTIFF Converter to convert HDF-EOS to GeoTIFF files and register the GeoTIFF files in the Data Pool database**
		- **If running in "insert" or "both" (I.e., both "insert" and "delete") synchronization mode, the new inventory (including generated GeoTIFF inventory) is added to the IONIC indexing system**
		- **If running in "delete" or "both" synchronization mode, the expired inventory is removed from the IONIC indexing system**

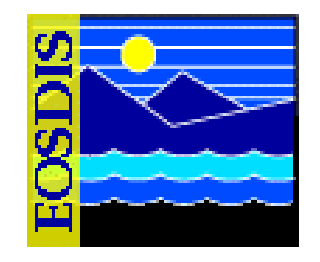

- **Manually Invoking the DOWS Synchronization Utility (Cont.)** 
	- **When specifying the temporal extent of the conversion session, the operator specifies one of two mutually exclusive temporal modes:** 
		- **Previous mode, which specifies an amount of time before the time when the Synchronizer is executed (i.e., how long before the present time)**
		- **Range mode, which specifies a period of time from a particular date/time to some other date/time**
	- **In addition, the operator can specify a synchronization mode:** 
		- **Insert mode specifies that new inventory only (not deleted inventory) should be synchronized**
		- **Delete mode specifies that deleted inventory only (not new inventory) should be synchronized**
		- **Both mode specifies that both new inventory and deleted inventory should be synchronized (default mode)**

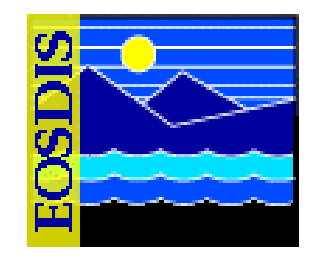

- **Manually Invoking the DOWS Synchronization Utility (Cont.)**
- **Range Mode:** 
	- **EcOwSynchronizer -mode <***MODE***> -start <***STARTDATE***<sup>&</sup>gt; [-stop <***STOPDATE***>] [-insert | -delete]**
- **Previous Mode:** 
	- **EcOwSynchronizer -mode <***MODE***> -duration <***period***<sup>&</sup>gt; [-count <***integer***>] [-insert | -delete]**

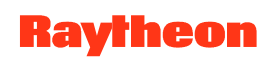

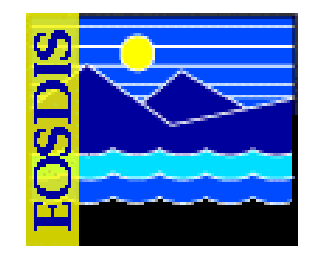

- **Manually Invoking the DOWS GeoTIFF Converter Utility** 
	- **DOWS GeoTIFF Converter utility performs the following functions:** 
		- **Converts one or more HDF-EOS file(s) to GeoTIFF format**
		- **May register generated files in the Data Pool database (optional)**
		- **May use a temporal constraint to determine a list of HDF-EOS files to be converted (optional)**
		- **May use a supplied list of file names to determine which HDF-EOS files are to be converted (optional)**
	- **When specifying the temporal extent of the conversion session, the operator specifies one of two mutually exclusive temporal modes:** 
		- **Previous mode, which specifies an amount of time before the time when the converter is executed (i.e., how long before the present time)**
		- **Range mode, which specifies a period of time from a particular date/time to some other date/time**

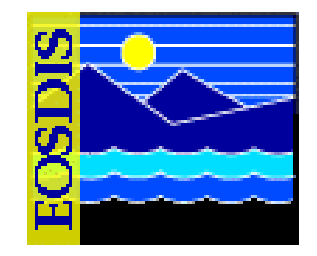

- **Manually Invoking the DOWS GeoTIFF Converter Utility (Cont.)**
- **Range Mode:** 
	- **EcOwGeotiffConverter -mode <***MODE***> -start <***STARTDATE***<sup>&</sup>gt; [-stop <***STOPDATE***>]**
- **Previous Mode:** 
	- **EcOwGeotiffConverter -mode <***MODE***> -duration <***period***<sup>&</sup>gt; [-count <***integer***>]**

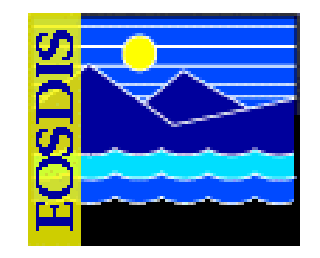

- **Using the DOWS OWS Binding Utility (OBU)** 
	- **OBU exports granule-level information for OWS-enabled data in the Data Pool** 
		- **This information indicates which granules from the OWS-enabled collections have been successfully indexed for WCS or WMS (or both) web service(s) by the DOWS, and already exported to ECHO via the BMGT**
- **Syntax:** 
	- **EcBmOwsBindingStart <***MODE***<sup>&</sup>gt;**

### **OWS Support: Standalone OGC (WCS/WMS) Archive (Prototype)**

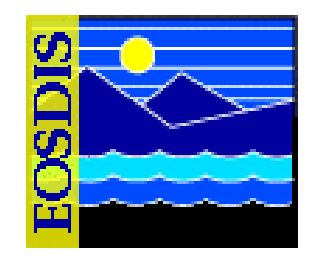

- **Standalone OGC (WCS/WMS) Archive (Prototype)** 
	- **Synergy V includes a prototype of a stand-alone OGC solution that offers the following benefits:** 
		- **Serves as a low-cost alternative to the COTS products that implement OGC standards**
		- **Offers a path for integration and enabling of selected data holdings for OpenGIS Web Services (OWS) in order to promote interoperability**
	- **The initial deployment site is the GES DAAC**

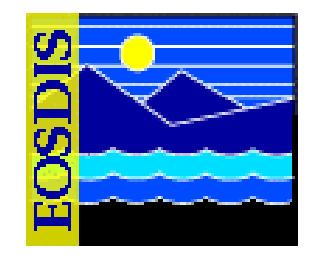

- **One of the principal components of the Standalone OGC Archive is the Archive-to-OWS Gateway (AOG)** 
	- **Allows easy registration of existing data-provider holdings (as WCS coverages, WMS maps, and their corresponding metadata) with the OGC engine**
	- **A data provider that wishes to expose some or all of its WMS/WCS-compatible data has to perform a sequence of well defined "OWS registration steps"**
	- **After successful completion of the registration steps, the provider is able to respond to WMS and WCS HTTP requests via the OWS engine**
	- **In the GES DAAC prototype deployment the DAAC is the data provider and the WMS/WCS-compatible data is in the Data Pool**
- **A DAAC OWS utility, the OWS Registration Utility, provides the interface between the DAAC Data Pool and the AOG**

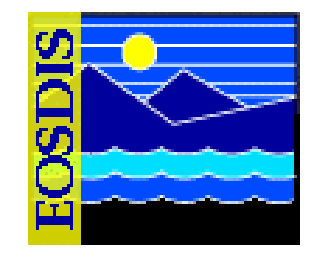

- **Using the OWS Registration Utility** 
	- **Provides the ECS Operations Staff with a command-line interface to register or unregister Web Coverage Service (WCS) coverages and Web Mapping Service (WMS) layers for granules that reside in the Data Pool**
	- **Serves as an interface between the DAAC Data Pool and the Archive-to-OWS Gateway (AOG)**
- **For registration (indicated by the command line parameter -register), the OWS Registration Utility requires a commandline parameter (i.e., -granulefile) that specifies an input file containing a list of granule IDs and another parameter (-regtype) specifying the type of registration; i.e., either WCS or WMS** 
	- **The input file can be generated with the DOWS Synchronization Utility**

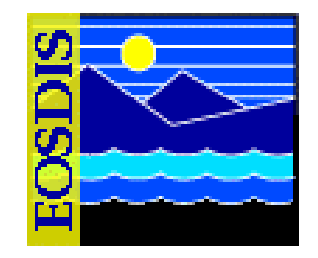

- **Using the OWS Registration Utility (Cont.)** 
	- **For each granule ID in the input file, the registration sequence is as follows:** 
		- **OWS Registration Utility converts each granule data file from HDF-EOS to GeoTIFF(s) for WCS coverage registrations (unless the files were preconverted on DPL insert)**
		- **Utility extracts the metadata from the granule DPL metadata file and generates the AOG registration XML file, which includes the OWS-style metadata, type of registration being requested, and data file locations**
		- **Utility places the AOG registration XML file, OWS metadata files, and OWS data files in a configured area then notifies the AOG of the registration, passing the location of the registration file to the AOG (which handles the remainder of the OWS registration process)**
		- **A group name can be registered (-group parameter) then coverages and layers can be registered as part of the group**

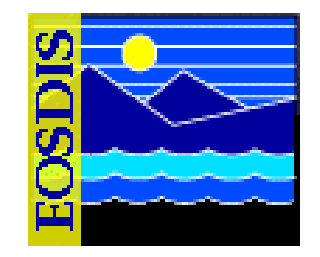

- **Using the OWS Registration Utility (Cont.)**
- **Registration** 
	- **EcDlOWSUtility -register -regtype <***type***> -granulefile <***file name***> [***options***]**

**OR** 

– **EcDlOWSUtility -register -regtype <***type***> -geofile <***file name***>** 

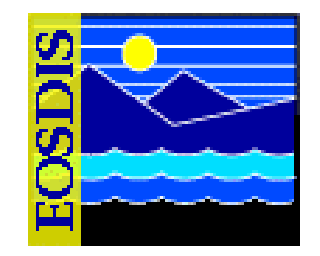

- **Using the OWS Registration Utility (Cont.)**
- **During unregistration (indicated by the command line parameter -unregister) OWS-enabled data are unregistered from the OWS inventory** 
	- **An option (-deletedata) removes the associated data files (WCS coverages and WMS layers)**
- **Unregistration** 
	- **EcDlOWSUtility -unregister -regtype <***type***> -granulefile <***file name***> [-deletedata]**

**OR** 

- **EcDlOWSUtility -unregister -regtype <***type***> -resourcefile <***file name***> [-deletedata]**
- **The unregistration is provided via an AOG XML file that contains unregistration instructions**

625-EMD-010, Rev. 02 Updated 07/20/06 **Raytheon** 137

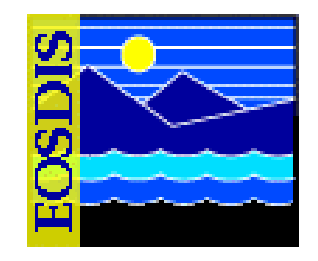

- **The Spatial Subscription Server (NBSRV) GUI provides a convenient means of modifying the period of retention in a Data Pool insert subscription and designating a subscription for secure distribution** 
	- **This can be done by User Services and/or science personnel, but the archive support personnel should also be familiar with the GUI and its use**
	- **Other tasks done with the Spatial Subscription Server GUI may also be of use to archive personnel** 
		- **For example, viewing the acquire and notification actions currently being processed by the Spatial Subscription Server and viewing statistics on the processing of events and actions by the Spatial Subscription Server**

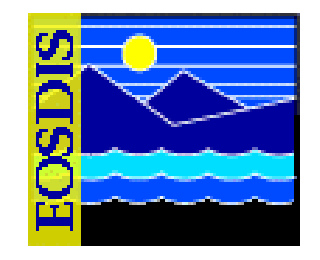

- **The Spatial Subscription Server GUI permits an operator to perform the following kinds of activities:** 
	- **View subscribable events**
	- **Review existing subscriptions in the Spatial Subscription Server (NBSRV) database**
	- **Add a subscription specifying Data Pool qualification and retention criteria, thus adding a subscription for Data Pool insert to the database**
	- **Create a standard subscription for notification and/or distribution of ECS data products**
	- **Designate a subscription for secure distribution**

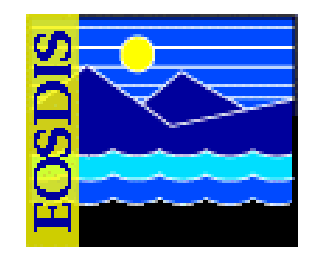

- **The Spatial Subscription Server GUI permits an operator to perform the following kinds of activities (Cont.):** 
	- **Extend the period of retention in a Data Pool insert subscription for new granules from a particular area**
	- **View the acquire and notification actions currently being processed by the Spatial Subscription Server**
	- **View statistics on the processing of events and actions by the Spatial Subscription Server**

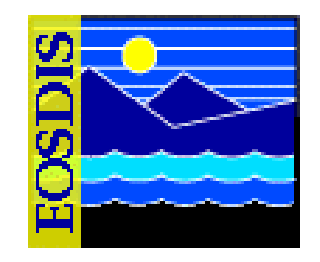

- **New operator GUI security standards require the following two levels of permissions for the Spatial Subscription Server GUI:** 
	- **Full Capability**
	- **Limited Capability**
- **An operator's level of permission is determined when the operator logs in to the GUI using the security login prompt**

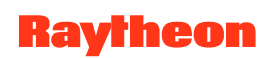

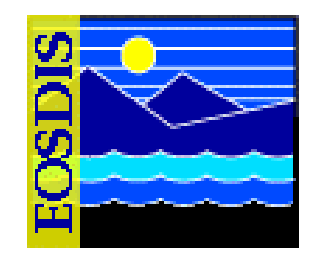

- **Full-capability operators have the ability to configure parameters and perform all other actions that can be accomplished with the Spatial Subscription Server GUI**
- **Limited-capability operators are able to view a lot of information** 
	- **However, on the limited-capability GUI some buttons and links have been disabled so it is not possible to perform certain actions or access certain pages**

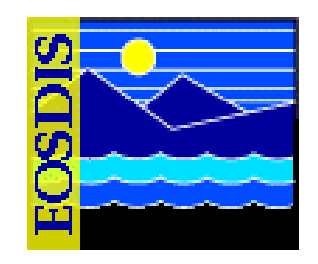

- **This lesson provides instruction in the full-capability version of the Spatial Subscription Server GUI. In general, both full-capability operators and limited-capability operators can view the following items:** 
	- **Subscribable events**
	- **Subscriptions**
	- **Bundling orders**
	- **Action queue**
	- **Statistics relating to Spatial Subscription Server performance**

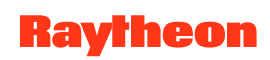

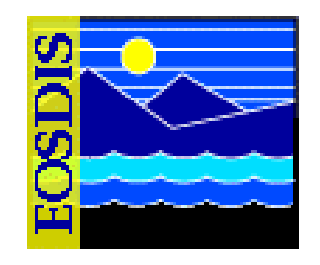

- **Full-capability operators only may perform the actions:** 
	- **Add, update, or delete (cancel) a subscription**
	- **Configure defaults for a bundling order**
	- **Add, update, or cancel a bundling order**
- **The Spatial Subscription Server GUI is a web application certified for use with Netscape 7 (and higher) browsers**
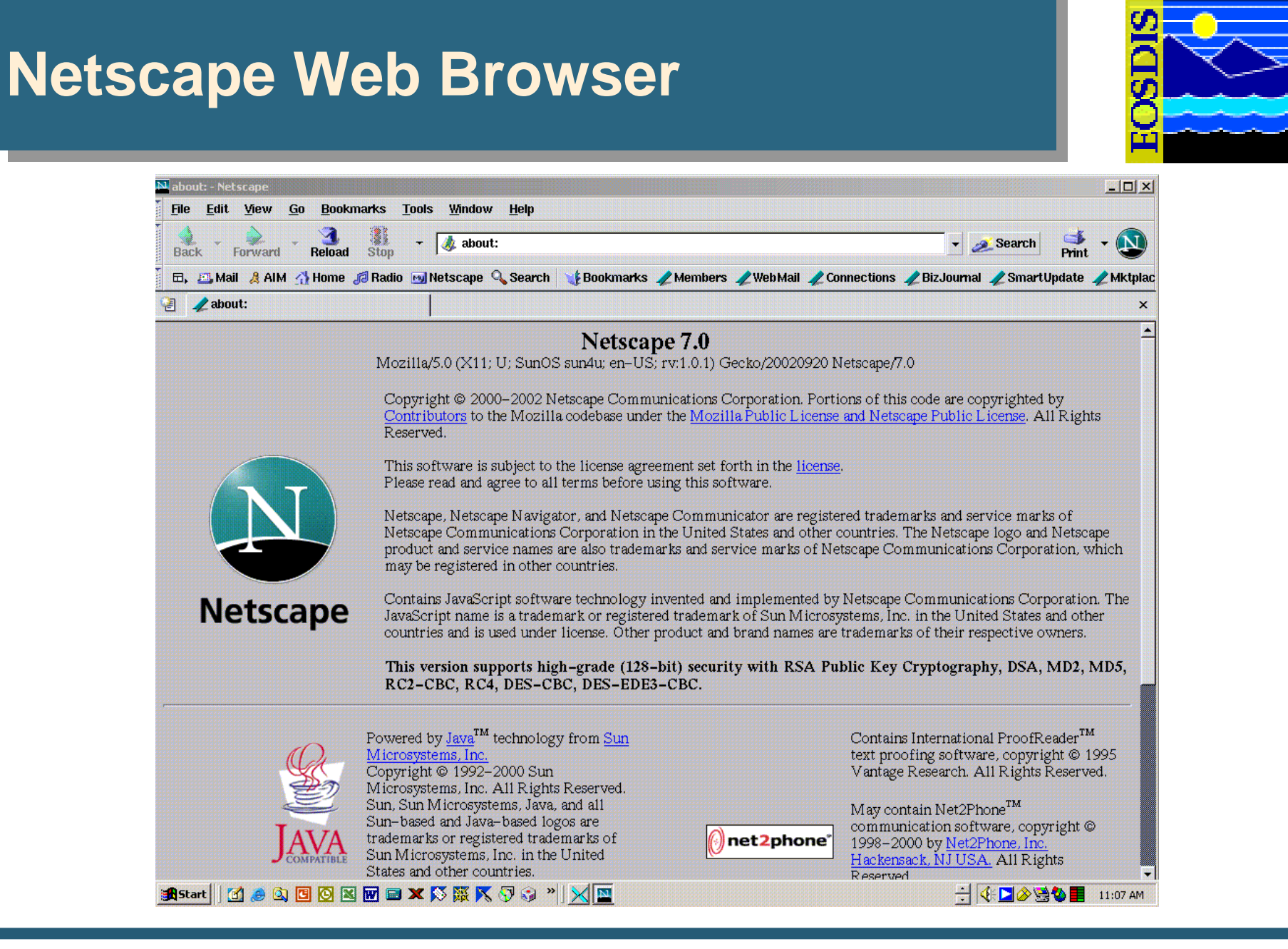

625-EMD-010, Rev. 02 Updated 07/20/06 **Raytheon** 145

# **Security Login Prompt**

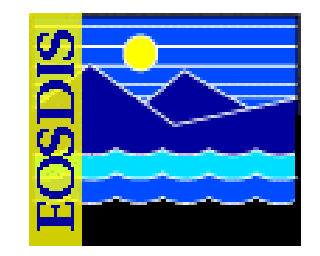

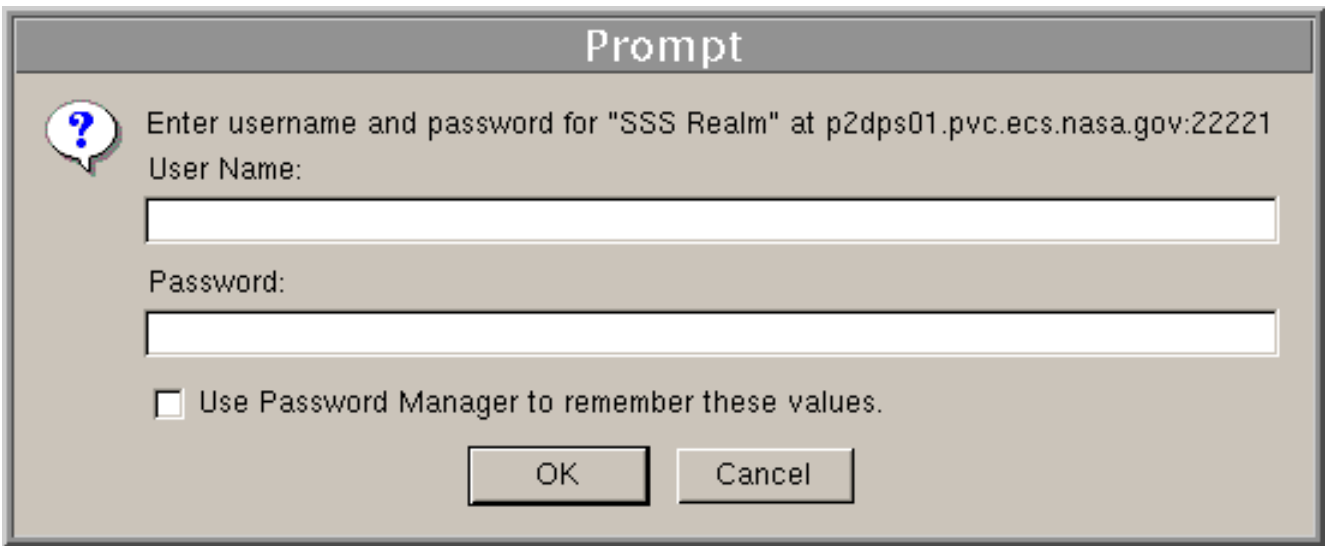

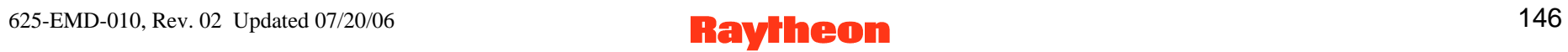

# **Using the Spatial Subscription Server GUI (Cont.)**

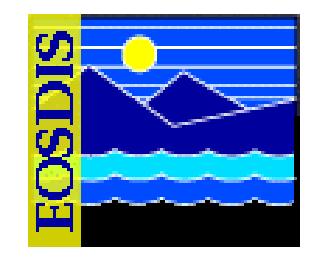

- **The Spatial Subscription Server GUI Home Page provides four links for access to pages supporting various tasks:** 
	- **List Events: access to pages for listing subscribable events**
	- **Manage Subscriptions: access to pages for managing subscriptions**
	- **Manage Bundling Orders: access to pages for managing bundling orders**
	- **Monitor Queues: access to pages for monitoring the action queue and listing statistics**
- **There is also a Help link providing descriptions of the Spatial Subscription Server functions to provide the operator with assistance in navigating through the GUI**

# **Spatial Subscription Server GUI Home Page**

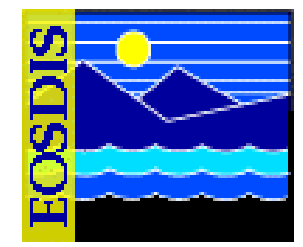

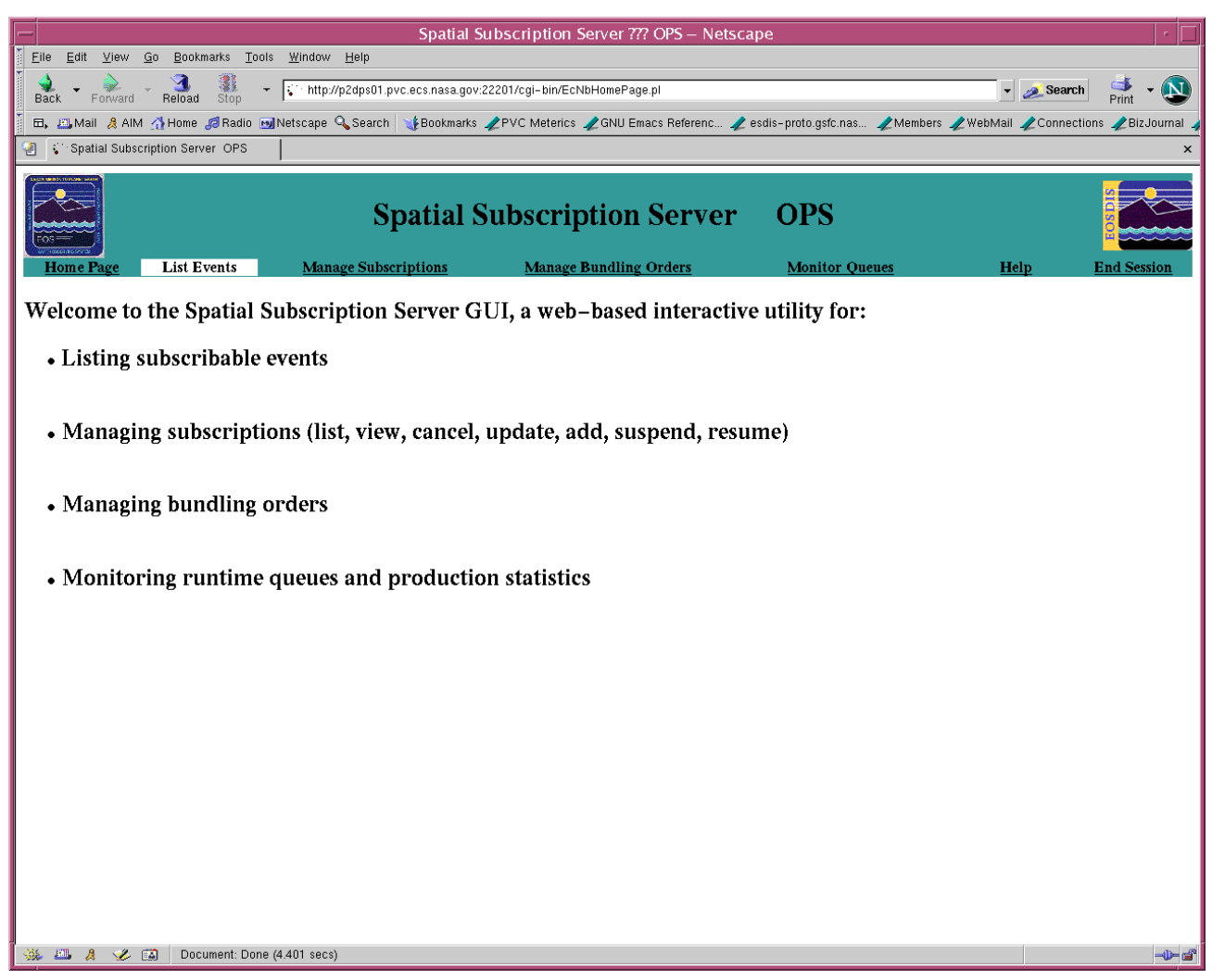

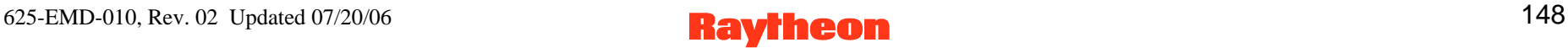

# **Spatial Subscription Server GUI List Events Page**

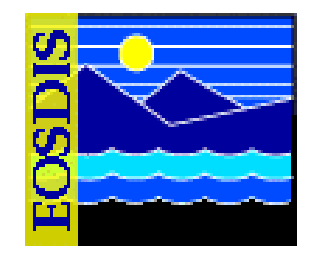

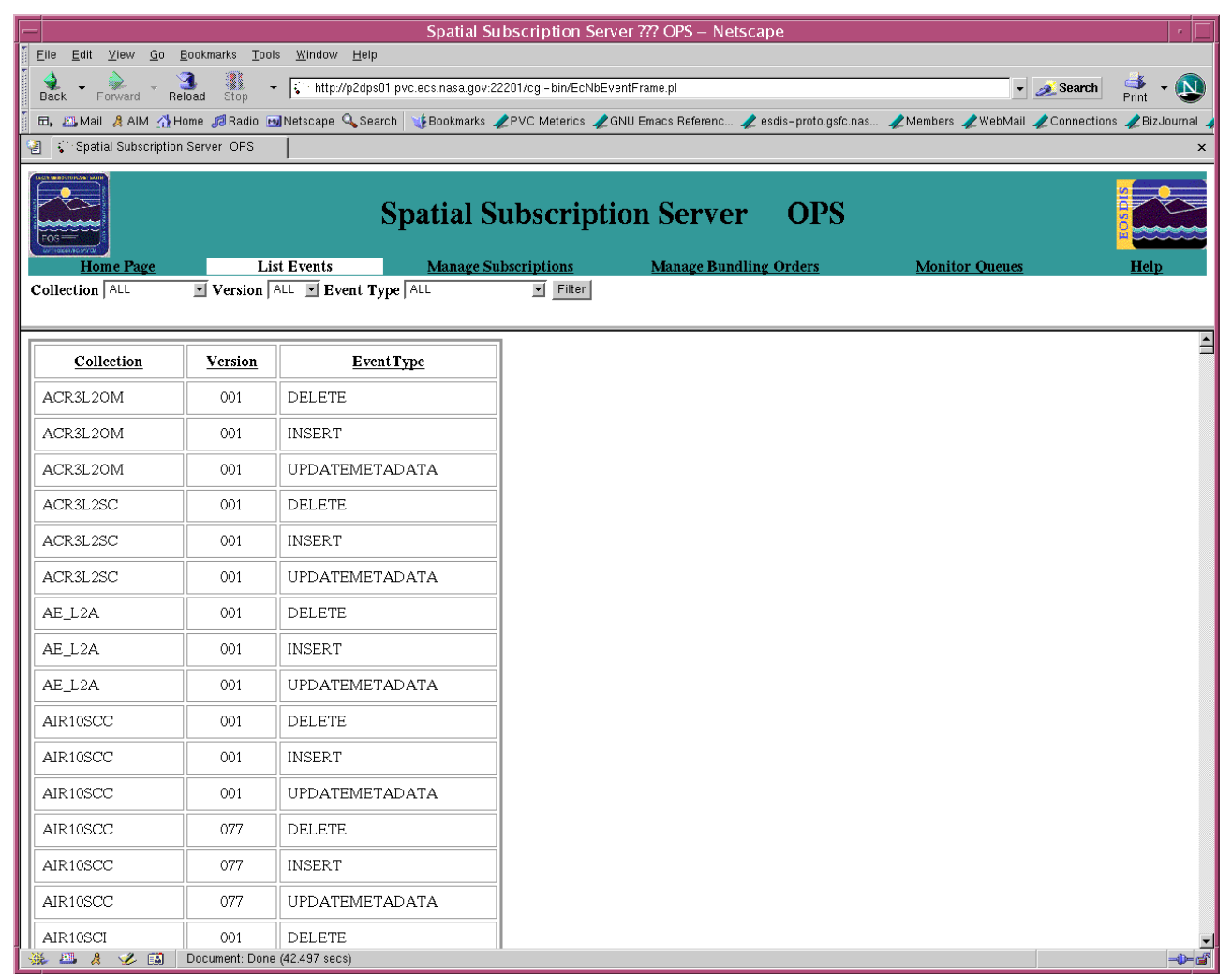

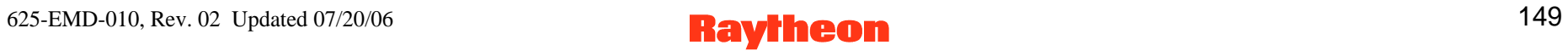

# **Spatial Subscription Server GUI Manage Subscriptions Page**

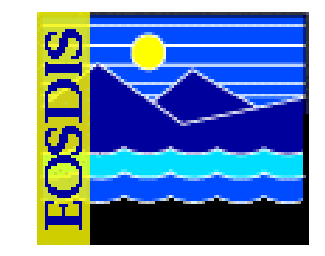

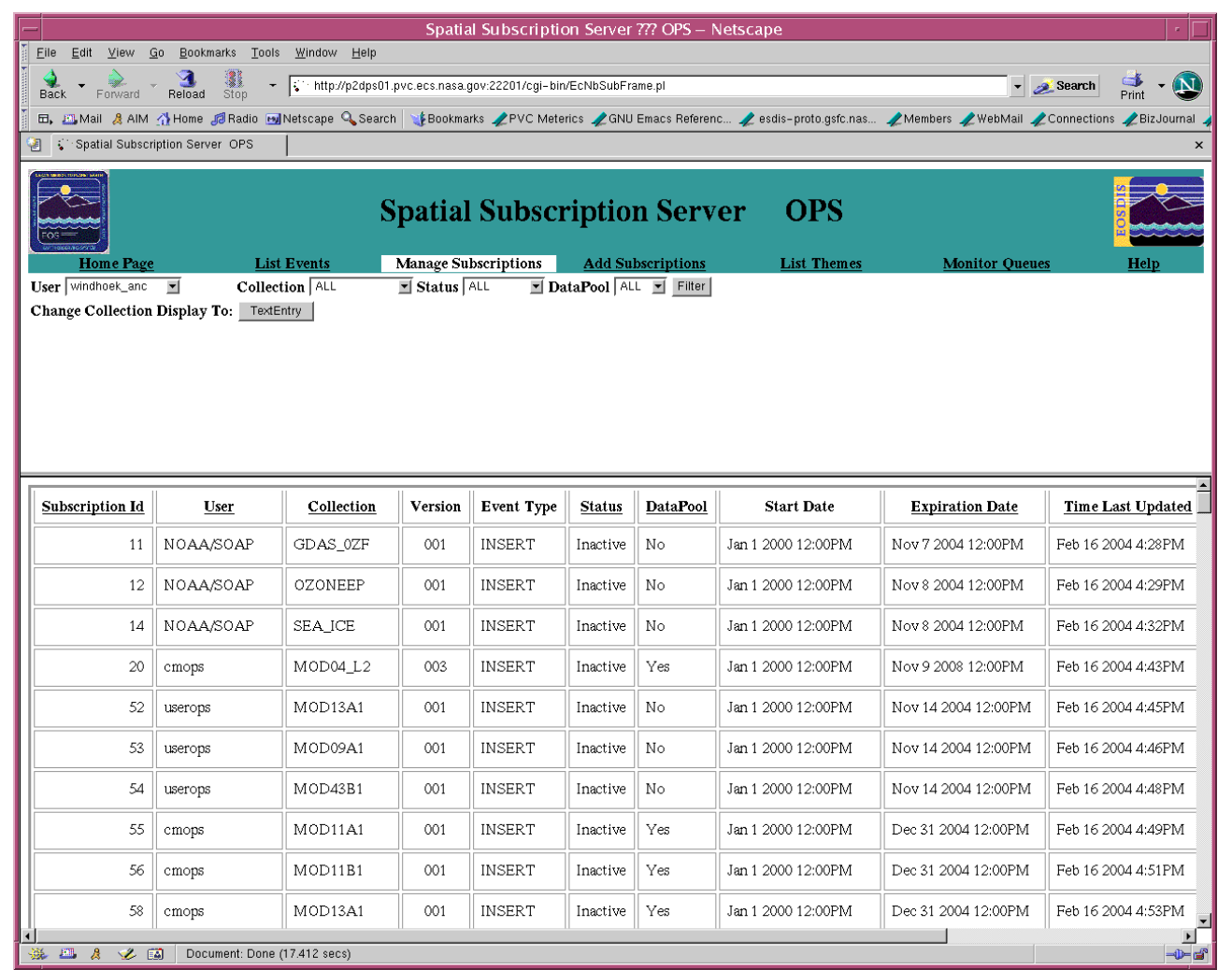

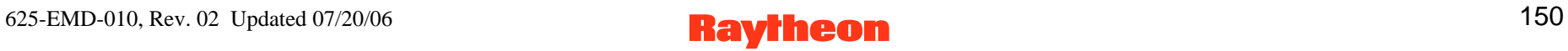

#### **Spatial Subscription Server GUI Add Subscriptions Page**

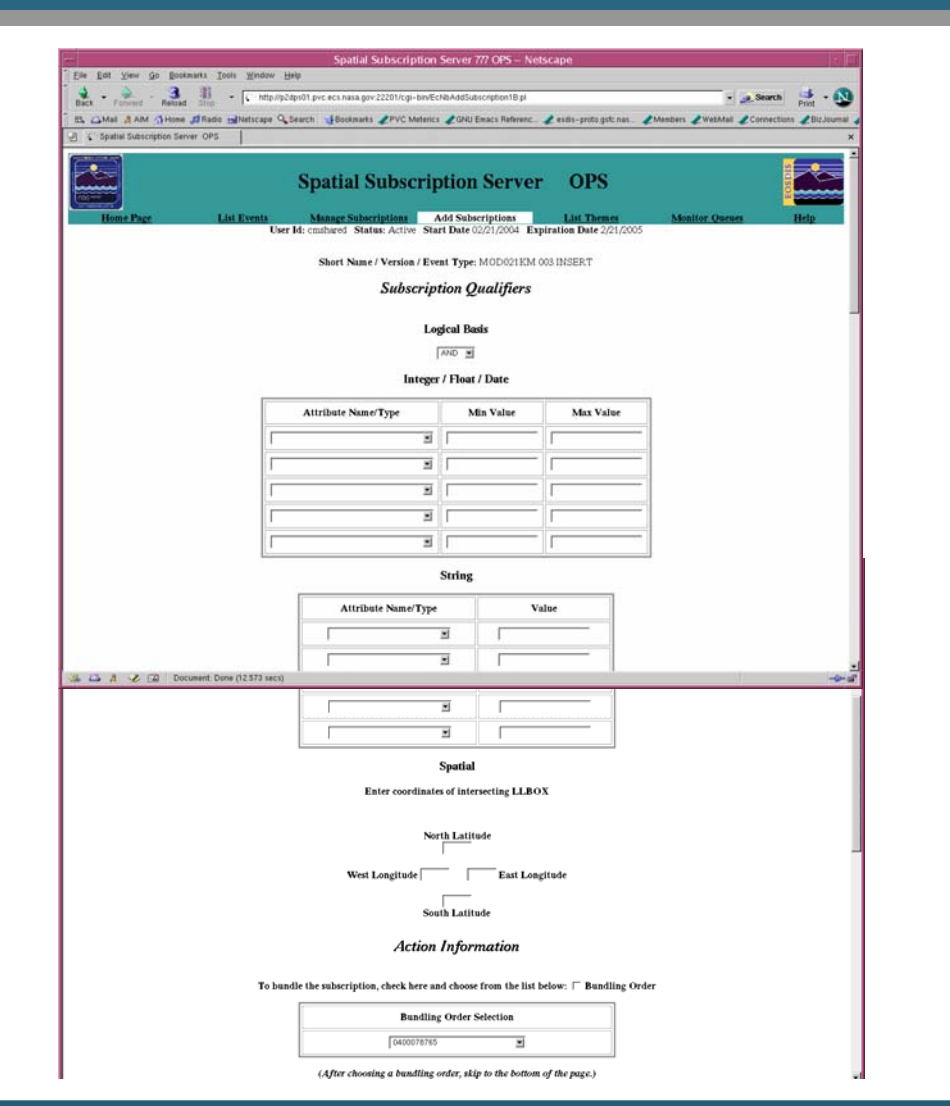

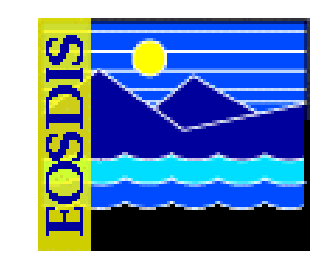

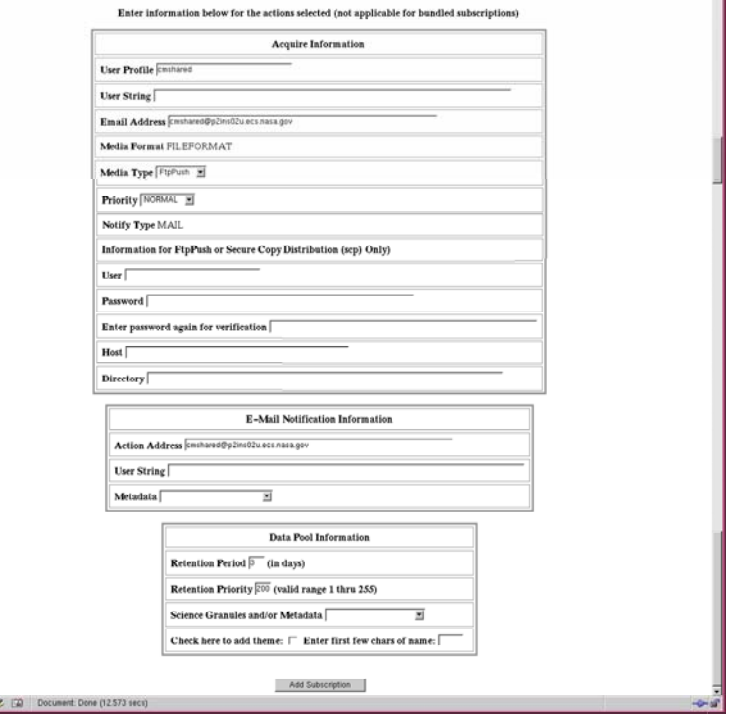

Otherwise choose one or more actions  $\Gamma$  Acquire  $\Gamma$  E-Mail Notification  $\Gamma$  Data Fool

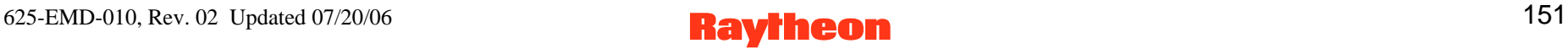

**SA 12 A 14** 

# **Spatial Subscription Server GUI View Subscriptions Page**

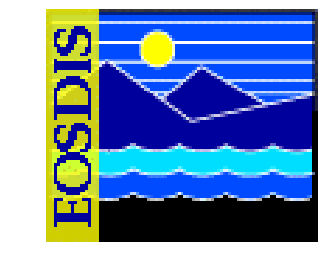

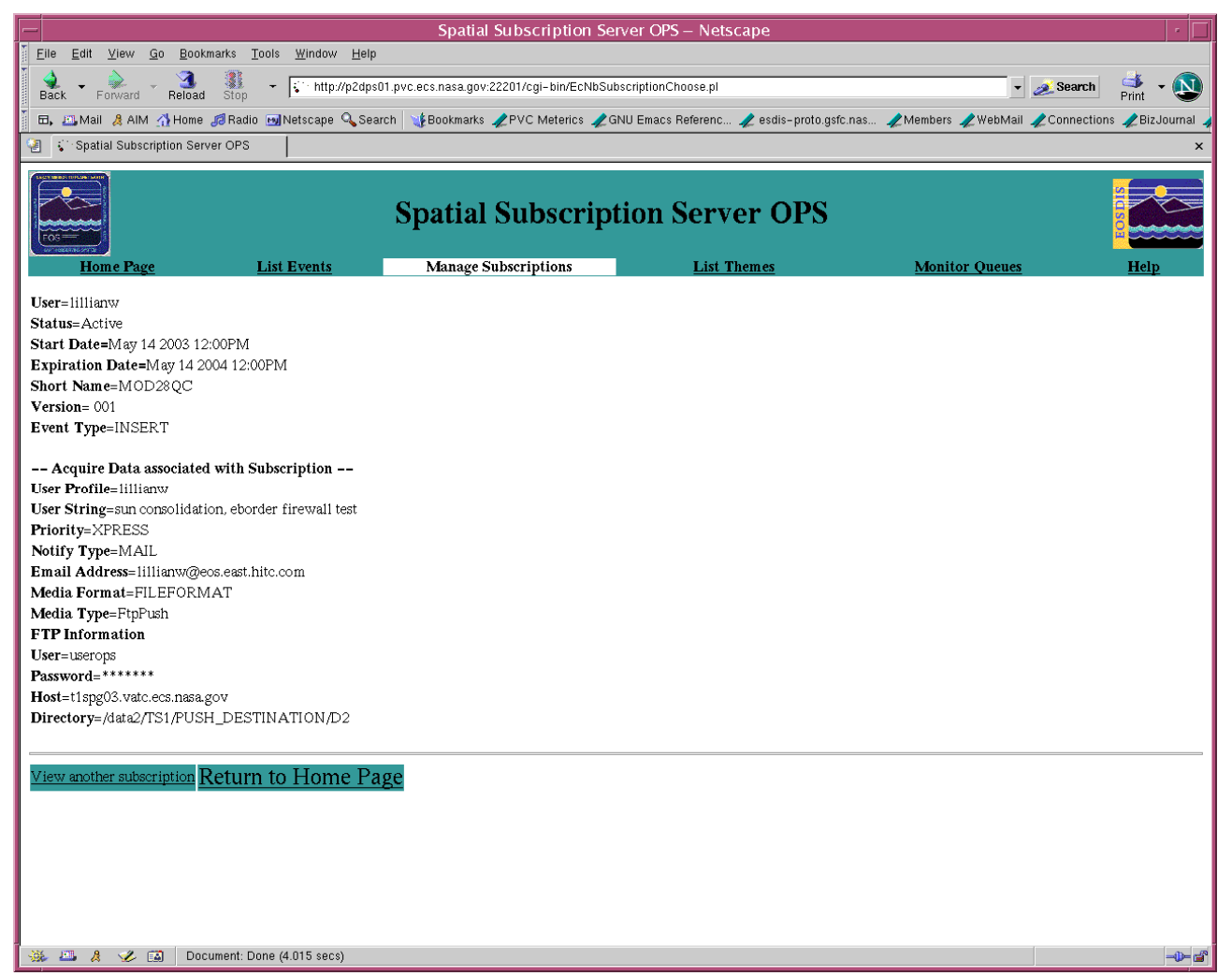

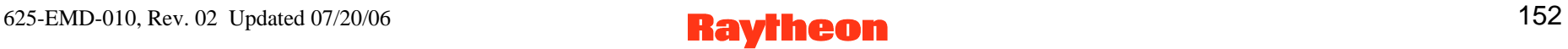

#### **Spatial Subscription Server GUI Update Subscriptions Page**

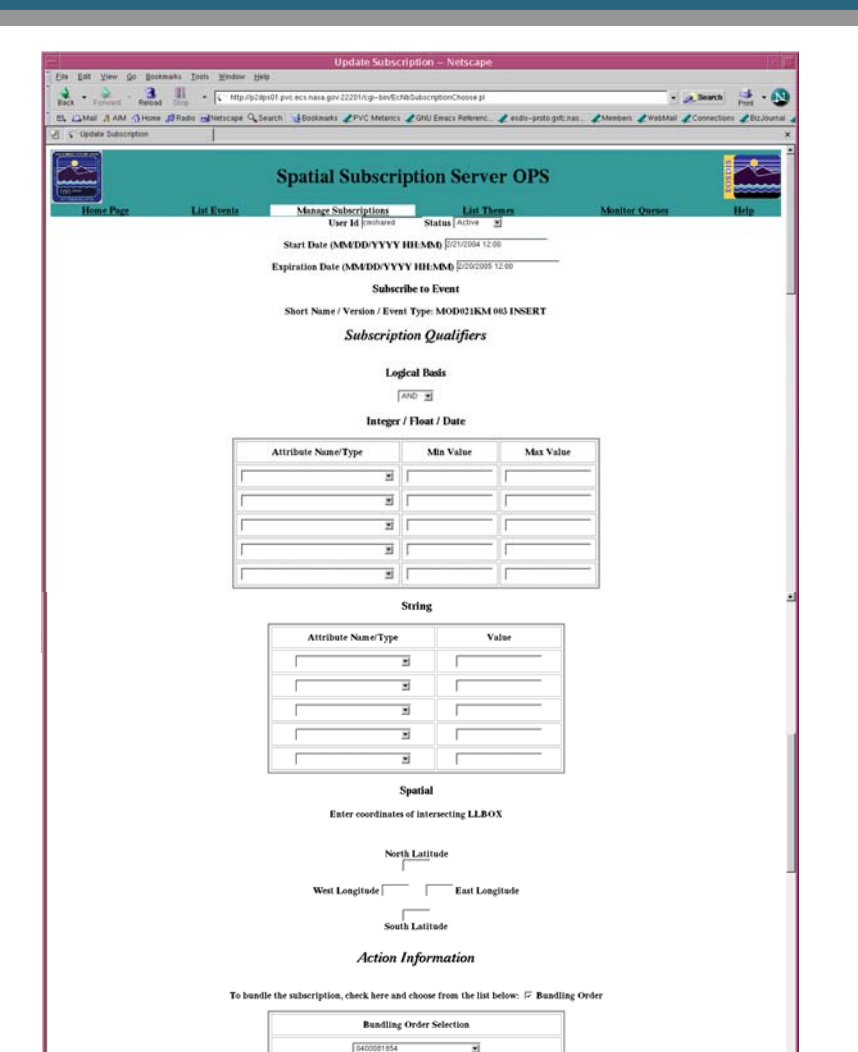

(After choosing a bundling order, skip to the bottom of the page.

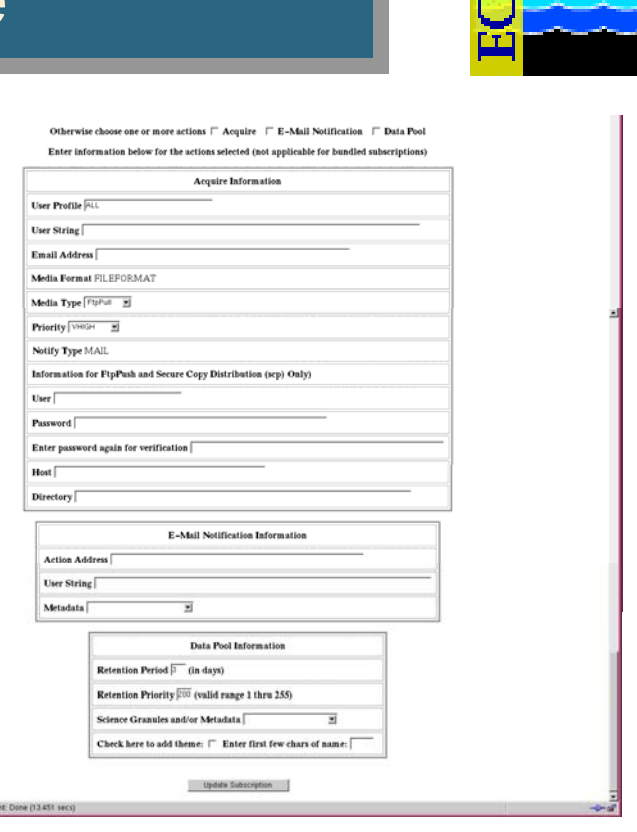

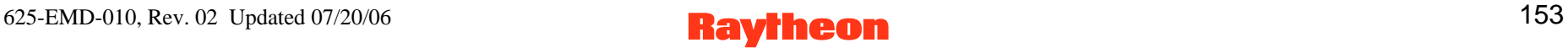

**BAR A VE EN DOCUME** 

# **Spatial Subscription Server GUI List Themes Request Page**

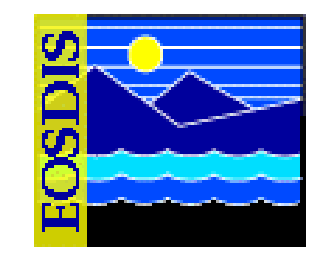

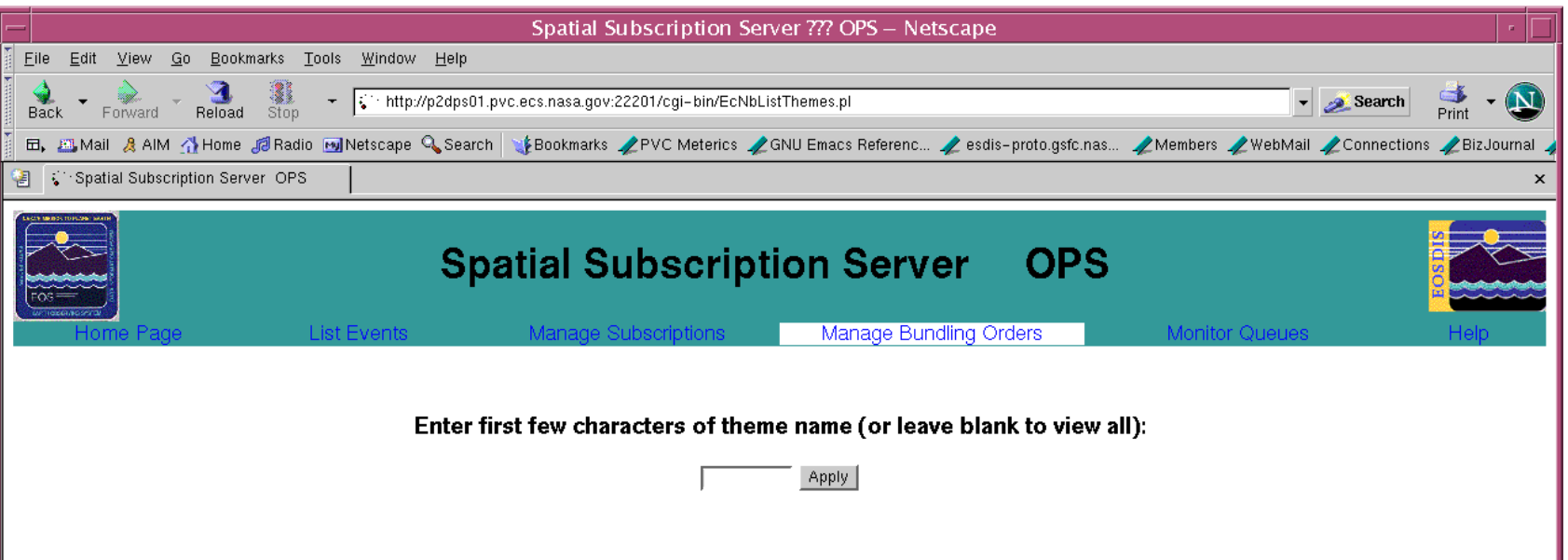

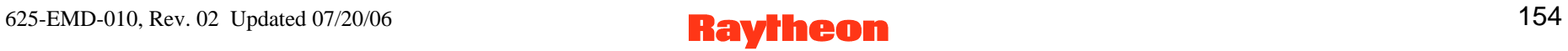

# **Spatial Subscription Server GUI Theme List Page**

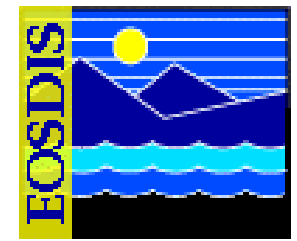

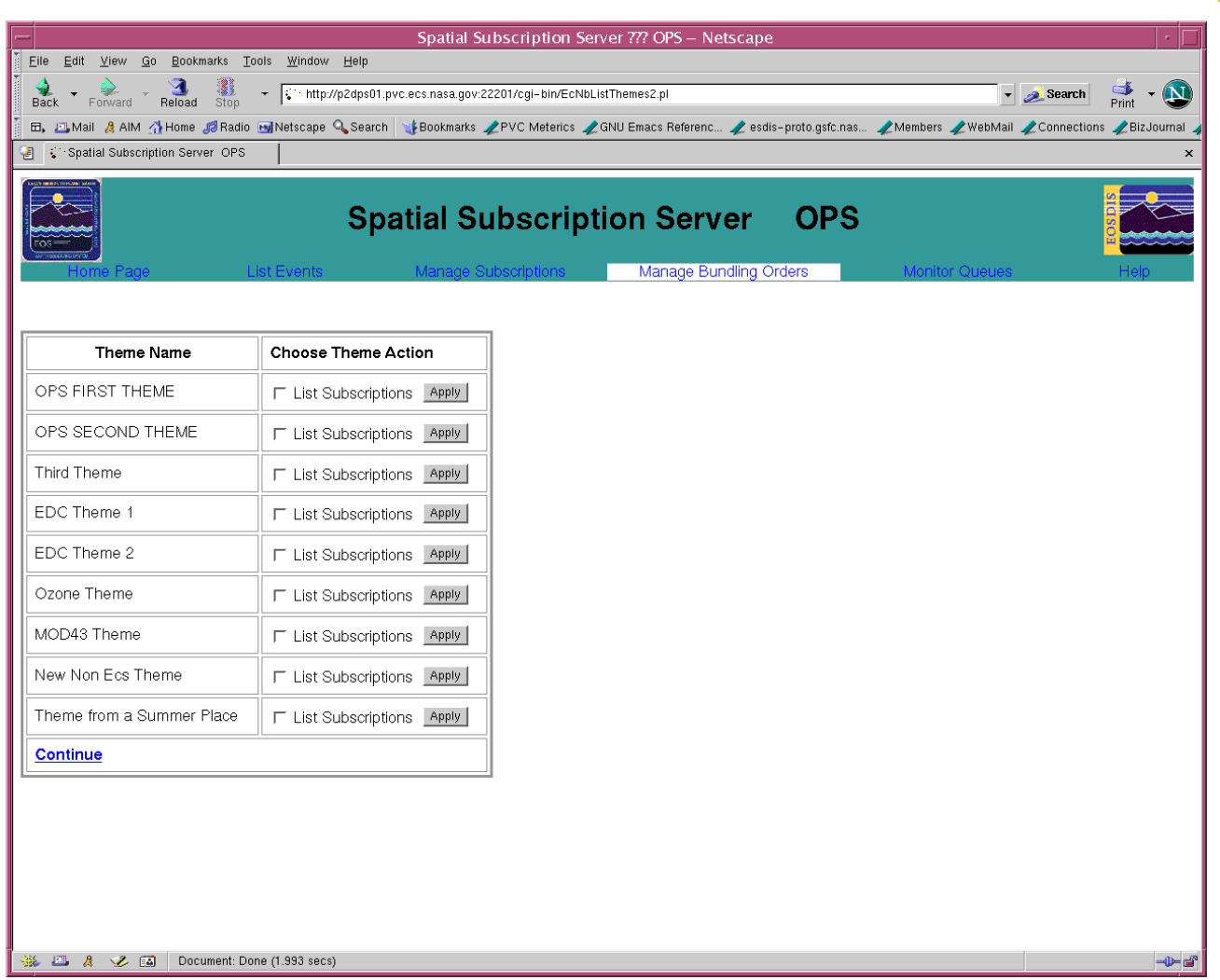

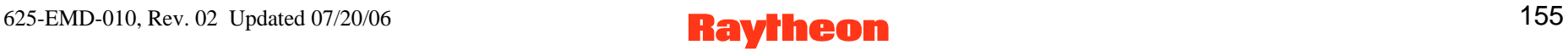

# **Spatial Subscription Server GUI List Subscriptions for Theme Page**

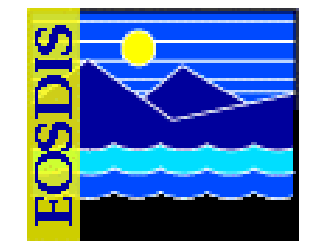

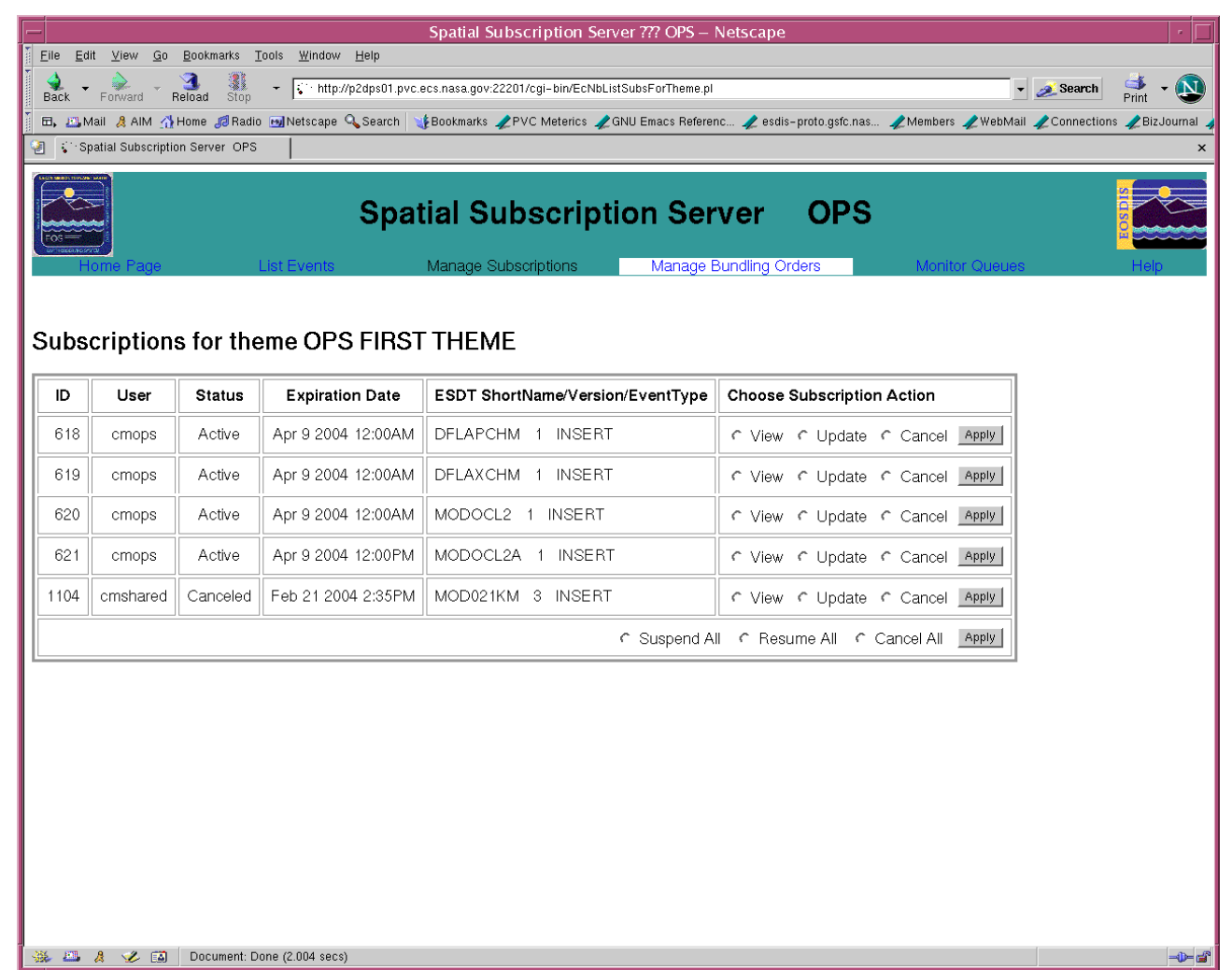

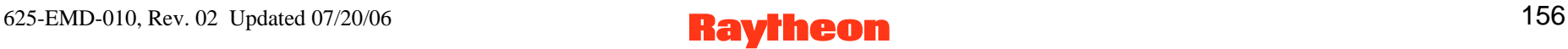

# **Spatial Subscription Server GUI Manage Bundling Orders Page**

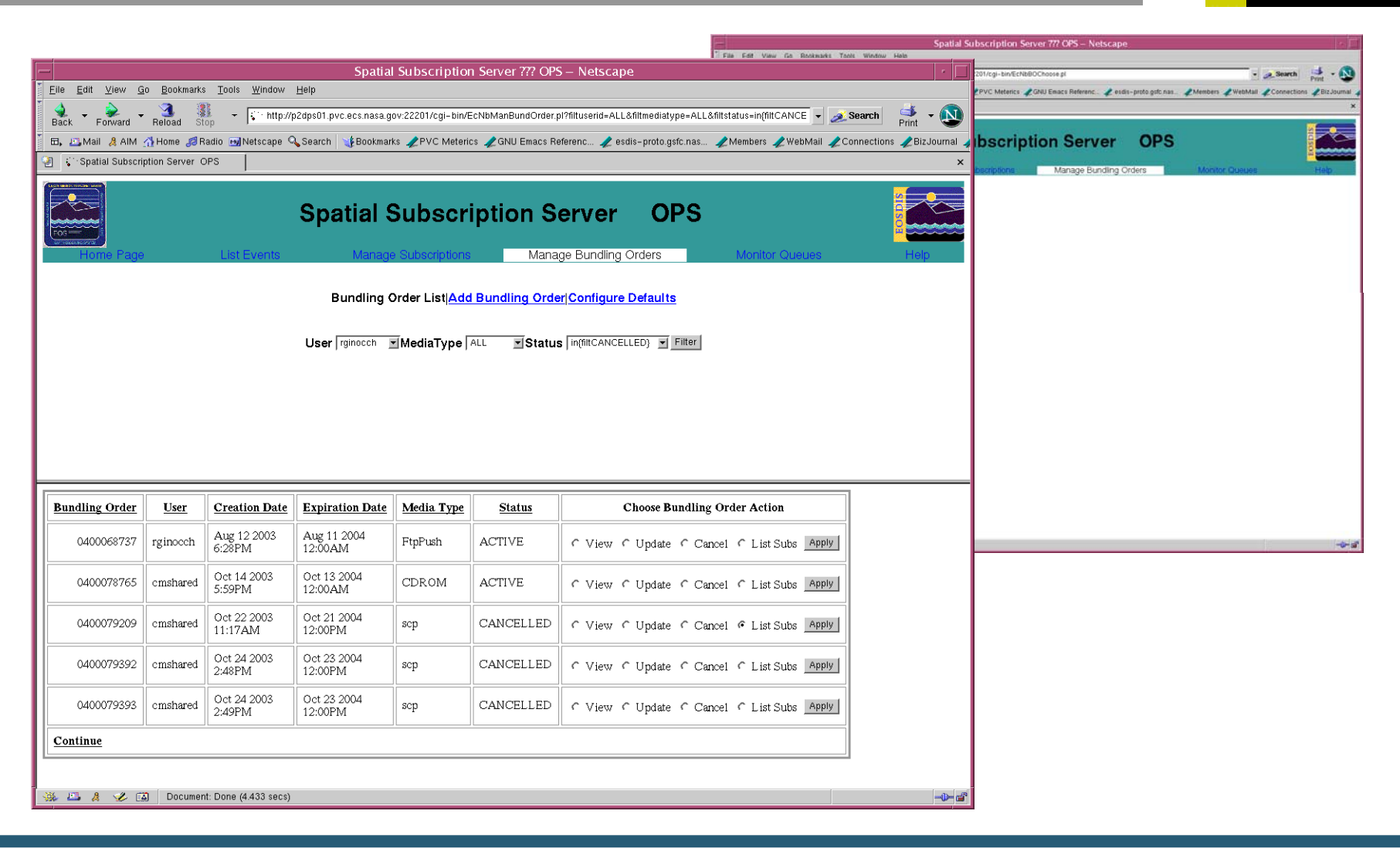

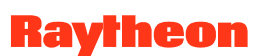

# **Spatial Subscription Server GUI Add Bundling Order Page**

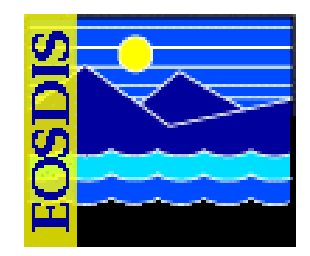

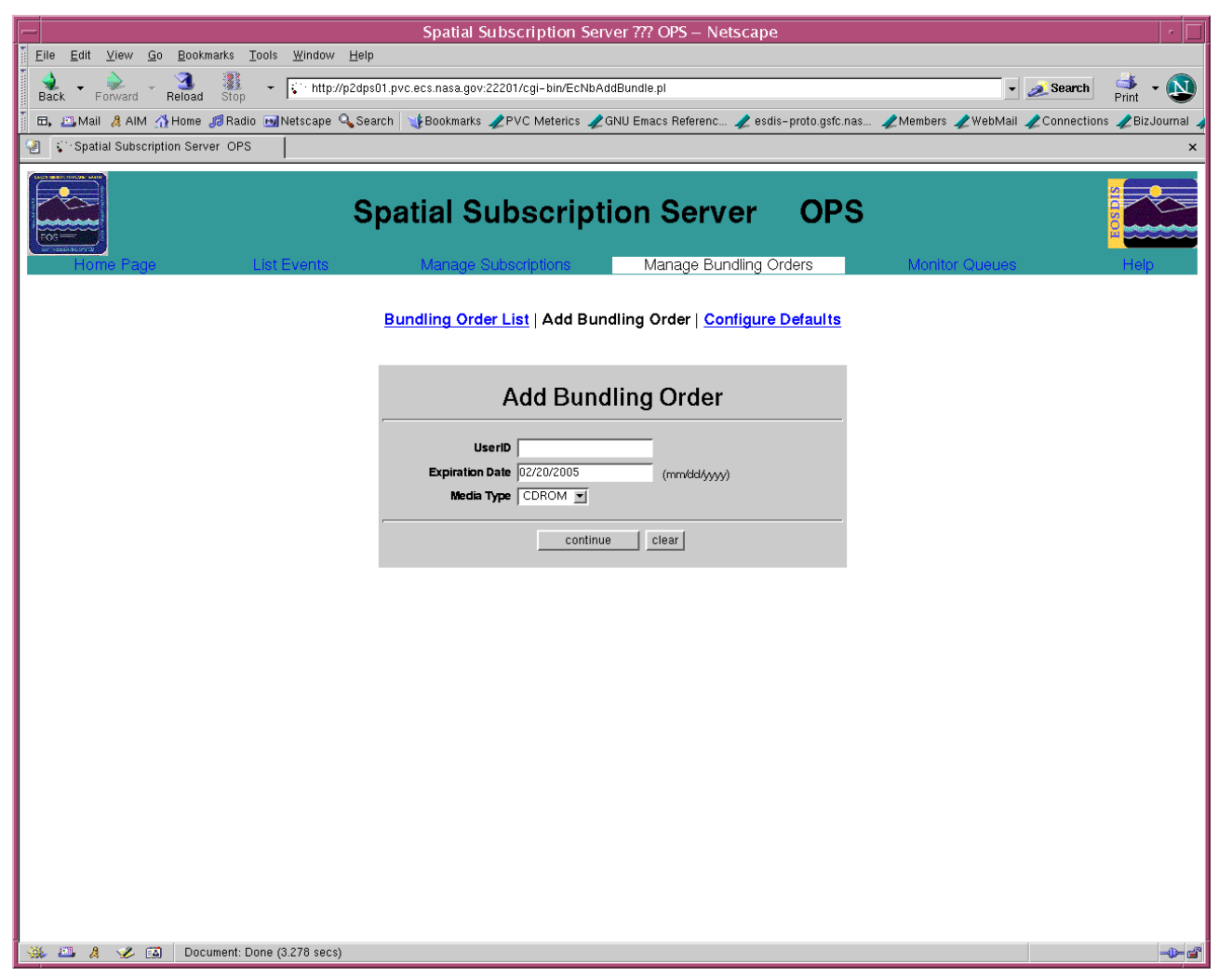

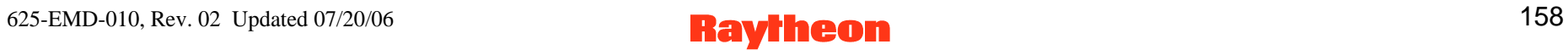

# **Spatial Subscription Server GUI Add Bundling Order: Data Pages**

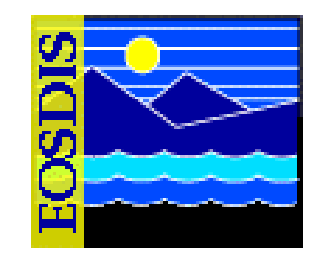

#### **Hard Media FTP Push**  $\mathbf{3}$ × P Bookmarks & Netsite Drive //p2 **C**C which is ŧ. 天 **Spatial Subscription Server** z **FTP Pull**  $\begin{array}{ccccc} \Delta & \omega & \Delta & \Delta & \omega & \Delta \\ \omega_{\text{max}} & \omega_{\text{max}} & \omega_{\text{max}} & \omega_{\text{max}} & \omega_{\text{max}} \end{array}$ //plane02.pv: ecs.ams.grr 22211/cgi-bia/EcBiCrestsbuelle.p (F)\* linux's Retal 天 **Spatial Subscription Server Add Bundling Order** EPVC Melenco \_CONI Enacs Referenc. 4 for version 19) Z exits-proto gift is. HughevECF ATM3/0 Z Mention \_Z WebMall \_Z Connections \_Z Exitioursal Z Enactiquate \_Z Mitches \_  $\frac{d}{d\omega}$  $-21$ **User ID:** cmshared tion Date: 11/13/2003  $\mathcal{A}^+$  Bostmans  $\tilde{\mathcal{A}}$  . Netsite http://plins02.pvc.ecs.nass.gov.22211/cgi-bin/Ec8b **C**S<sup>e</sup> What's Reta edia Type: CDROM  $\overline{\phantom{a}}$ *<u>Continental Cold</u>* **Spatial Subscription Server Add Bundling Order** ---Manage Bundling Ord in Priority XPRESS -User ID: cmshared tion Date: 11/13/2003 tia Type: FtpPush **Shipping Information** see Trackers shortcosts, as 1616 McCorwick **Add Bundling Order** Prietty XPRESS ... Der ID: cmshared stion Date: 11/13/2003 **FinPush Parameters** Media Type: FtpPull FTP User **PTP Has Daer String FTP Page** Distribution Priority XPRESS **Retype Password Completion Criteria** FTP Directory **Completion Criteria He Ageldays)** required field required field \* required field Add Bundling Order | reset Add Bundling Order | reset Add Bundling Order | reset

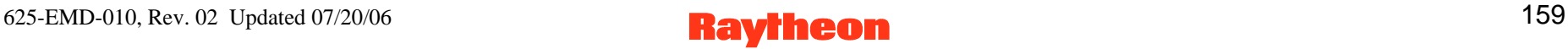

# **Spatial Subscription Server GUI Add Bundling Order: Data Pages**

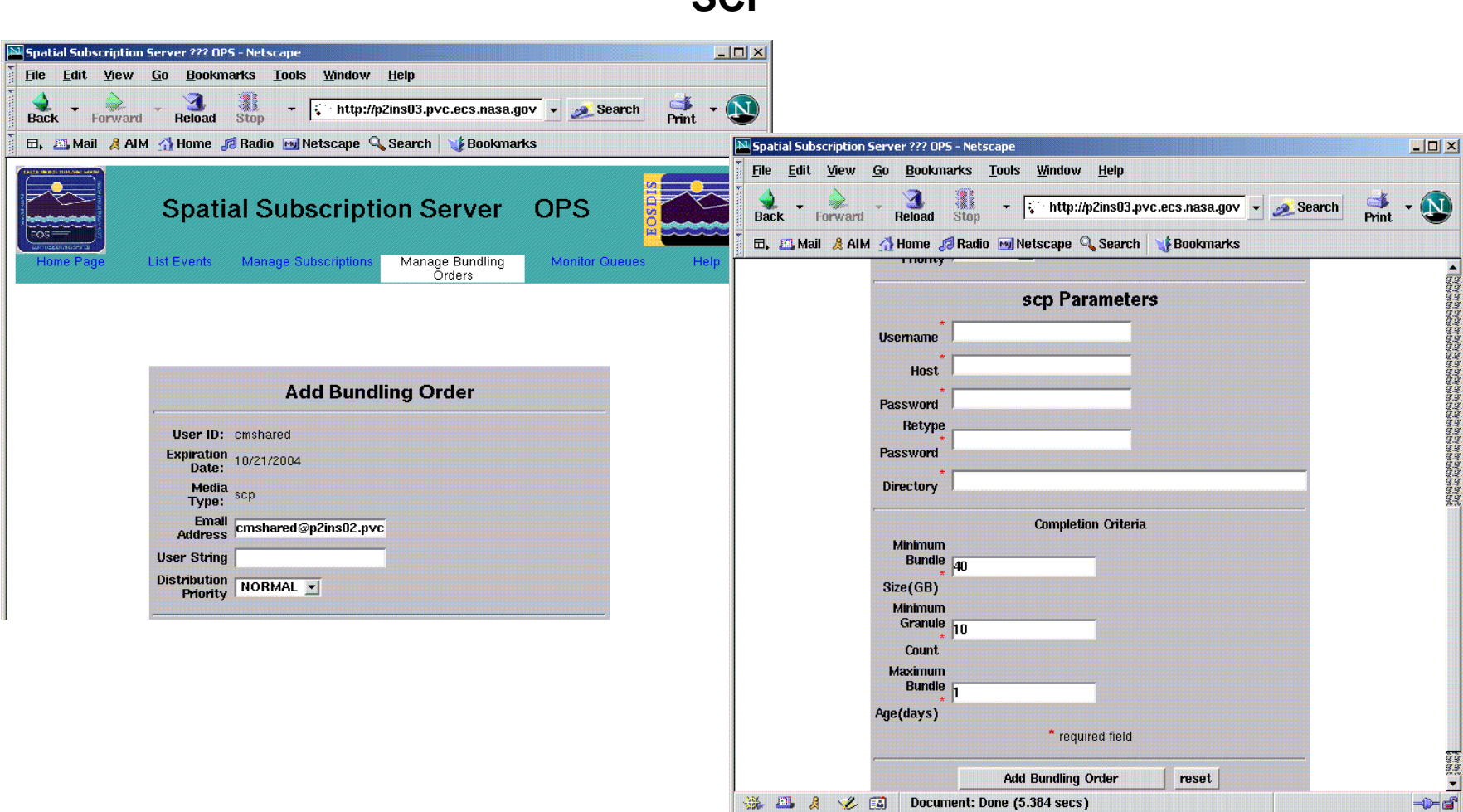

**SCP** 

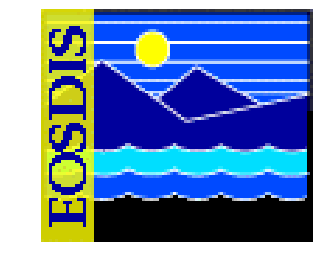

# **Spatial Subscription Server GUI Update Bundling Order Page**

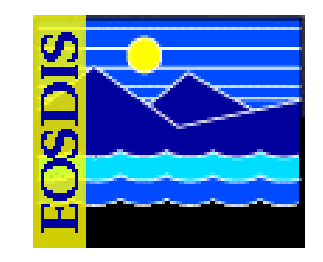

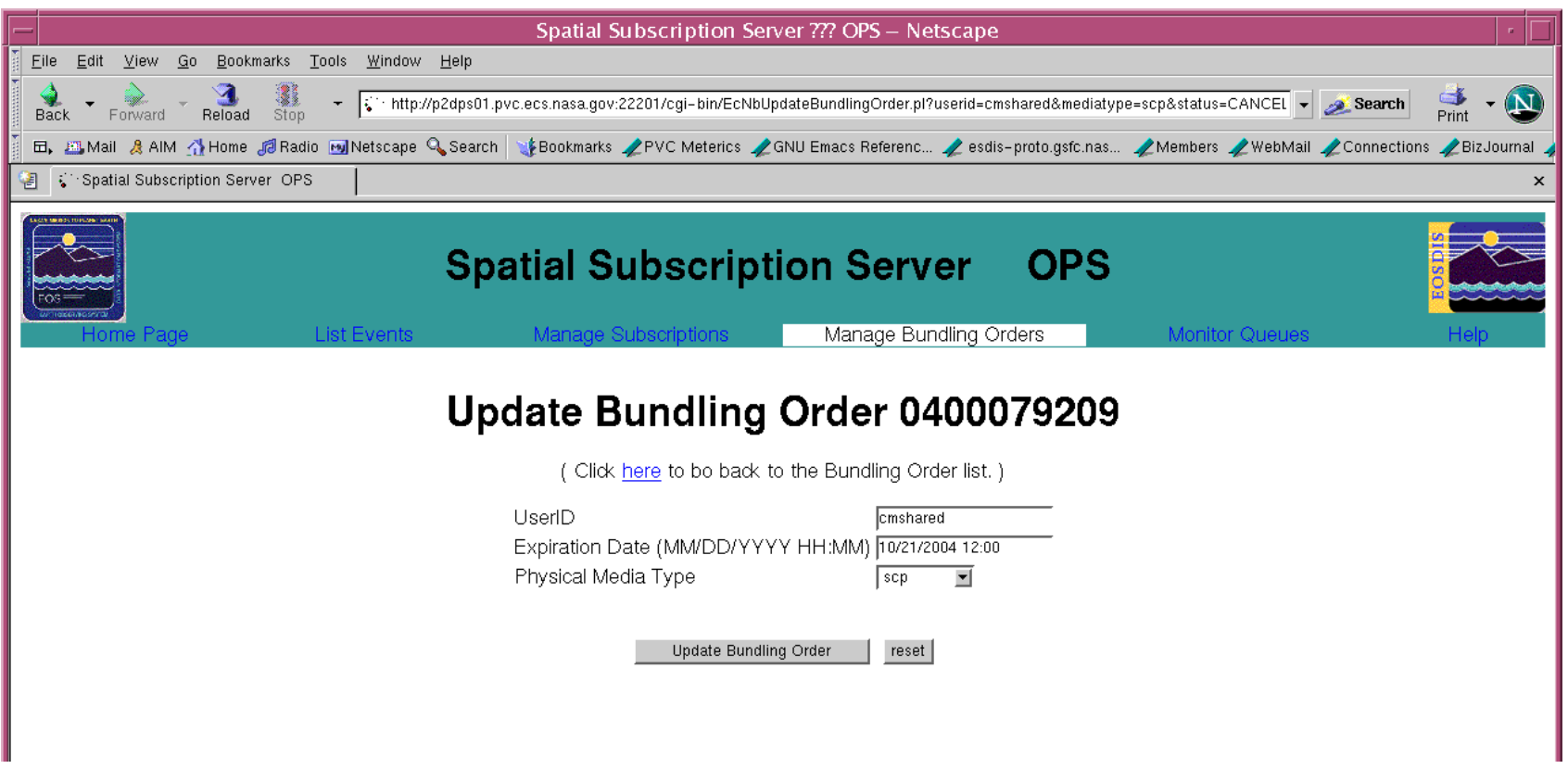

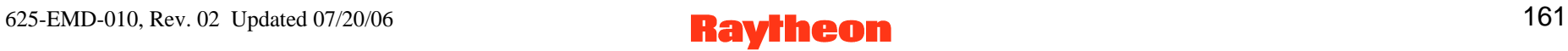

# **Spatial Subscription Server GUI Update Bundling Order: Data Pages**

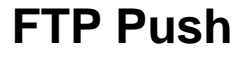

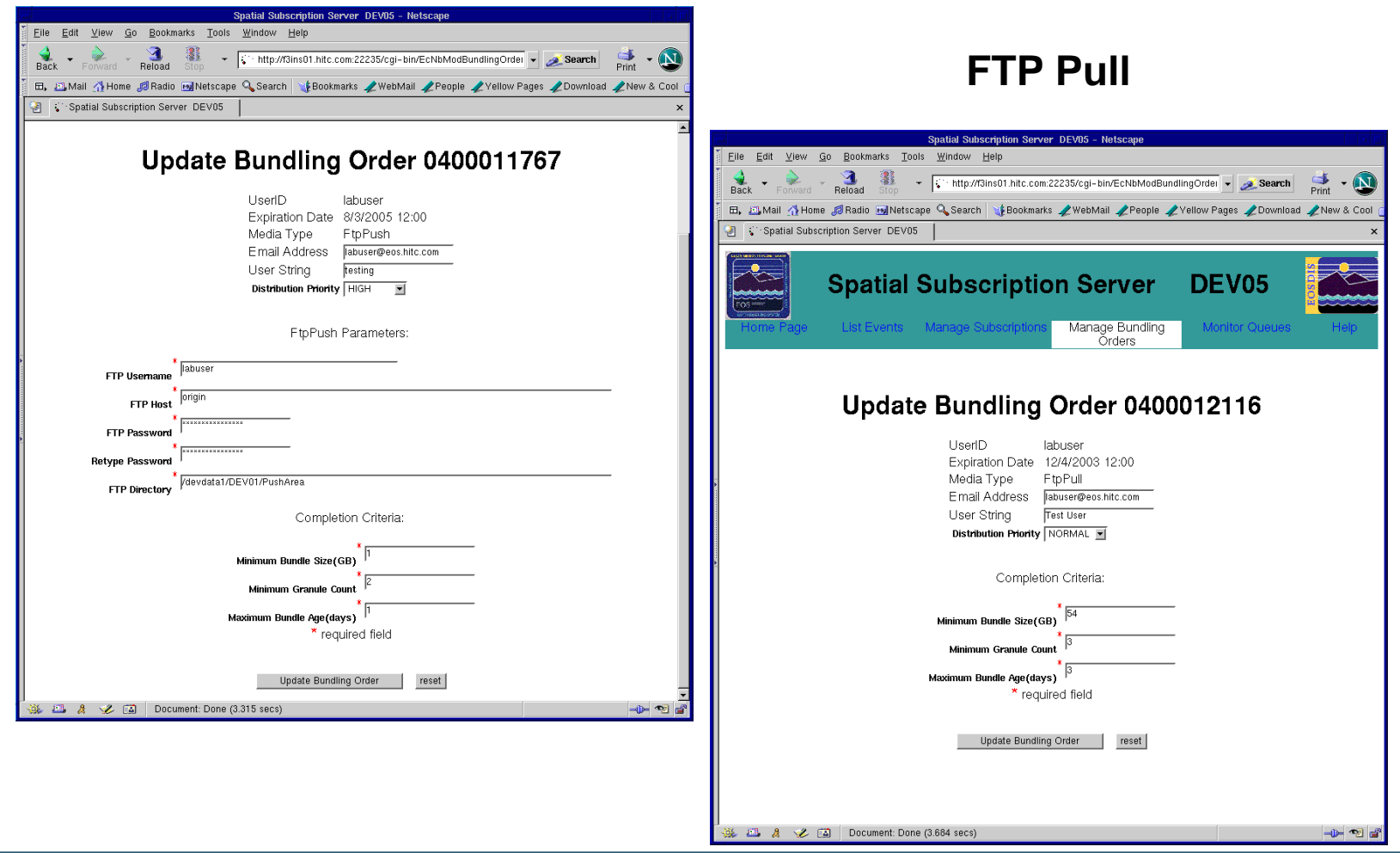

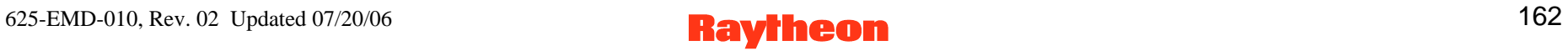

# **SSS GUI: Configure Bundling Order Completion Criteria Defaults**

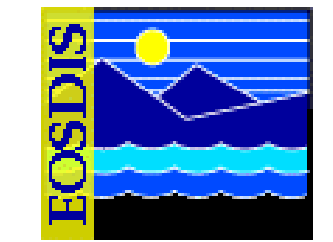

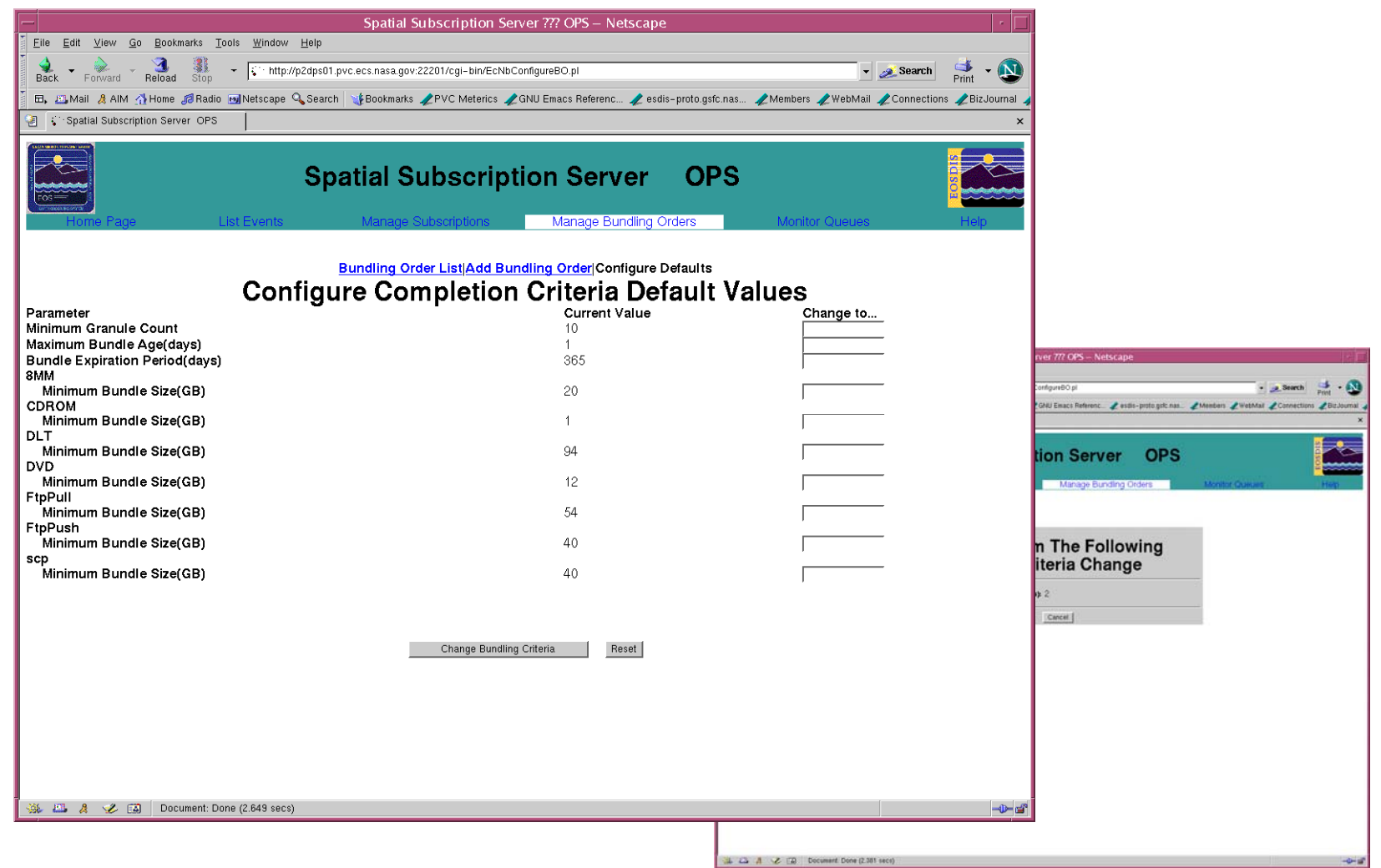

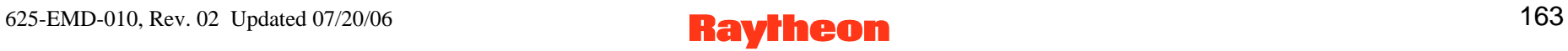

# **Spatial Subscription Server GUI List Action Queue Page**

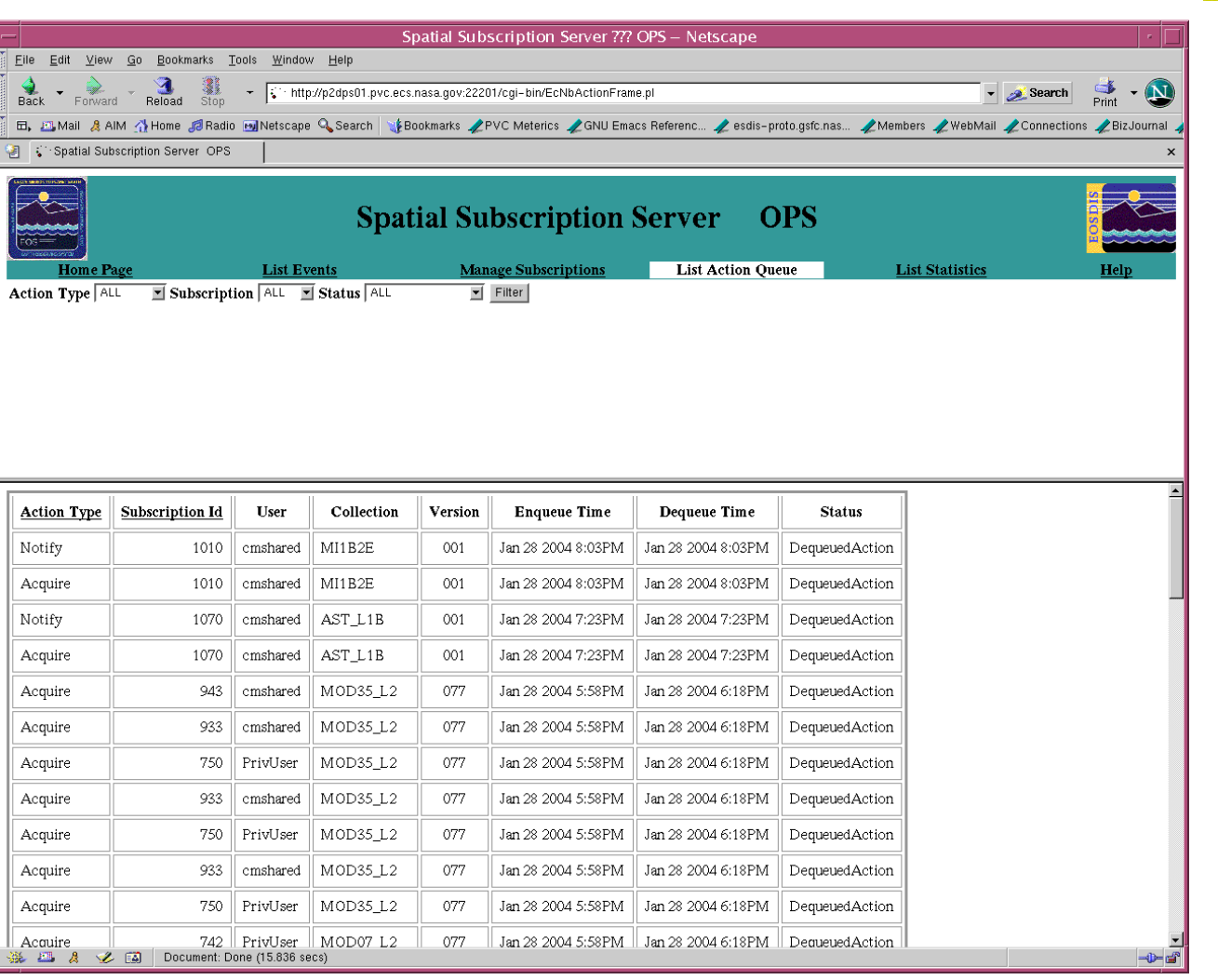

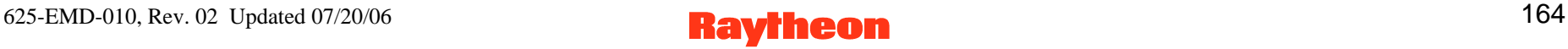

# **Spatial Subscription Server GUI List Statistics Page**

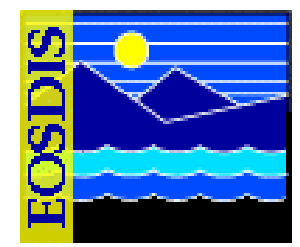

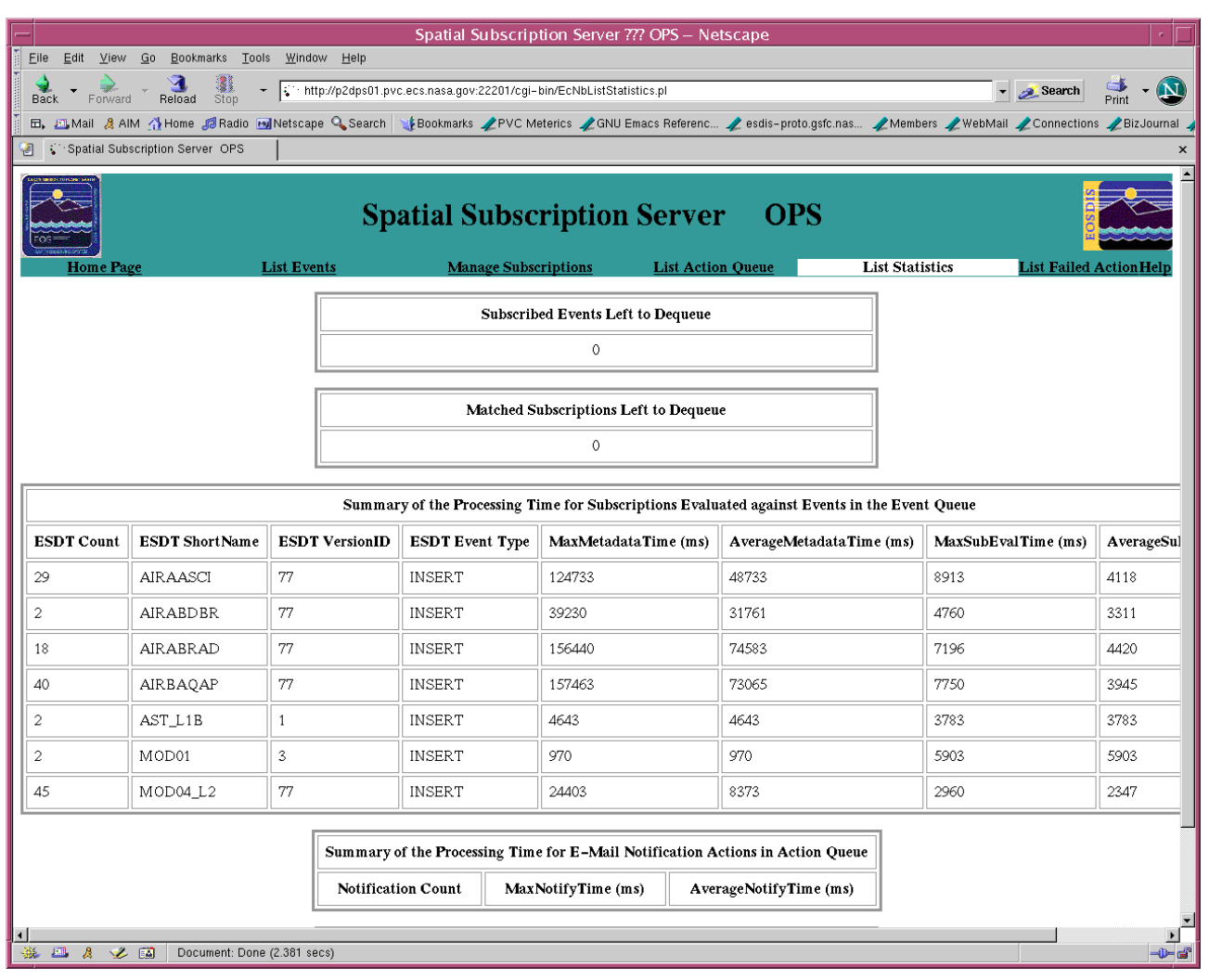

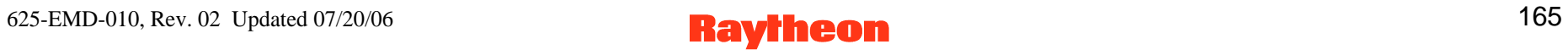

# **Spatial Subscription Server GUI List Failed Action Page**

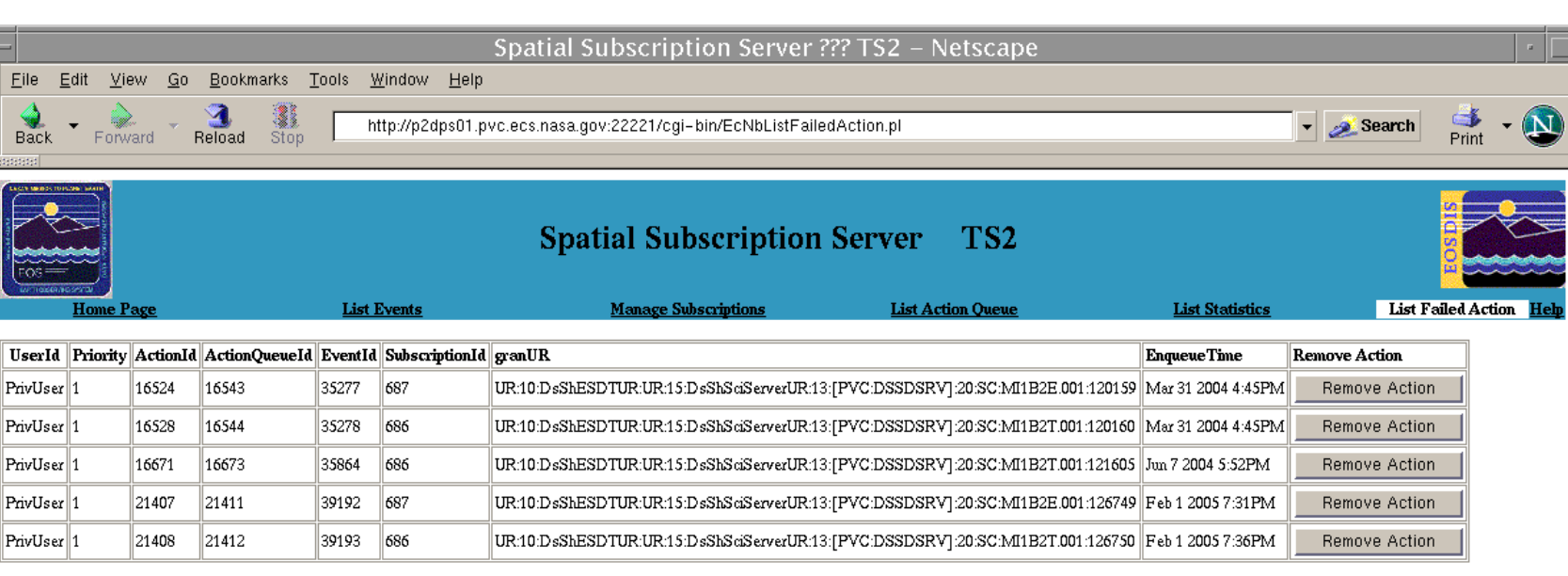

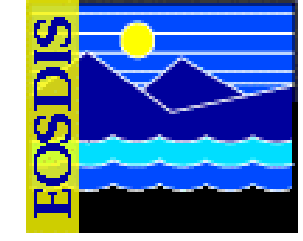

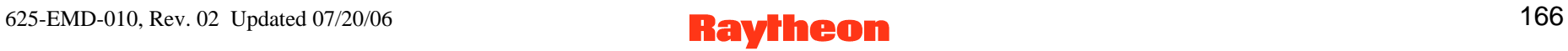